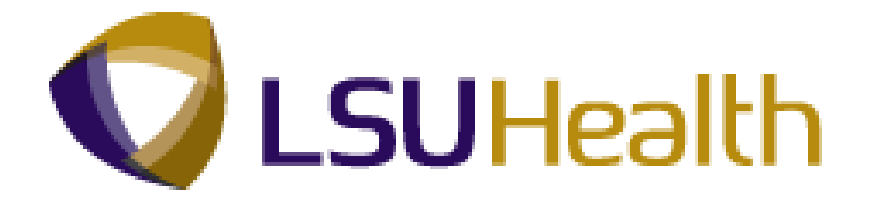

# **PeopleSoft Training**

# **Time Keeper Manager - HCSD View Only**

**Version Date: June 2012**

# COPYRIGHT & TRADEMARKS

Copyright © 1998, 2011, Oracle and/or its affiliates. All rights reserved.

Oracle is a registered trademark of Oracle Corporation and/or its affiliates. Other names may be trademarks of their respective owners.

This software and related documentation are provided under a license agreement containing restrictions on use and disclosure and are protected by intellectual property laws. Except as expressly permitted in your license agreement or allowed by law, you may not use, copy, reproduce, translate, broadcast, modify, license, transmit, distribute, exhibit, perform, publish or display any part, in any form, or by any means. Reverse engineering, disassembly, or decompilation of this software, unless required by law for interoperability, is prohibited.

The information contained herein is subject to change without notice and is not warranted to be error-free. If you find any errors, please report them to us in writing.

If this software or related documentation is delivered to the U.S. Government or anyone licensing it on behalf of the U.S. Government, the following notice is applicable:

#### U.S. GOVERNMENT RIGHTS

Programs, software, databases, and related documentation and technical data delivered to U.S. Government customers are "commercial computer software" or "commercial technical data" pursuant to the applicable Federal Acquisition Regulation and agencyspecific supplemental regulations. As such, the use, duplication, disclosure, modification, and adaptation shall be subject to the restrictions and license terms set forth in the applicable Government contract, and, to the extent applicable by the terms of the Government contract, the additional rights set forth in FAR 52.227-19, Commercial Computer Software License (December 2007). Oracle USA, Inc., 500 Oracle Parkway, Redwood City, CA 94065.

This software is developed for general use in a variety of information management applications. It is not developed or intended for use in any inherently dangerous applications, including applications which may create a risk of personal injury. If you use this software in dangerous applications, then you shall be responsible to take all appropriate fail-safe, backup, redundancy and other measures to ensure the safe use of this software. Oracle Corporation and its affiliates disclaim any liability for any damages caused by use of this software in dangerous applications.

This software and documentation may provide access to or information on content, products and services from third parties. Oracle Corporation and its affiliates are not responsible for and expressly disclaim all warranties of any kind with respect to third party content, products and services. Oracle Corporation and its affiliates will not be responsible for any loss, costs, or damages incurred due to your access to or use of third party content, products or services.

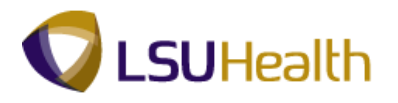

## **Table of Contents**

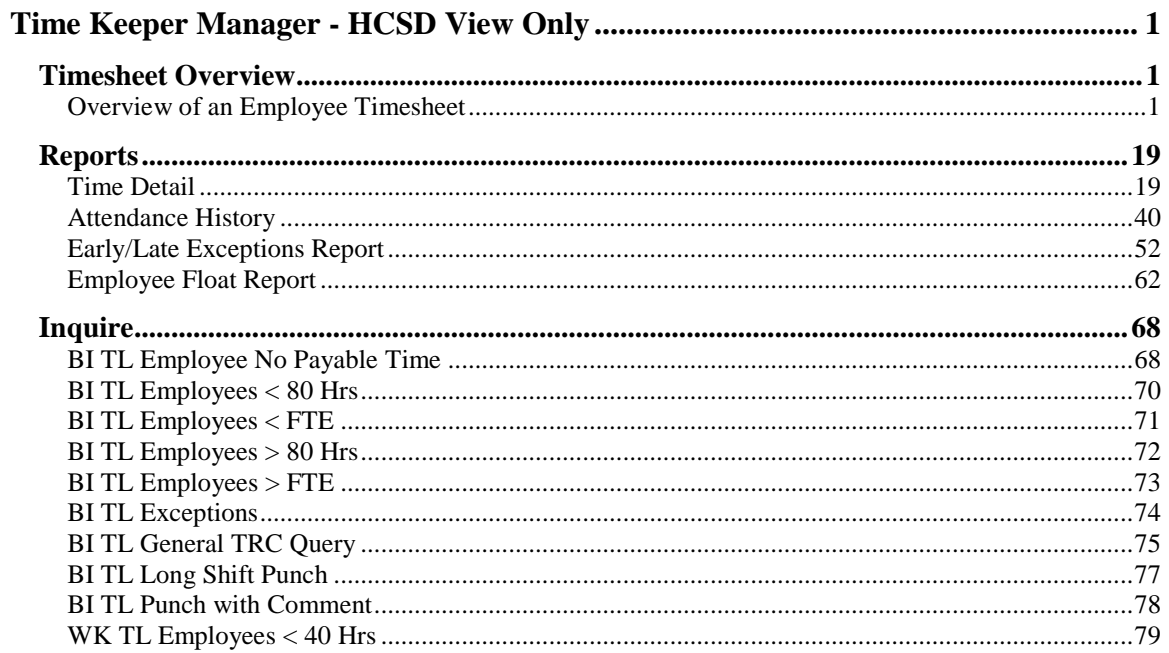

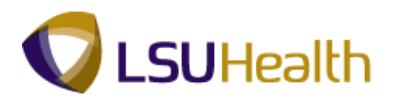

## <span id="page-4-0"></span>**Time Keeper Manager - HCSD View Only**

### <span id="page-4-1"></span>**Timesheet Overview**

#### <span id="page-4-2"></span>Overview of an Employee Timesheet

#### **Procedure**

In this topic, you will be provided an **Overview of an Employee Timesheet**.

*Note: The Earl K. Long Business Unit will be used for all exercises in this manual for demonstration purposes only. When working in Production, use the Business Unit associated with your User ID.*

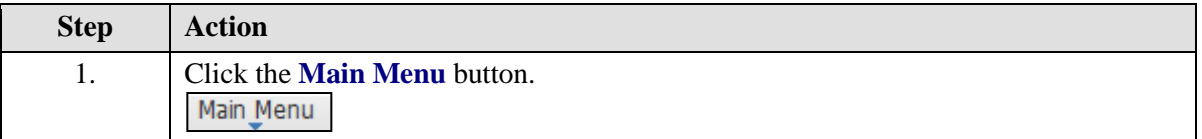

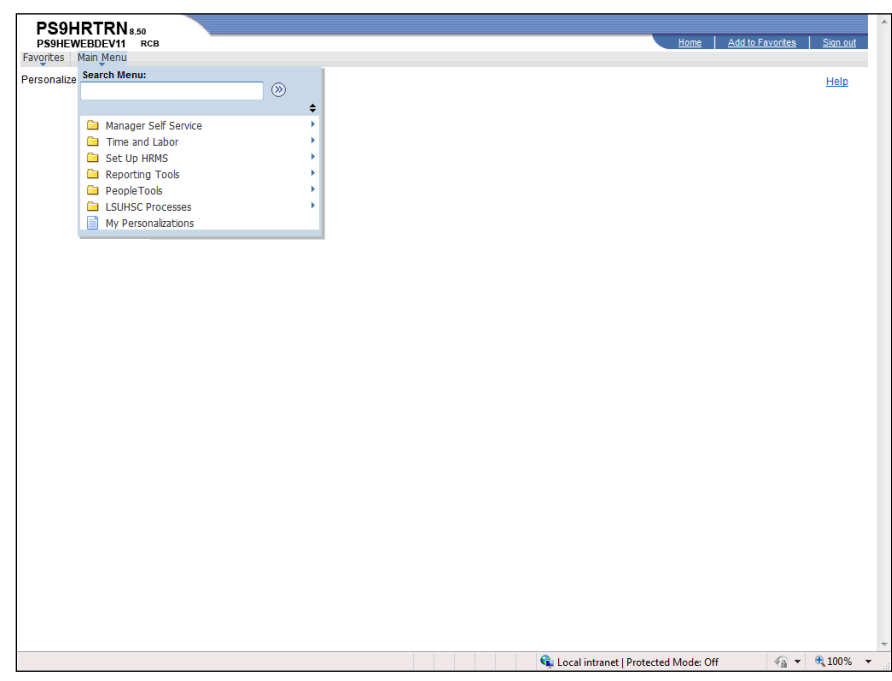

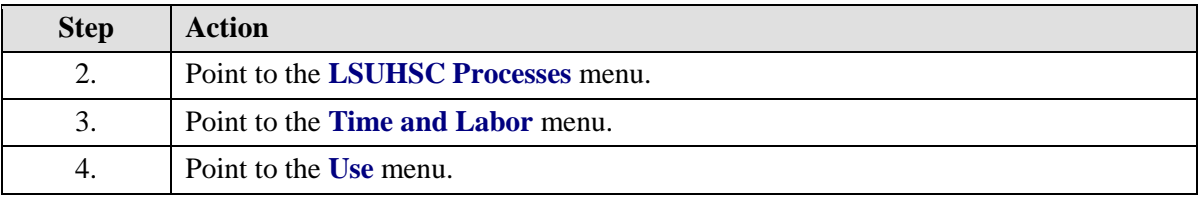

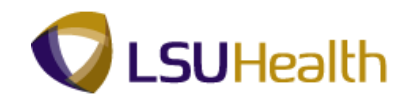

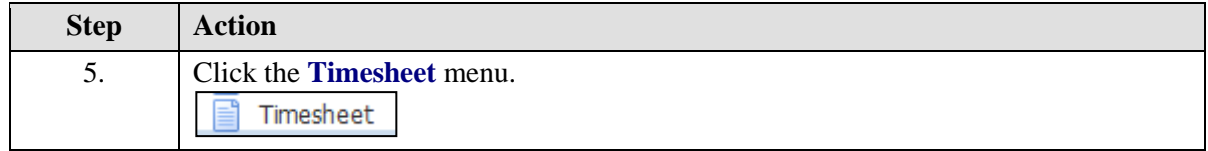

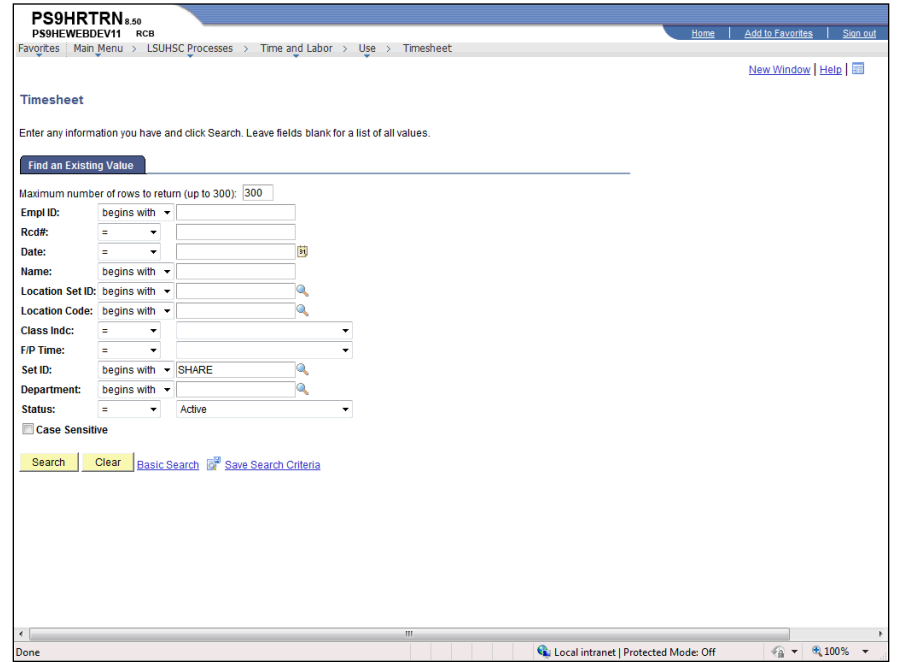

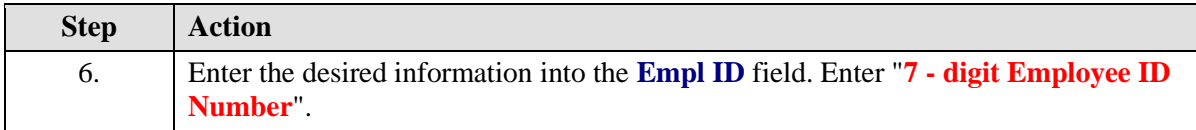

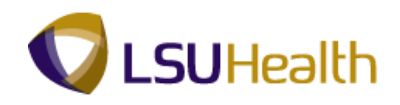

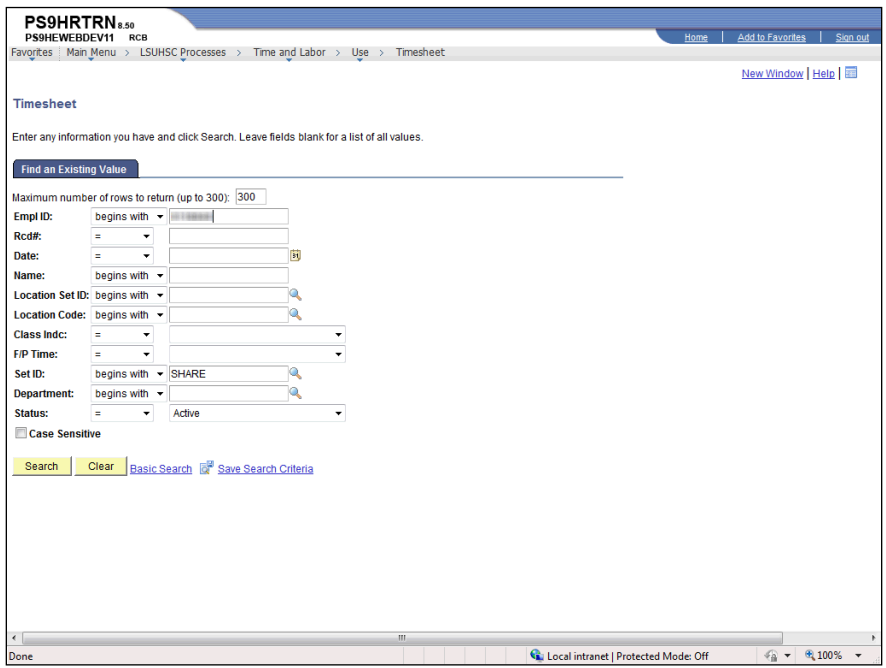

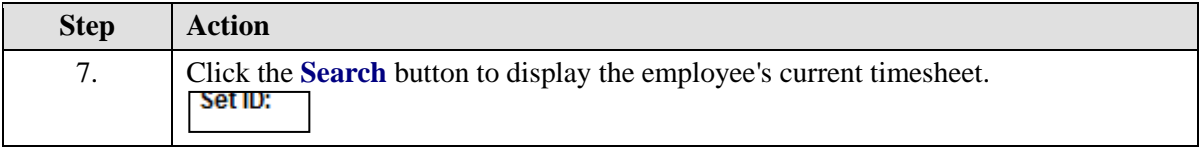

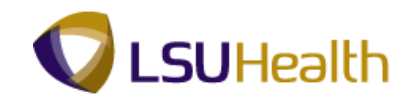

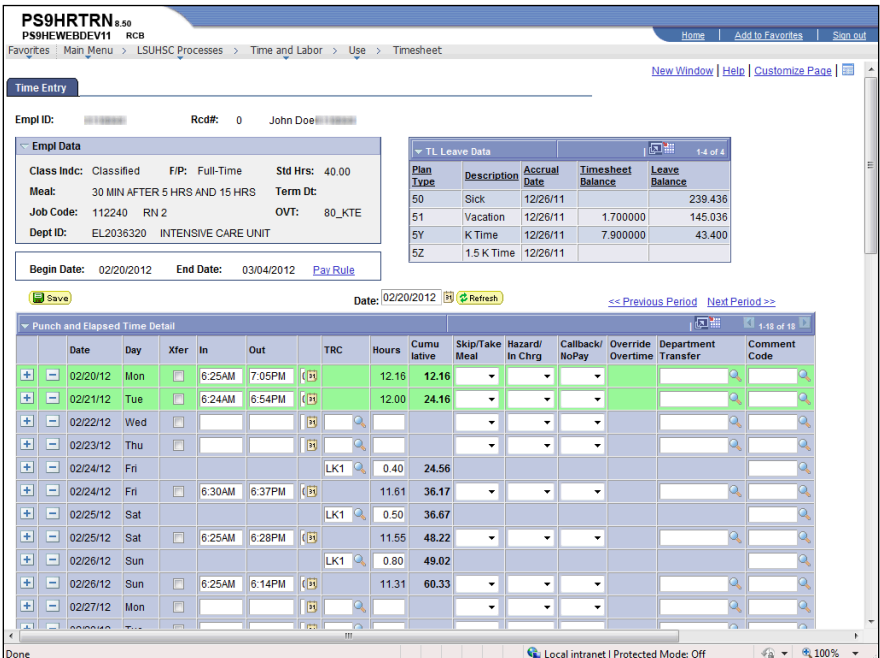

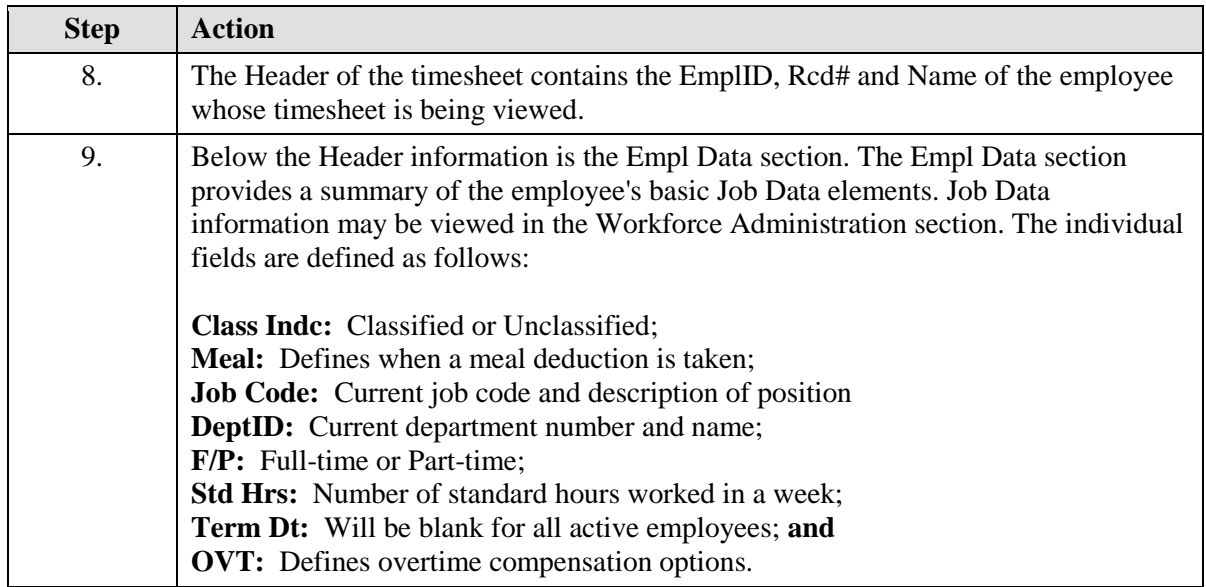

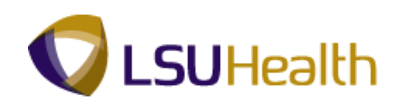

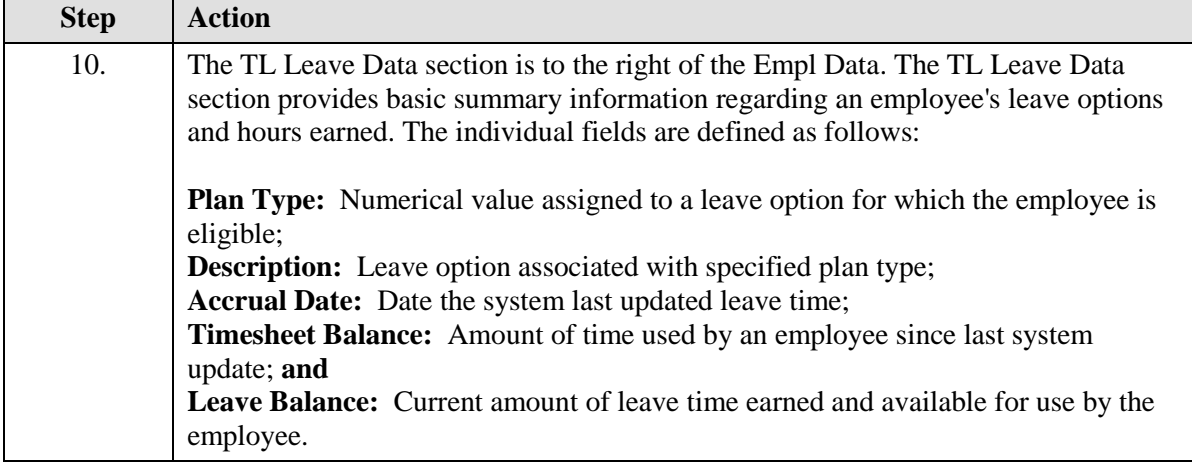

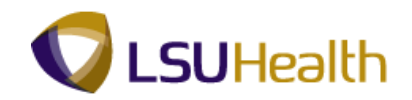

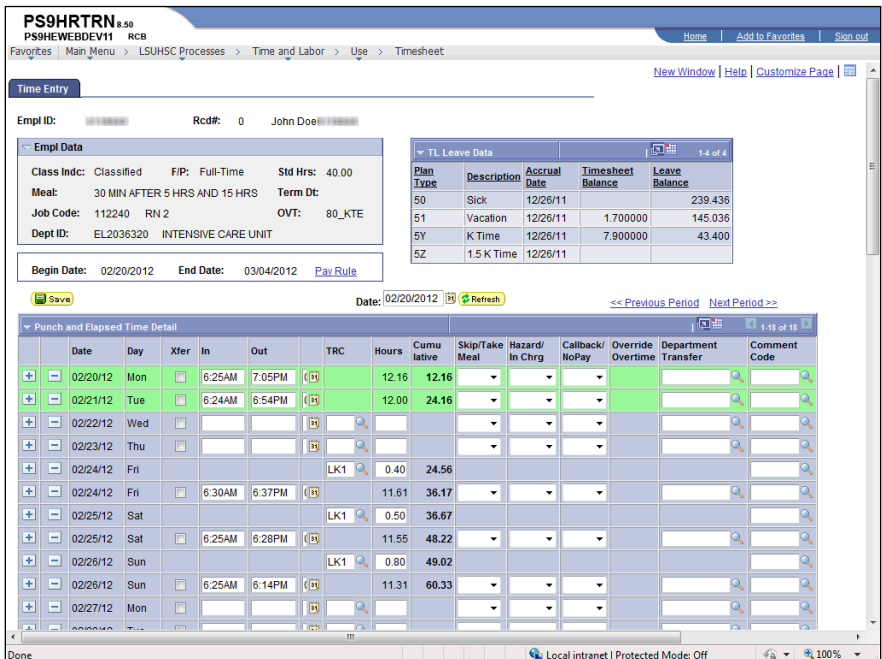

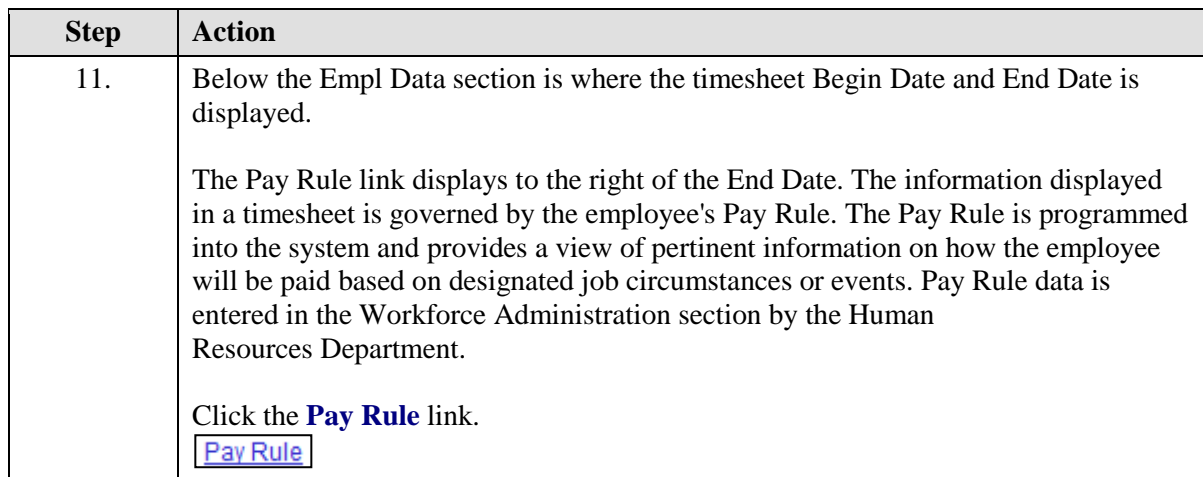

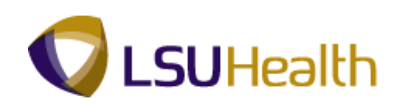

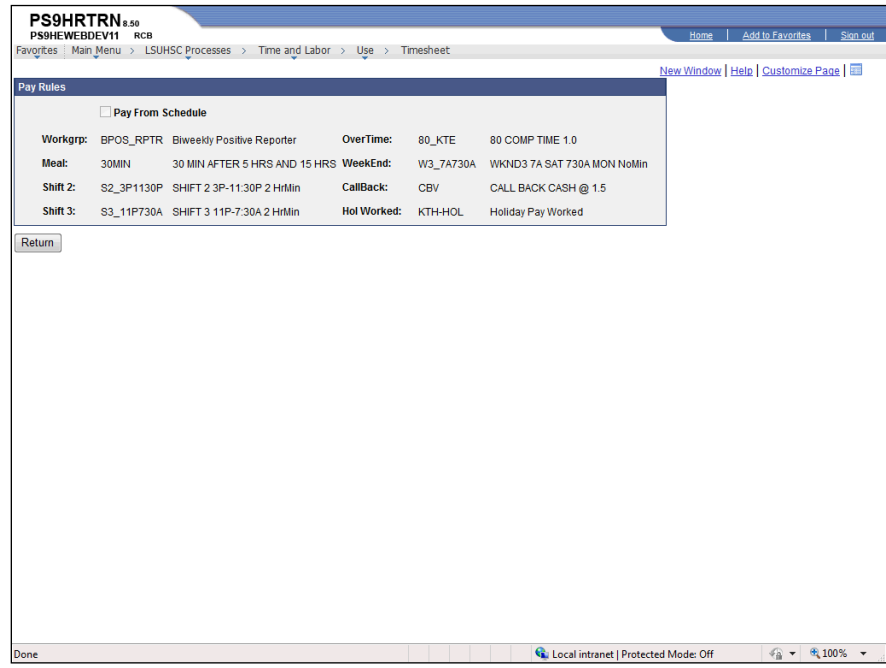

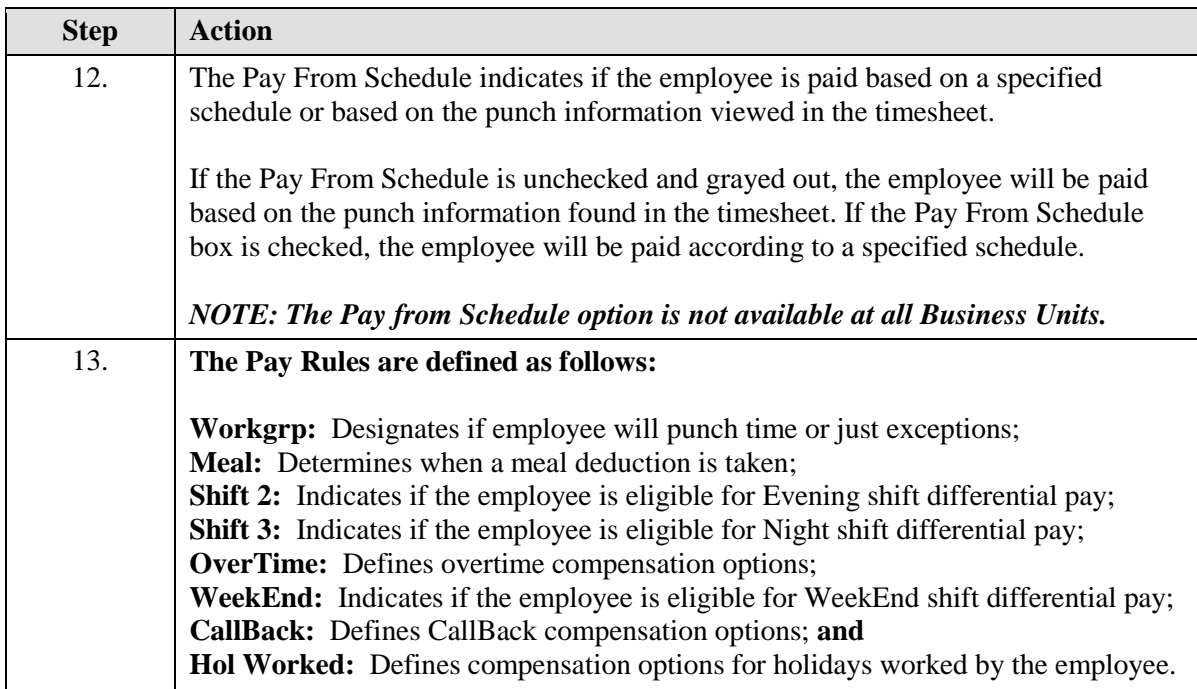

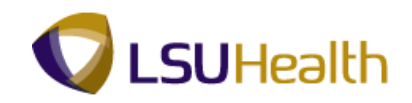

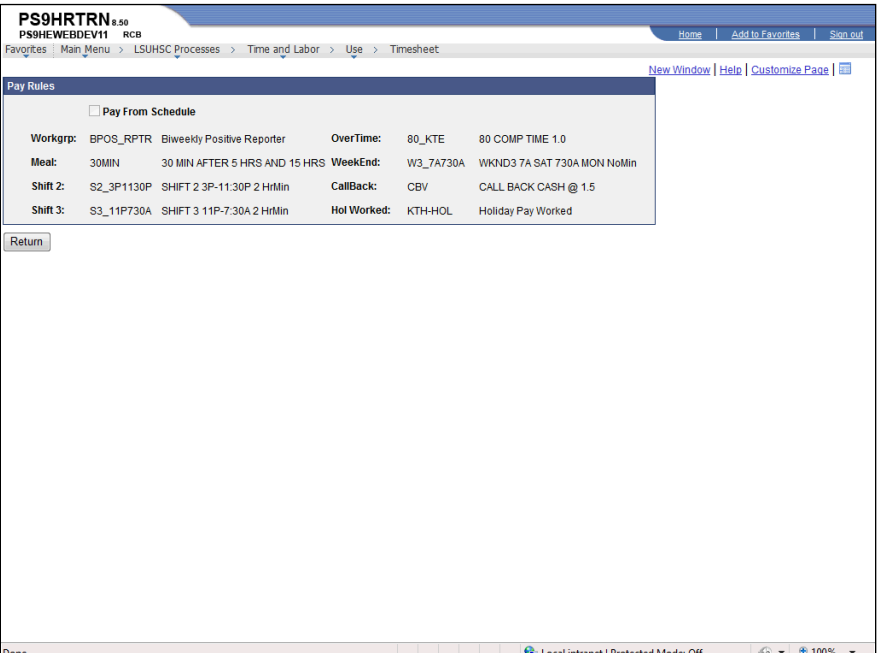

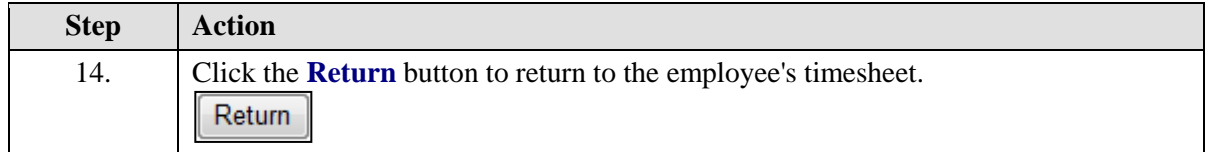

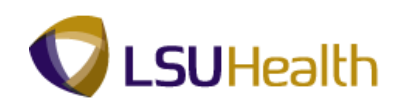

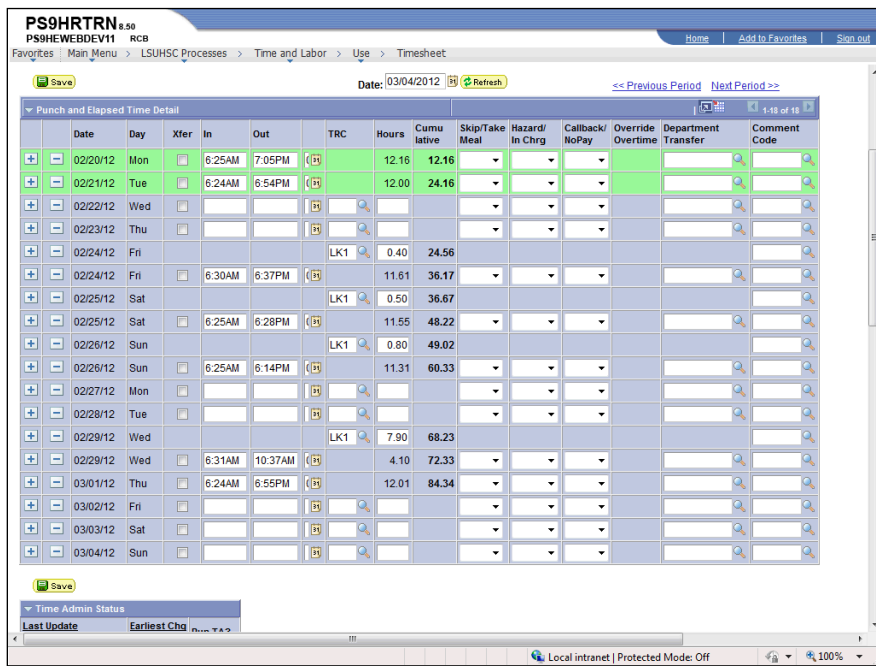

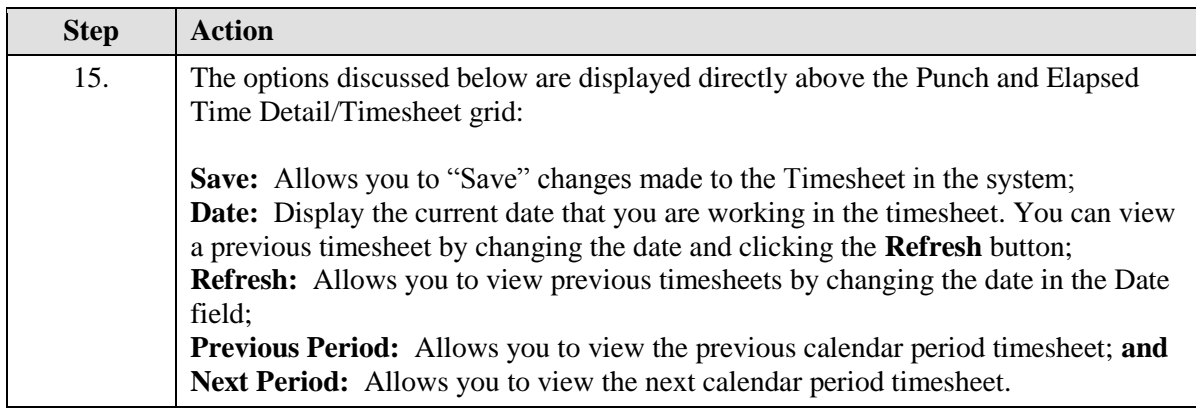

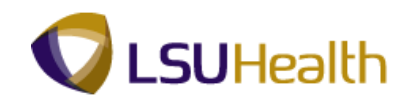

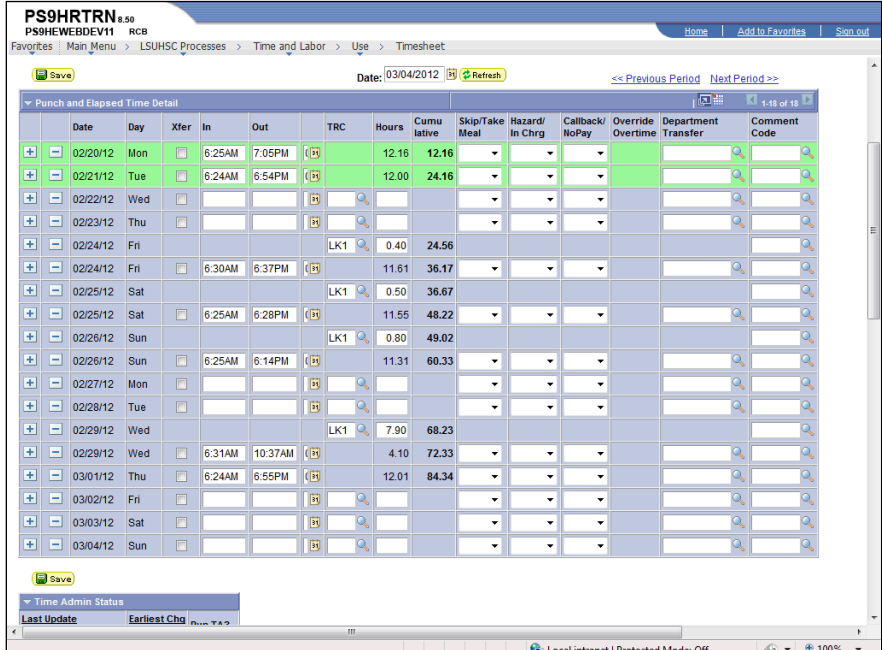

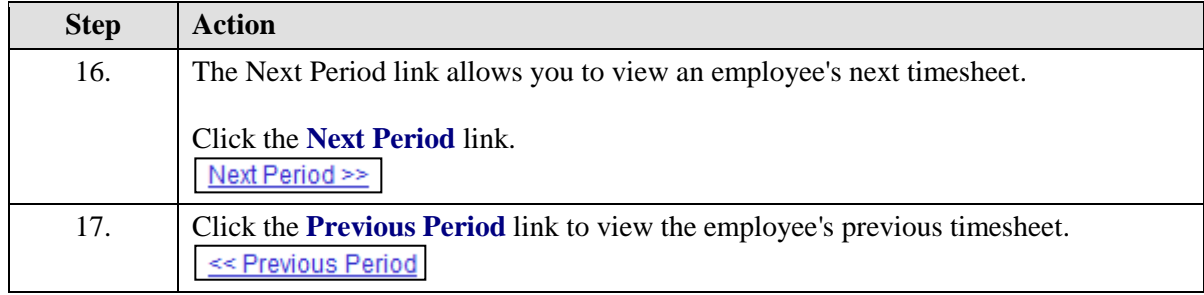

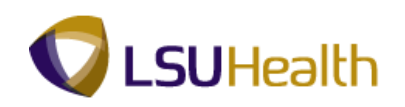

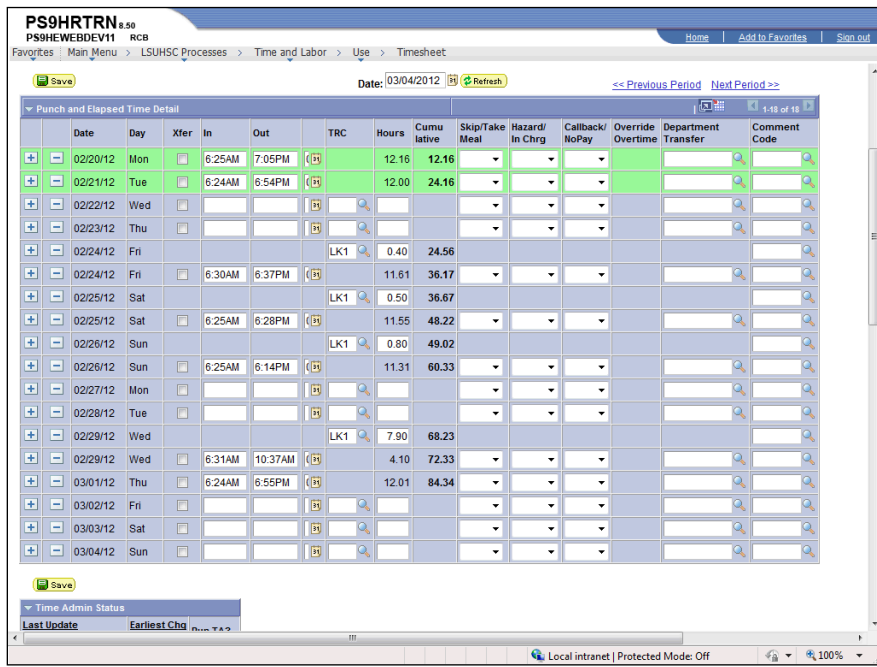

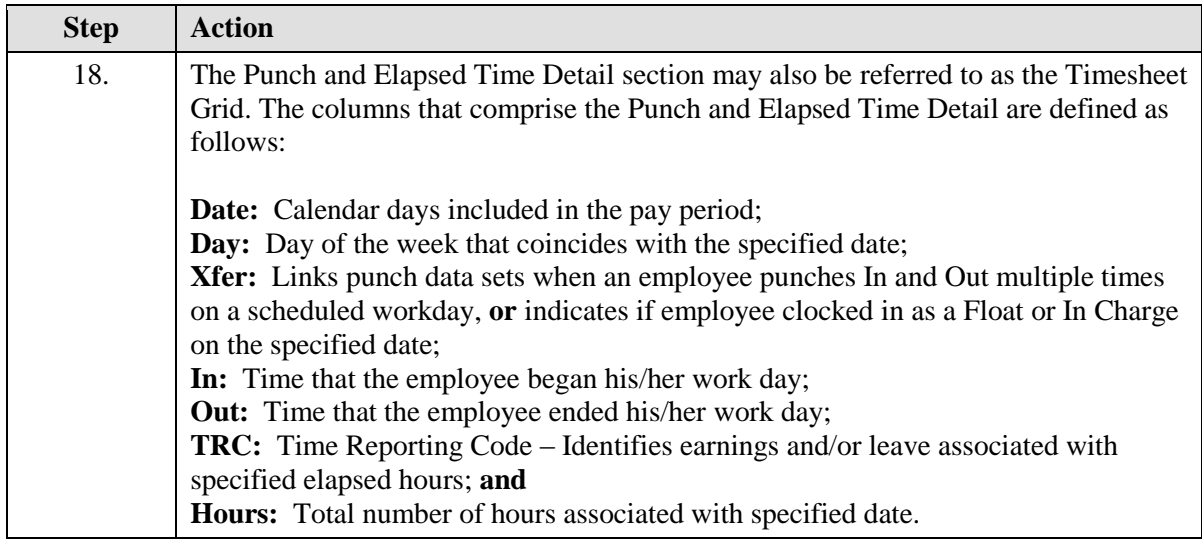

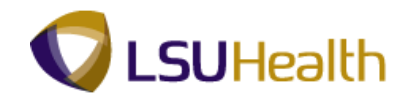

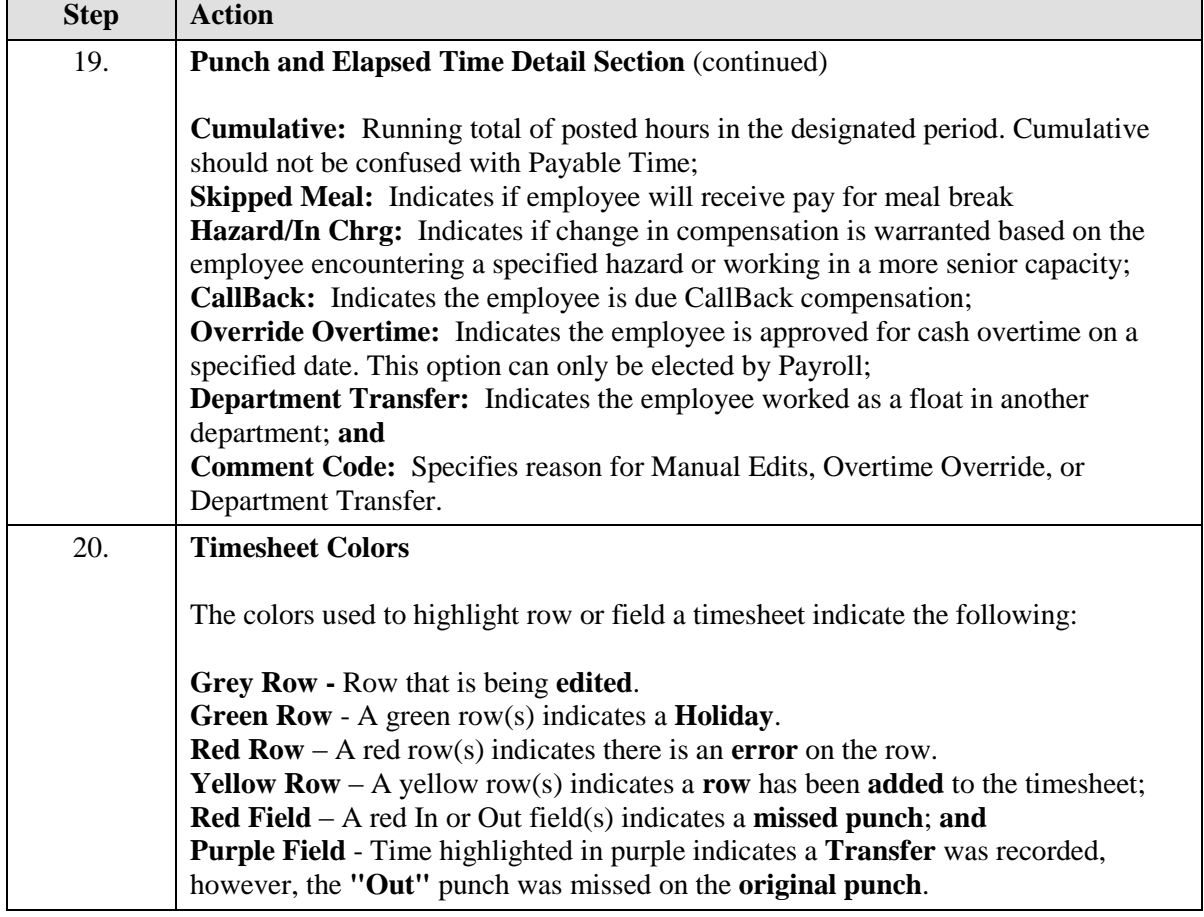

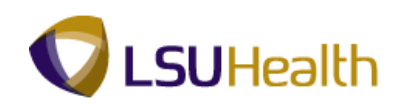

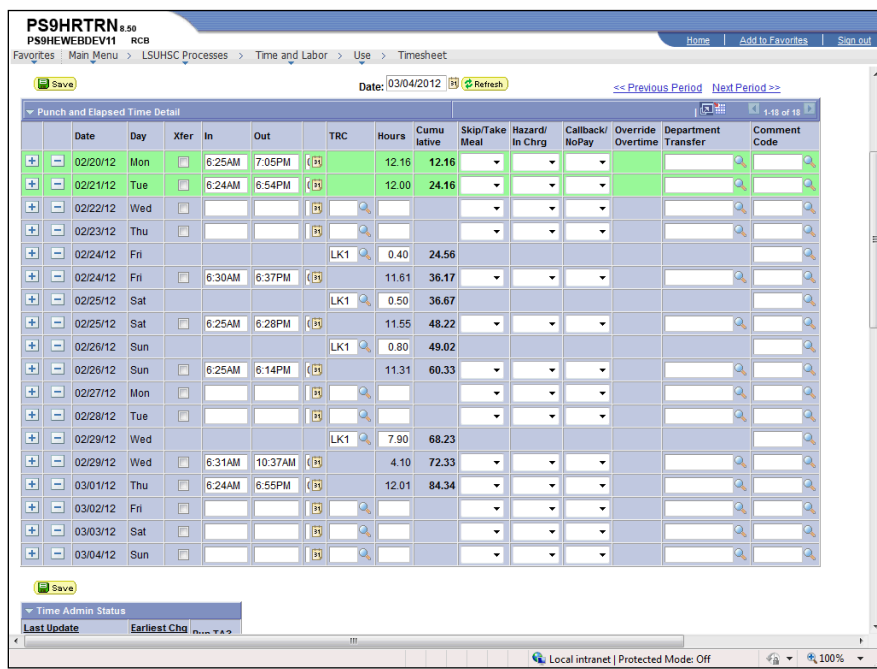

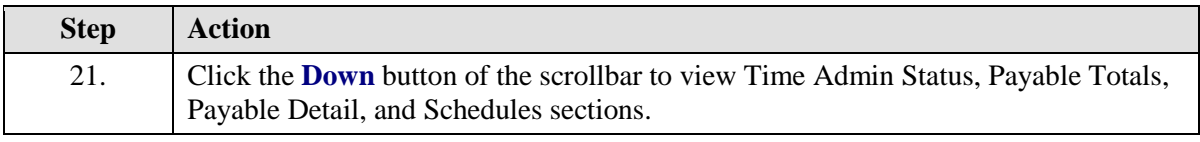

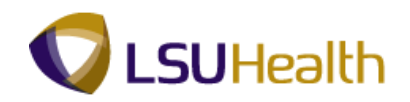

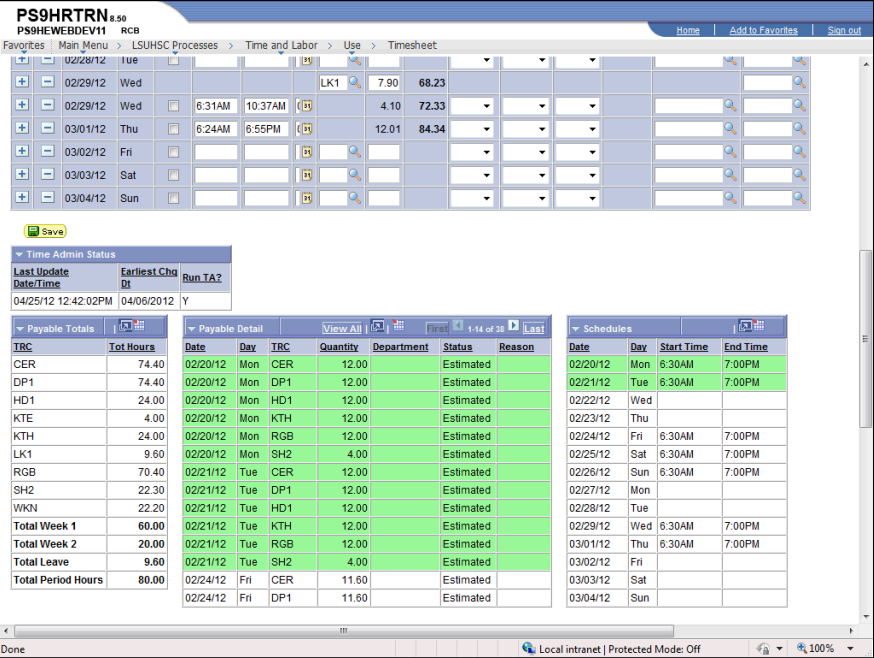

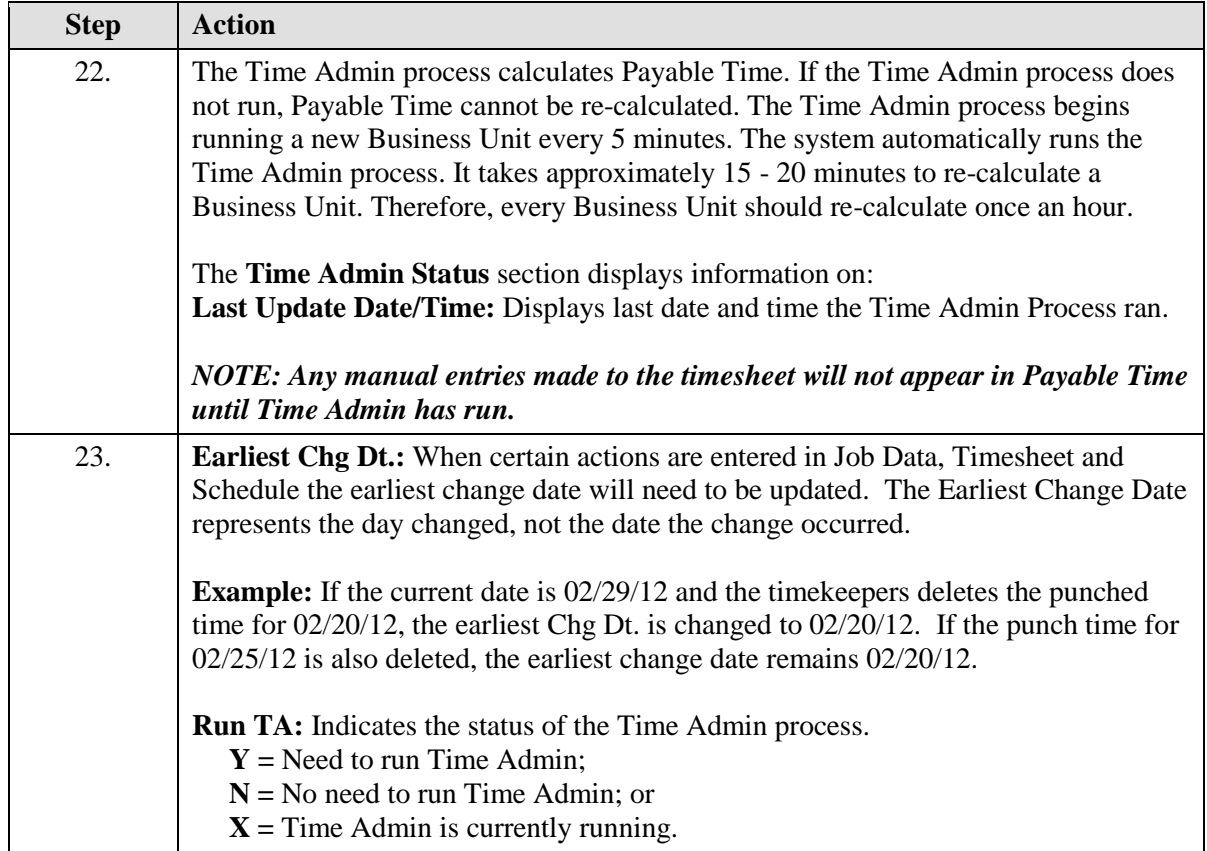

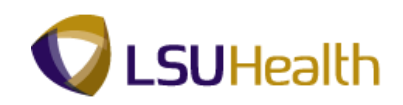

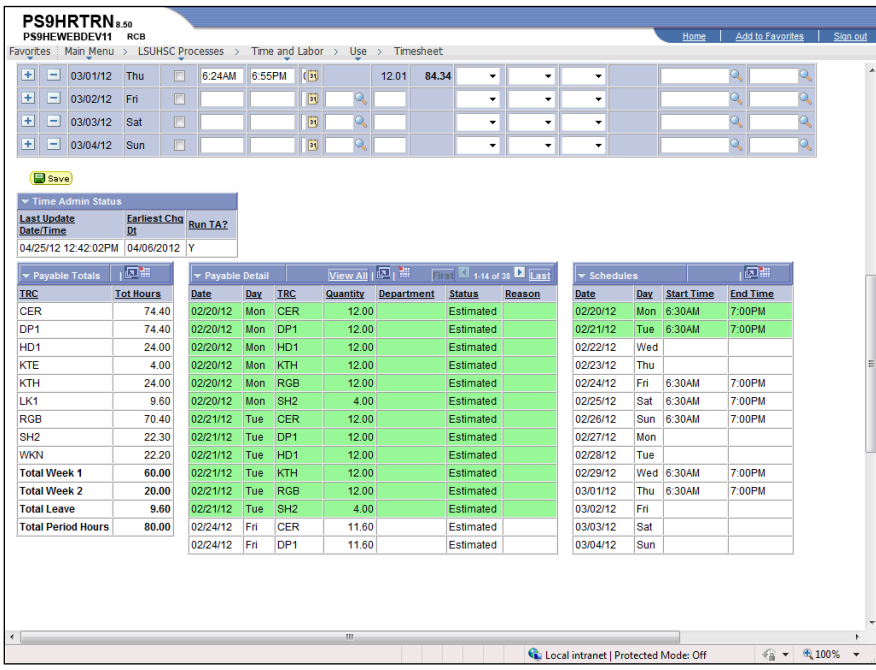

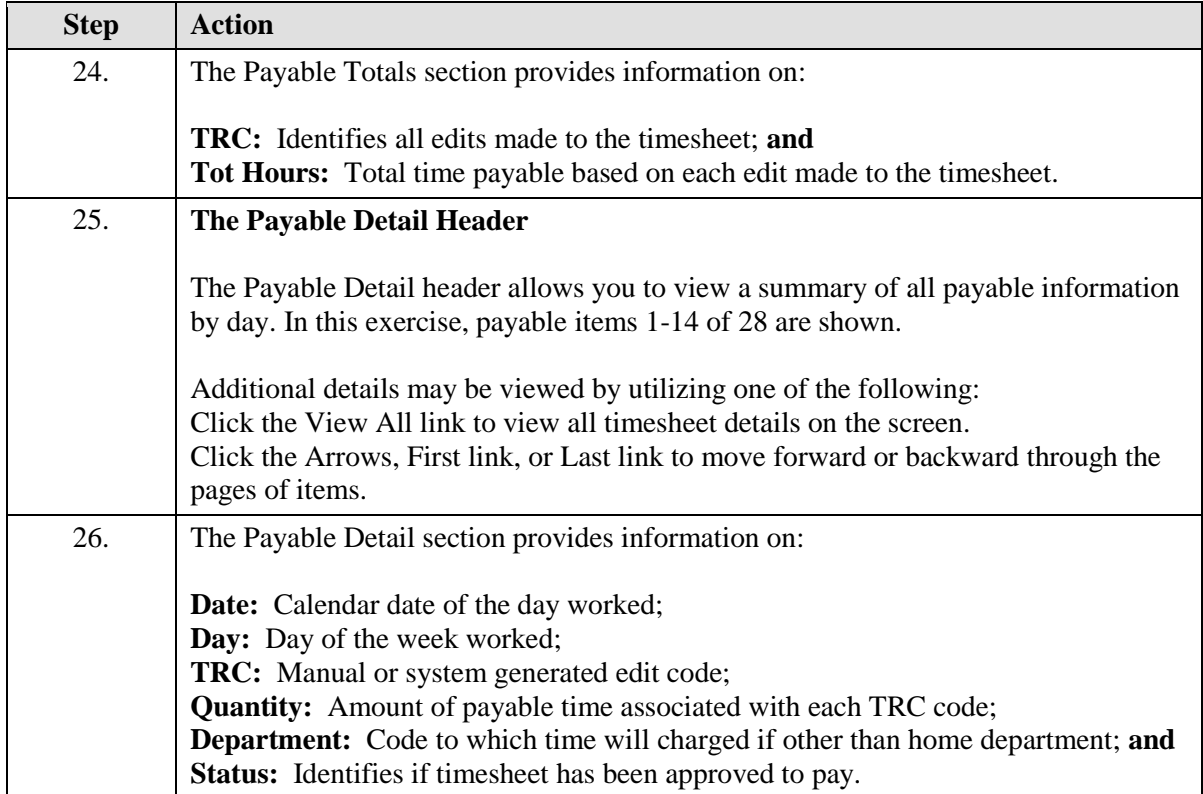

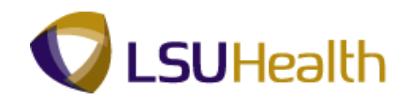

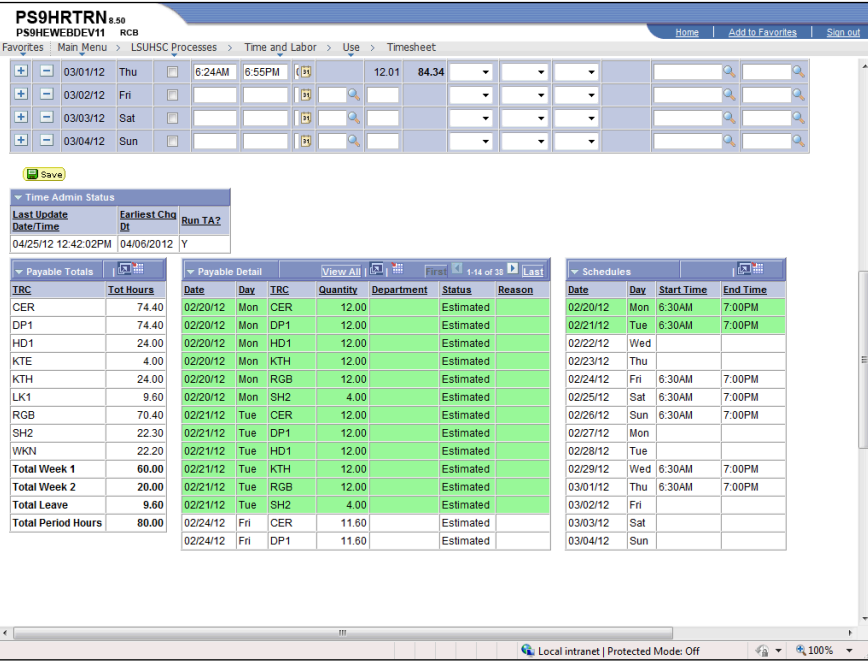

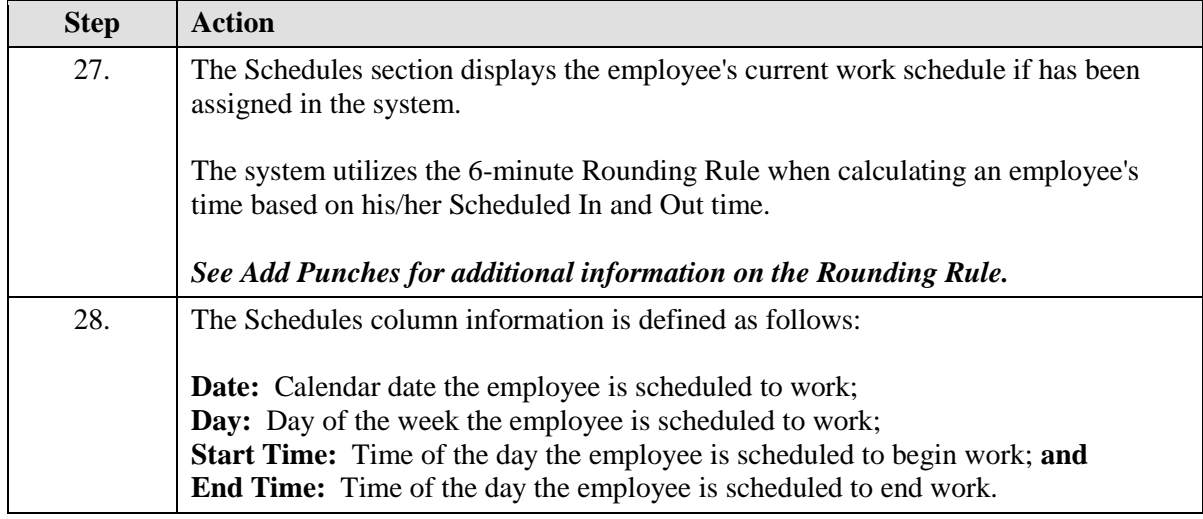

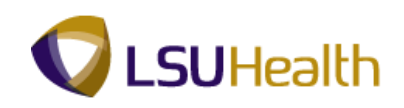

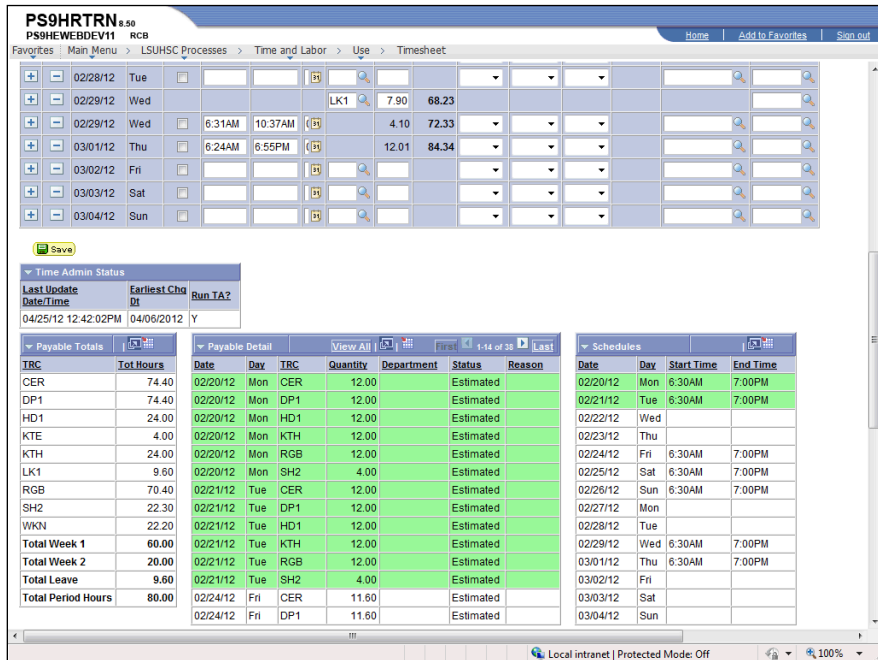

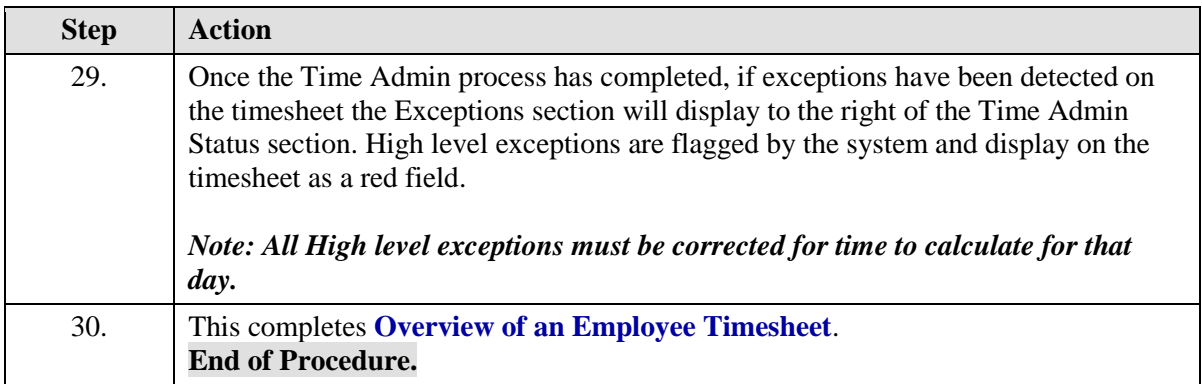

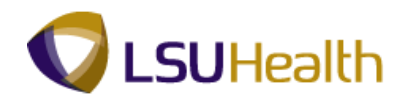

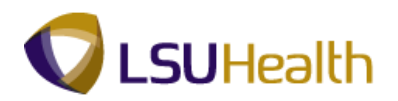

## <span id="page-22-0"></span>**Reports**

<span id="page-22-1"></span>Time Detail

#### **Procedure**

In this topic you will learn how to run the **Time Details Report**.

*NOTE: The Time Details cannot be used if an employee is Paid from Schedule.*

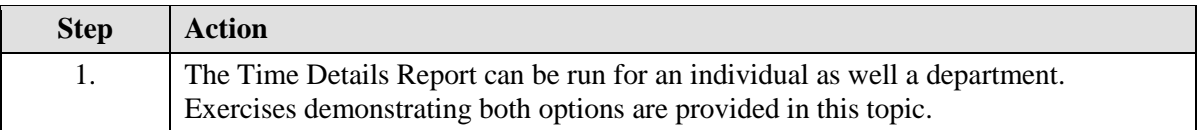

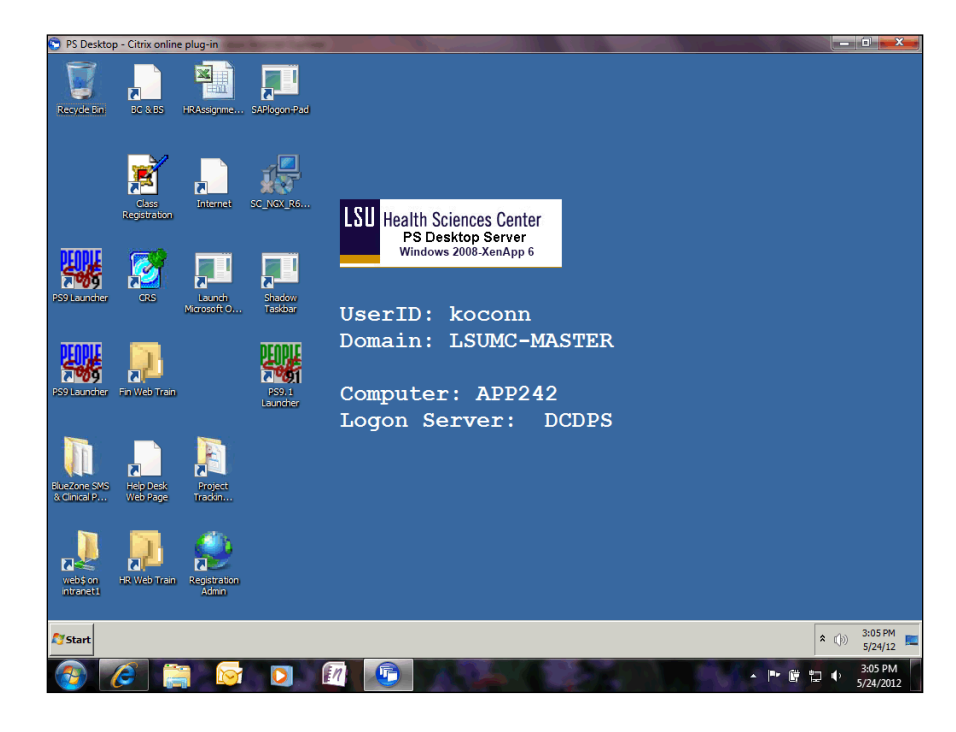

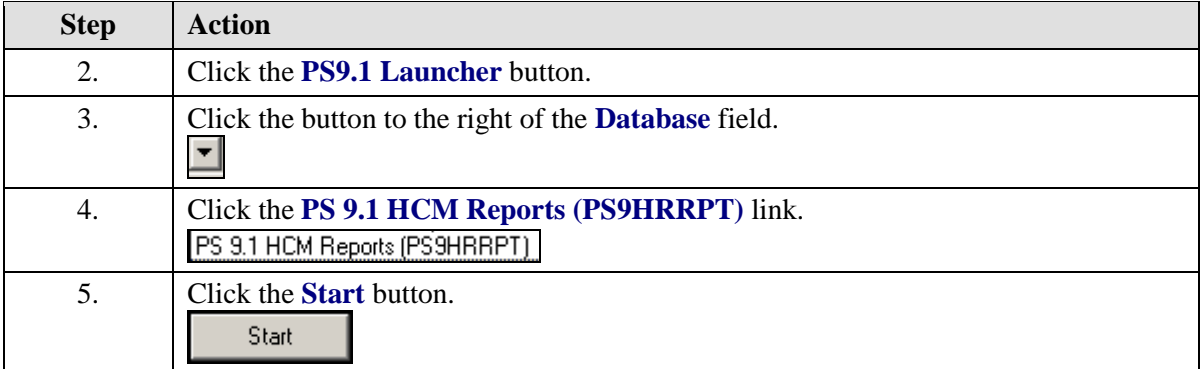

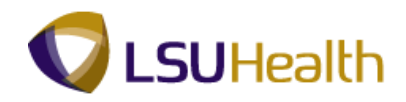

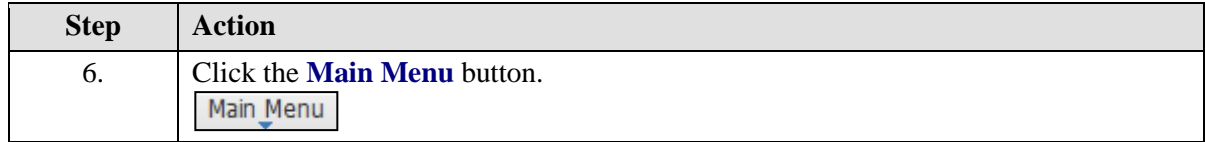

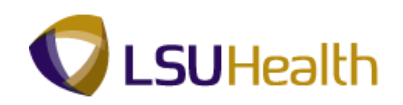

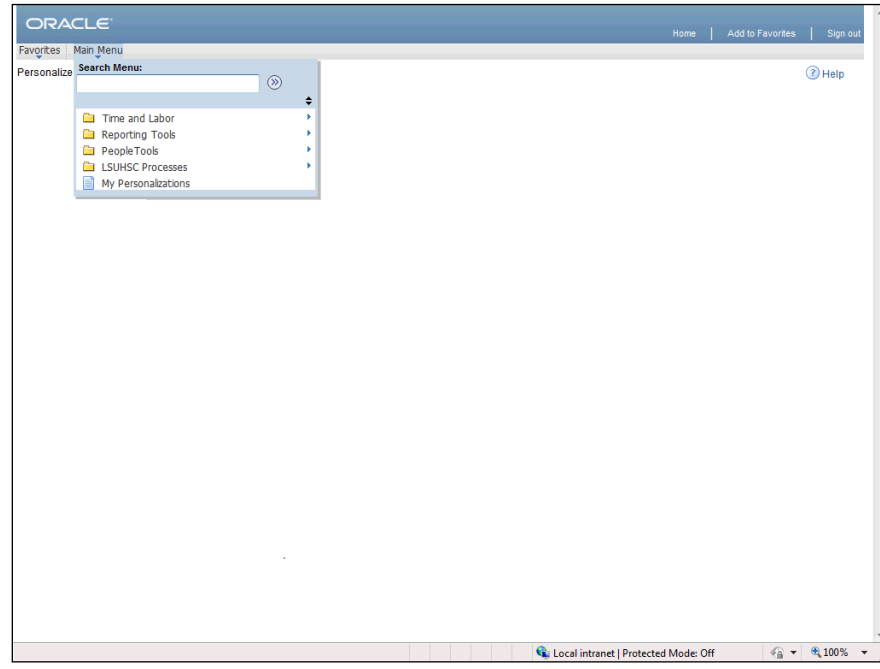

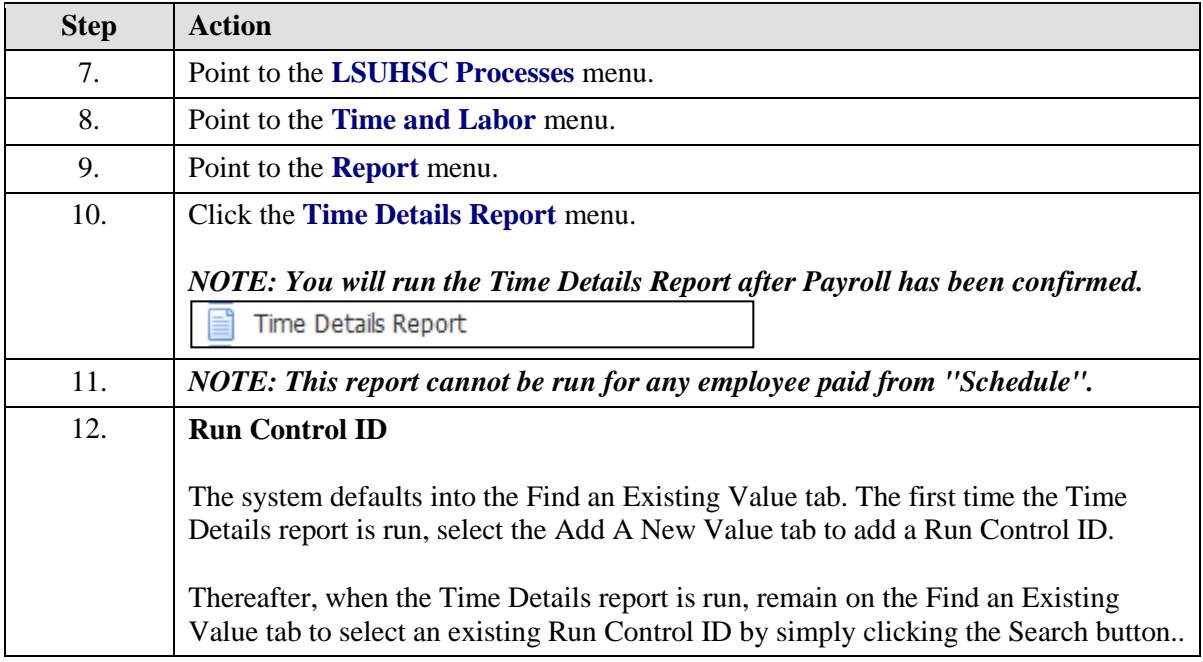

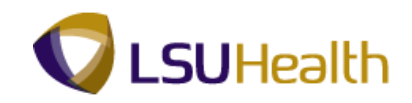

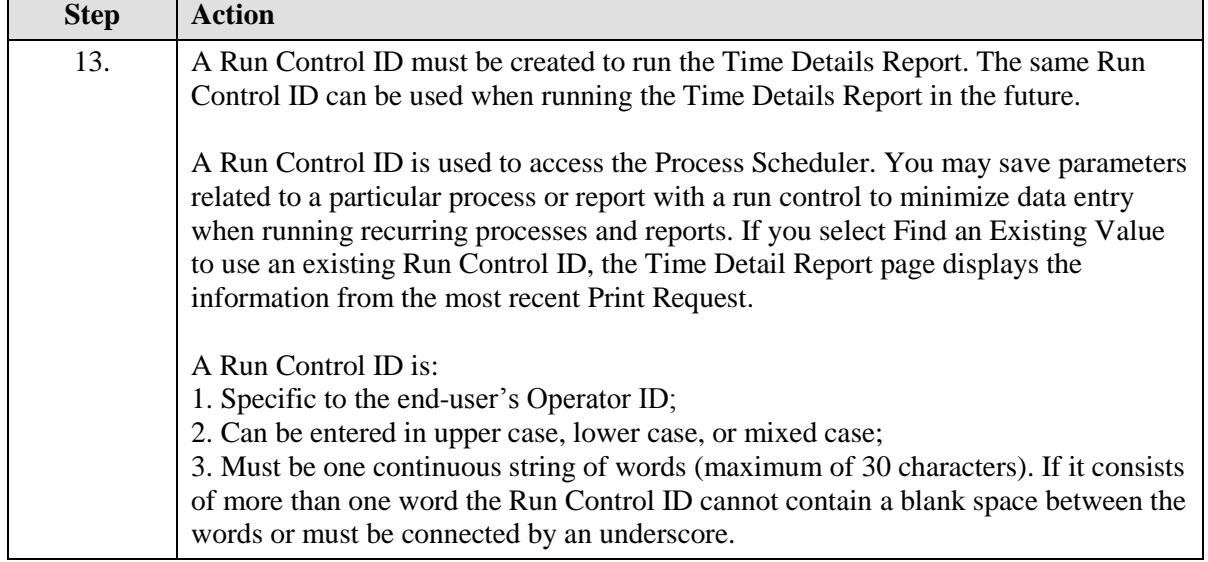

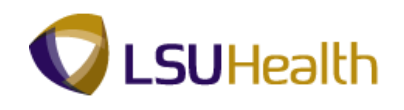

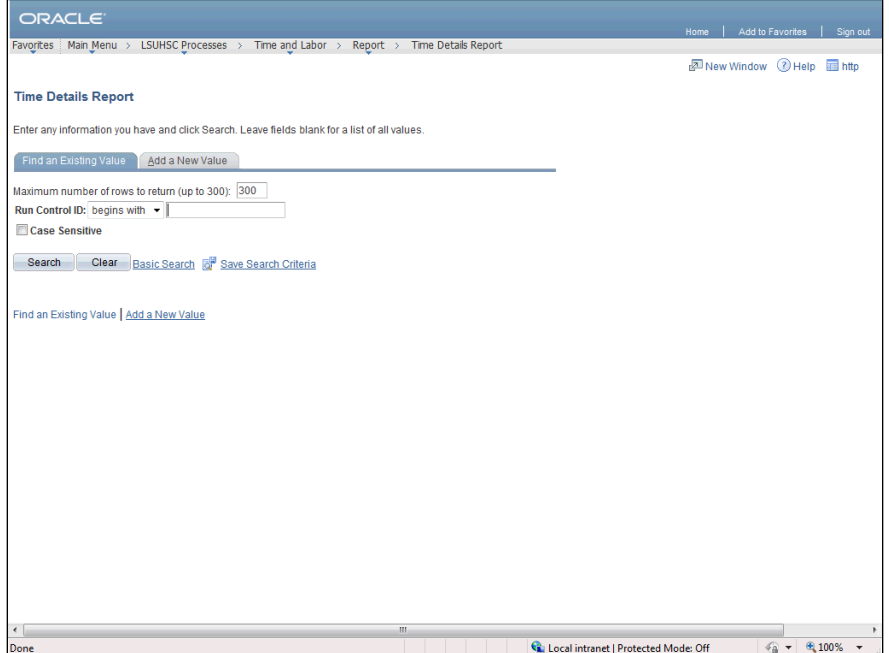

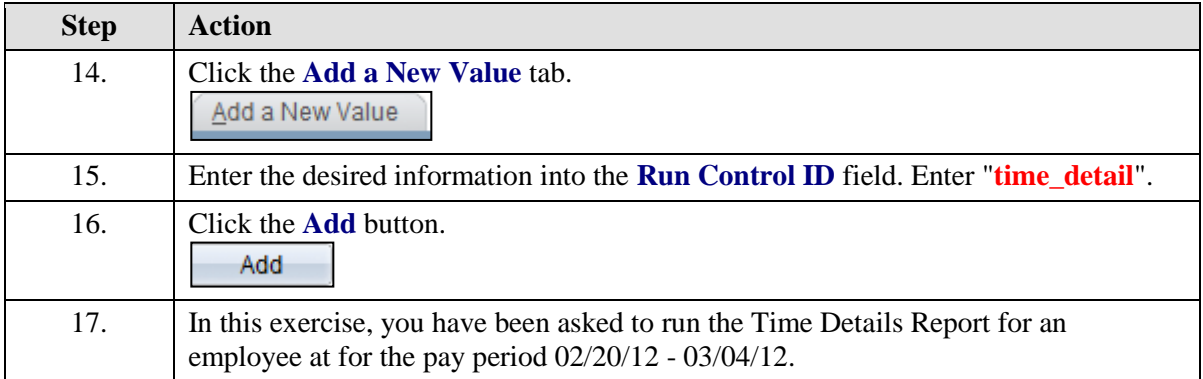

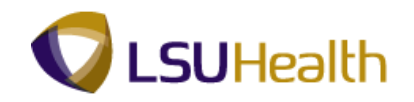

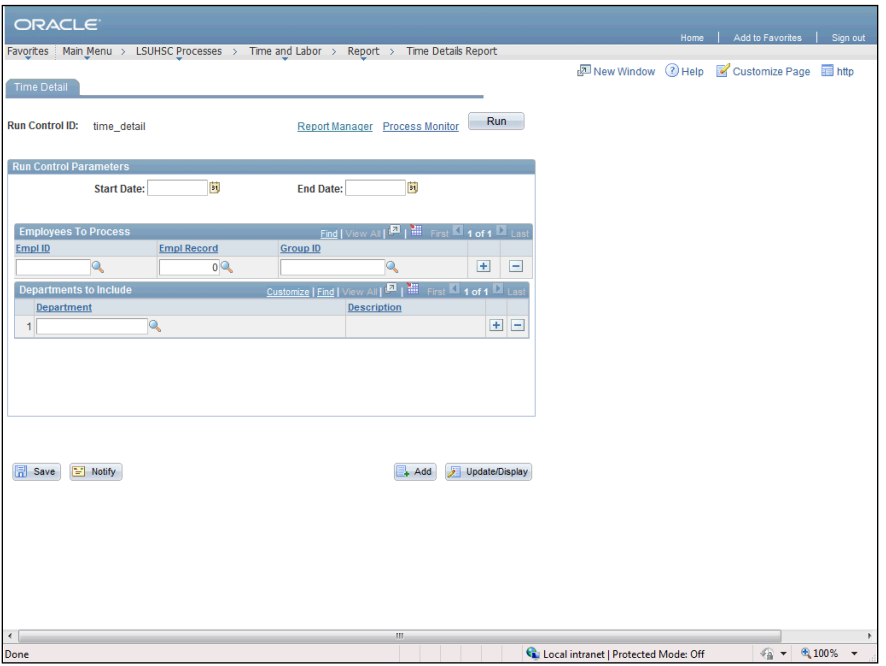

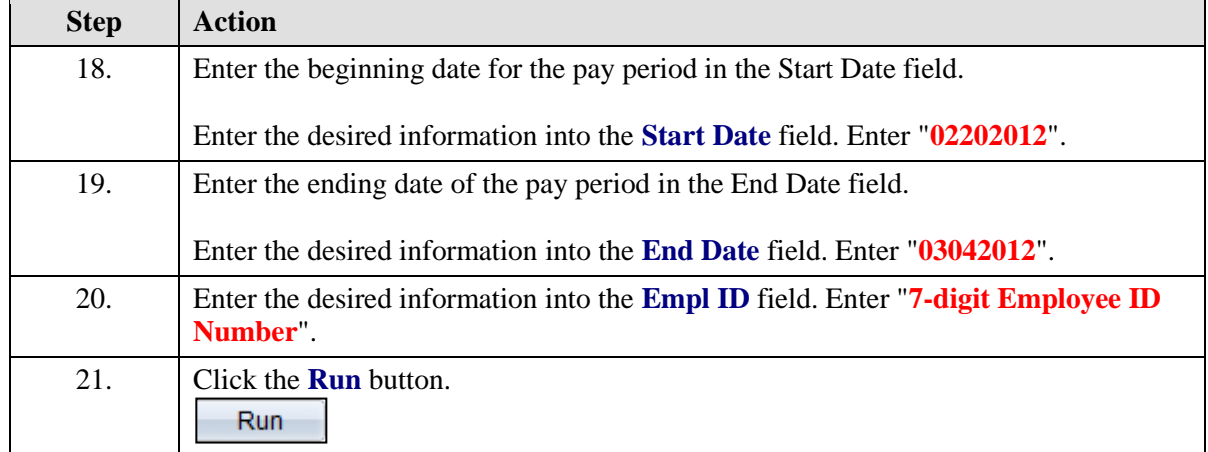

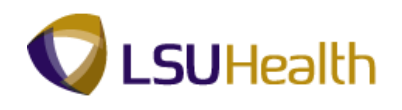

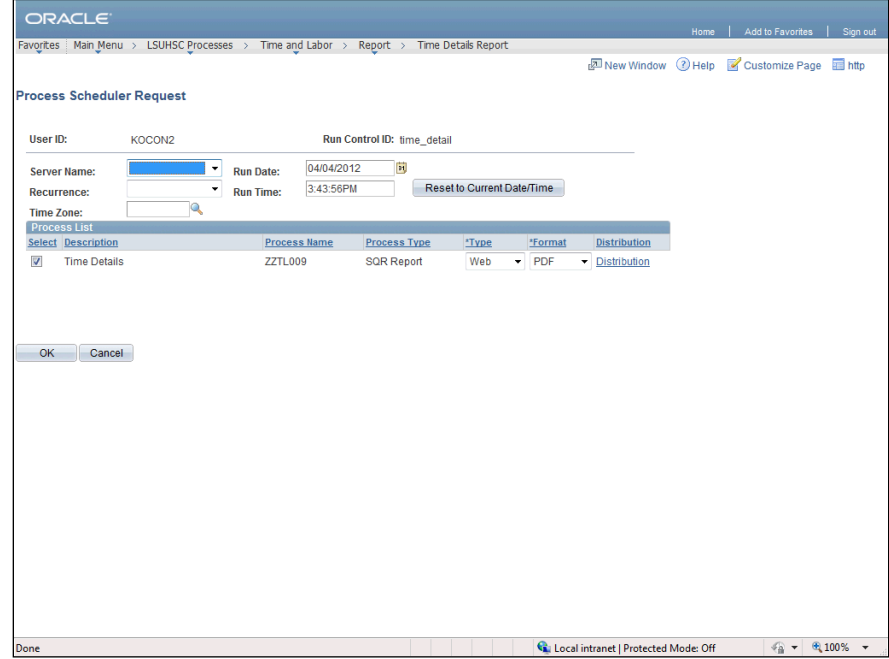

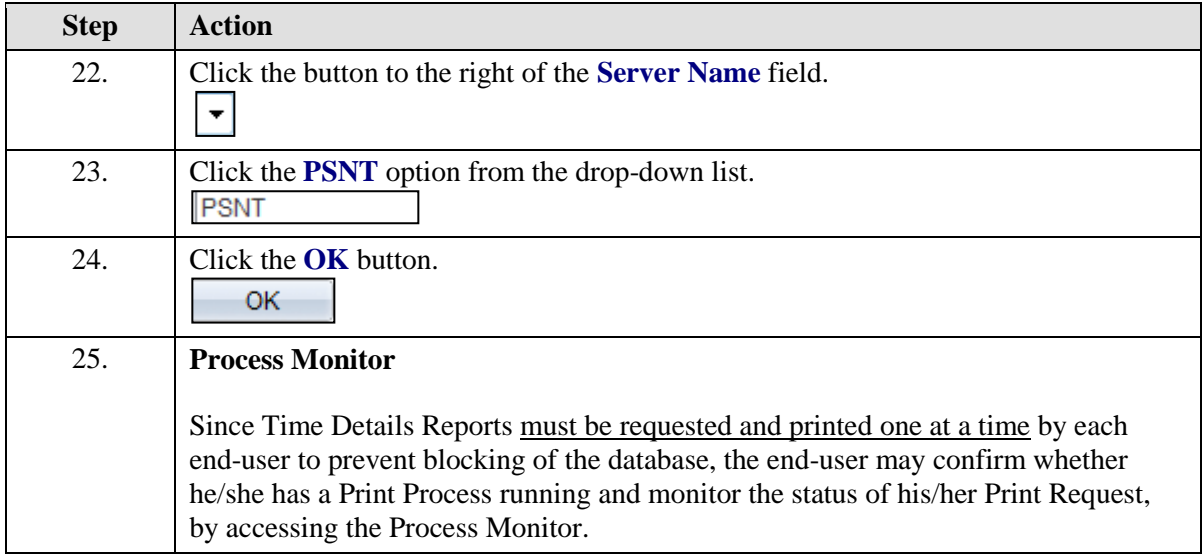

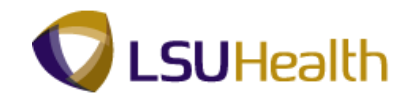

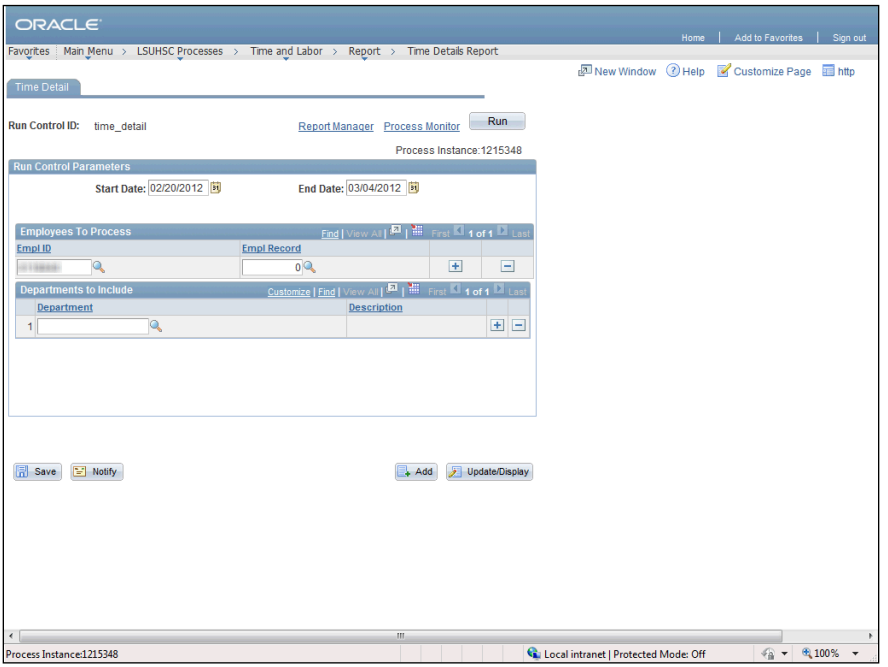

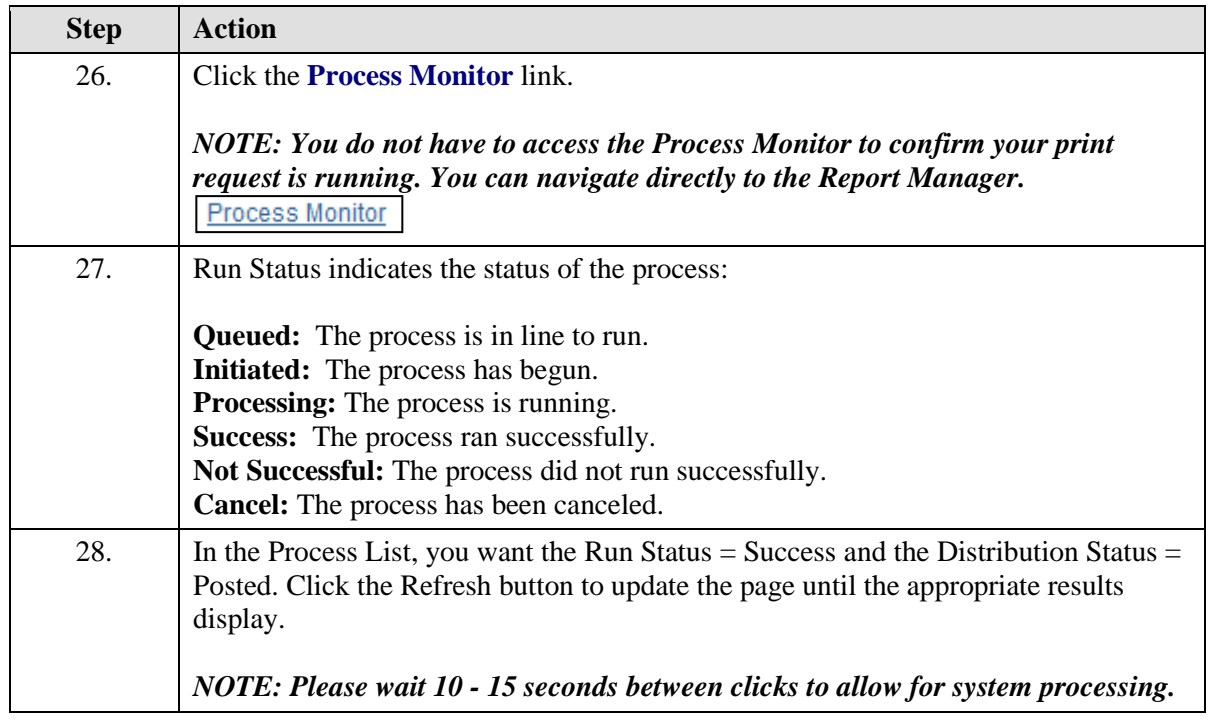

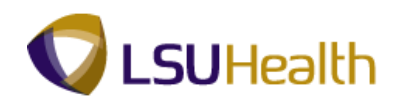

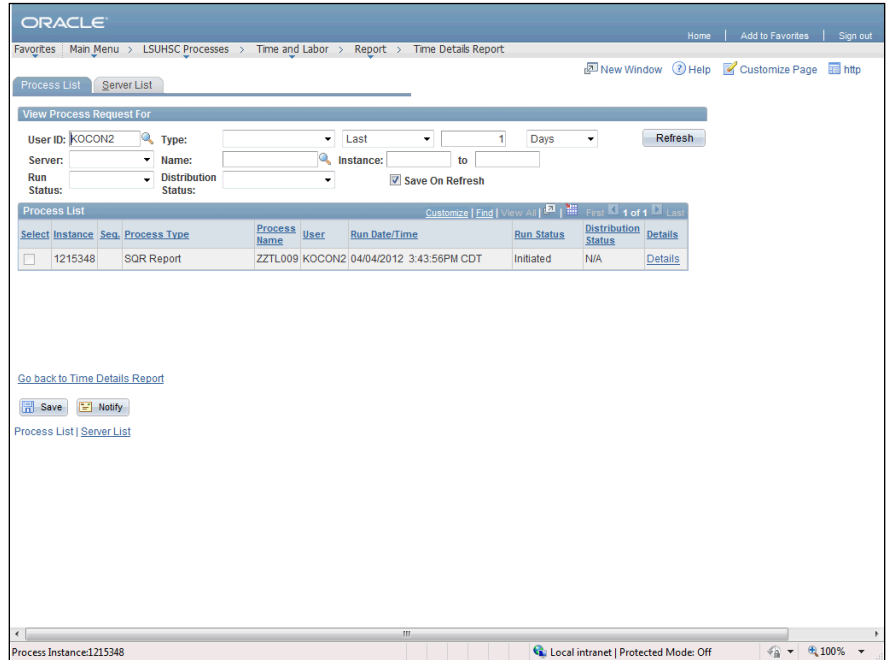

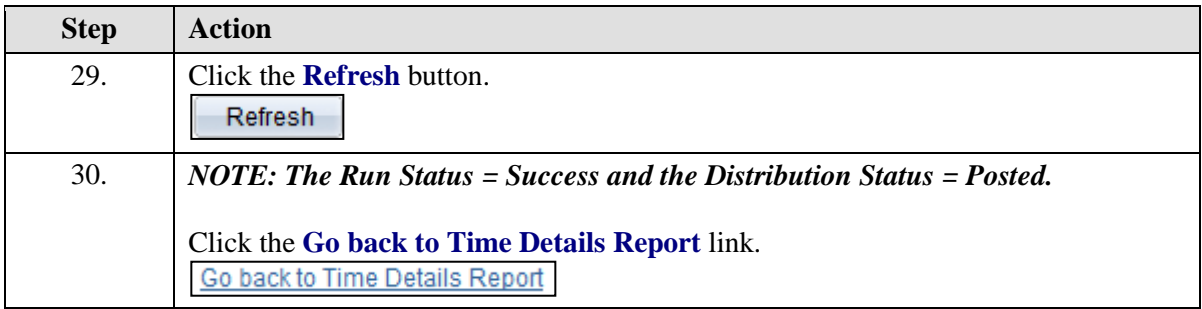

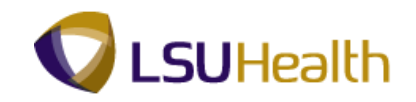

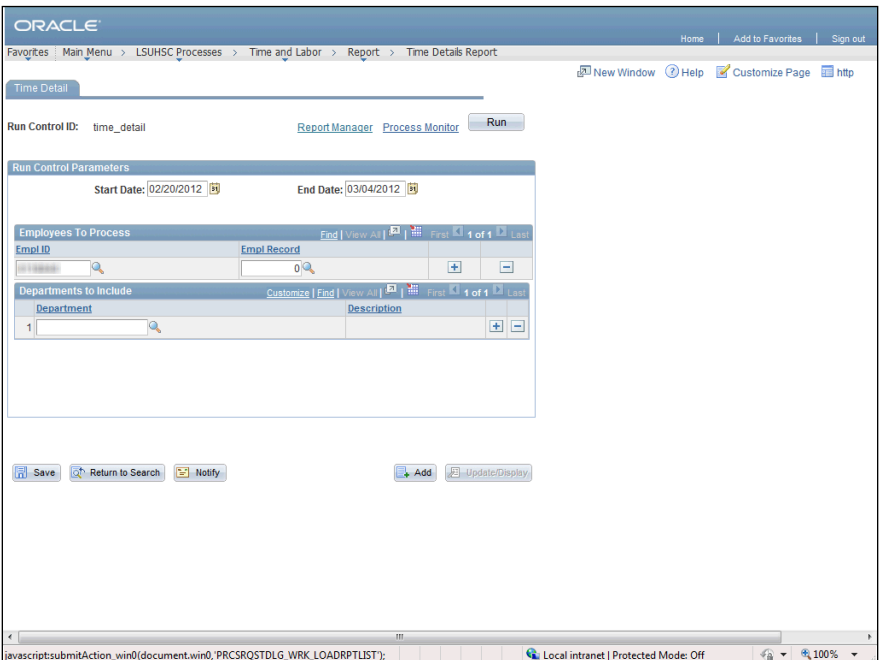

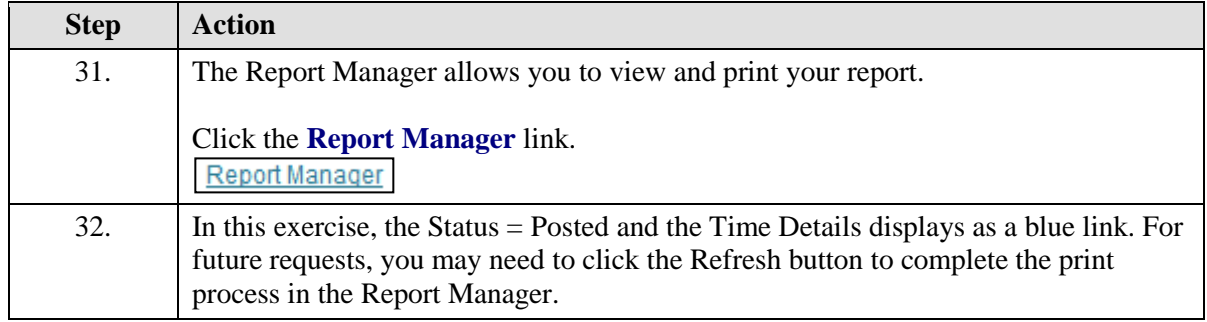

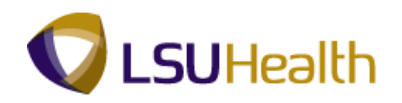

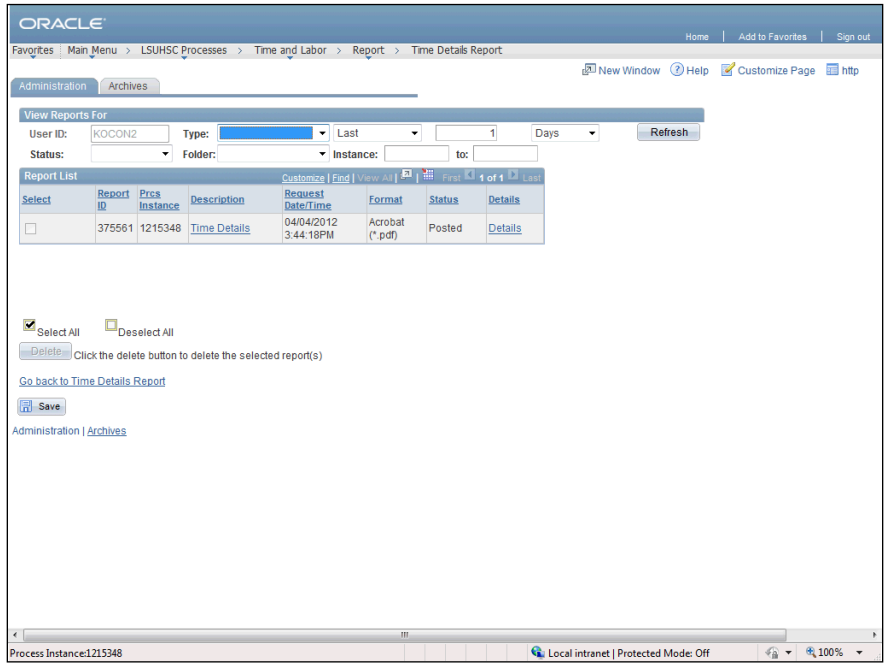

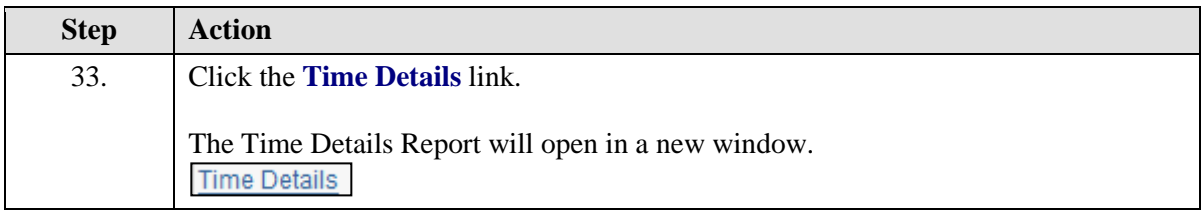

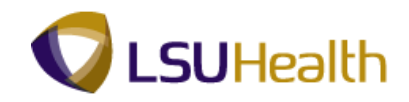

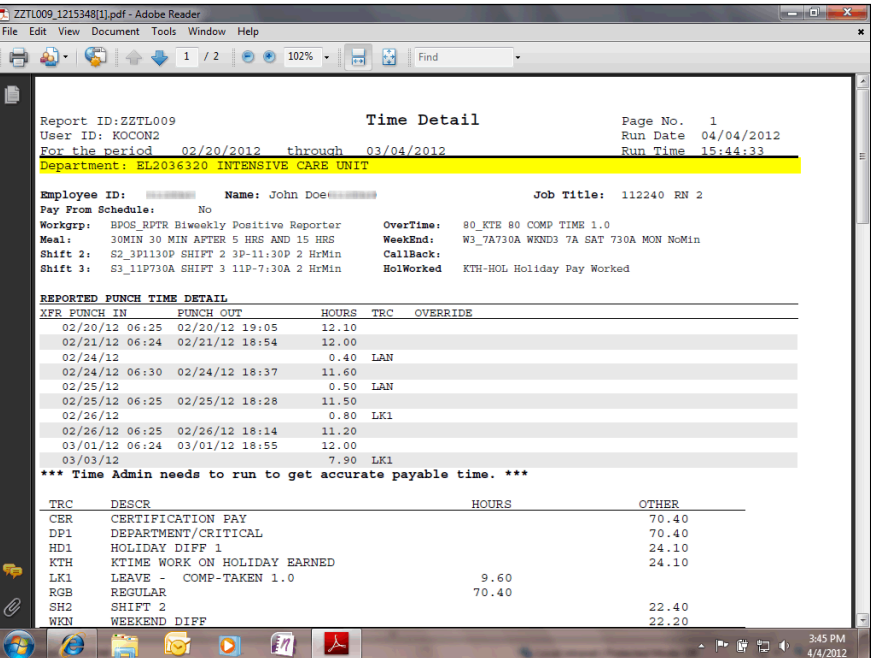

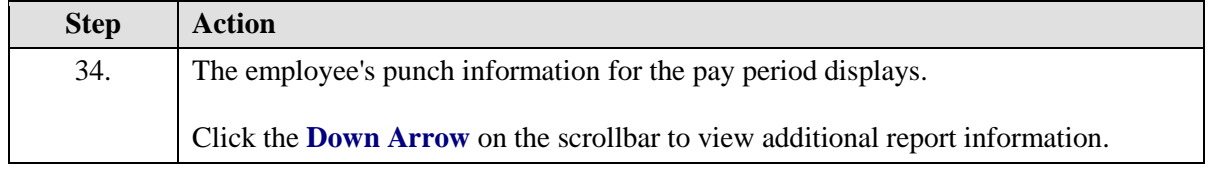

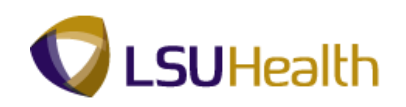

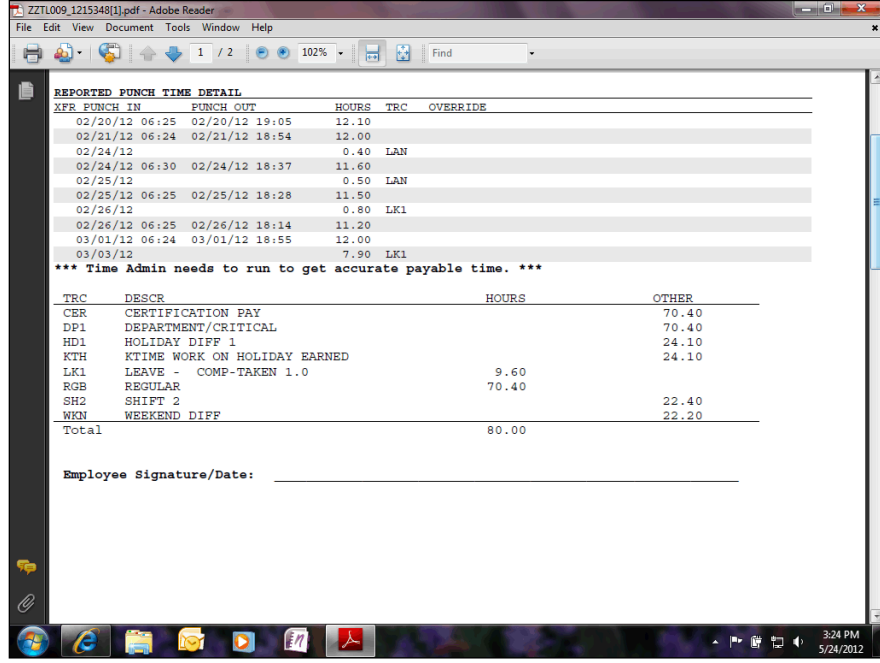

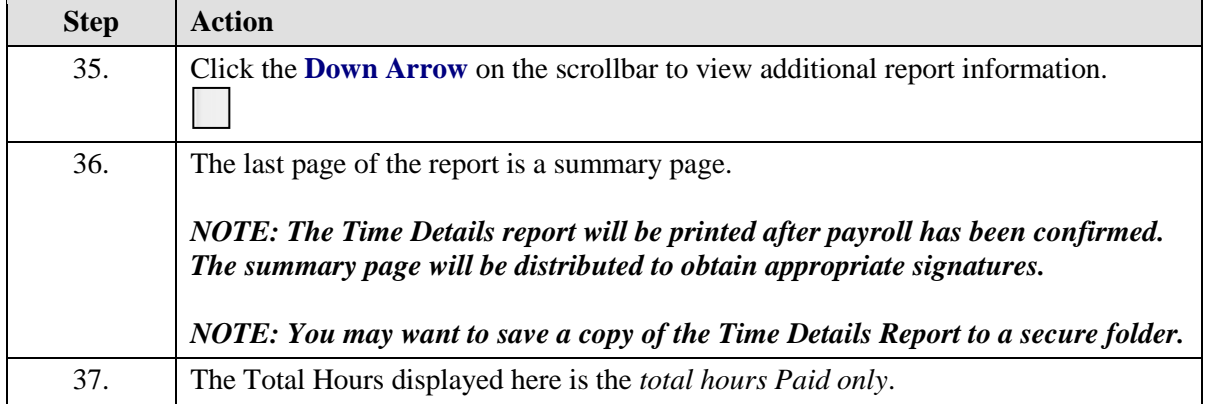

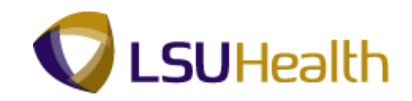

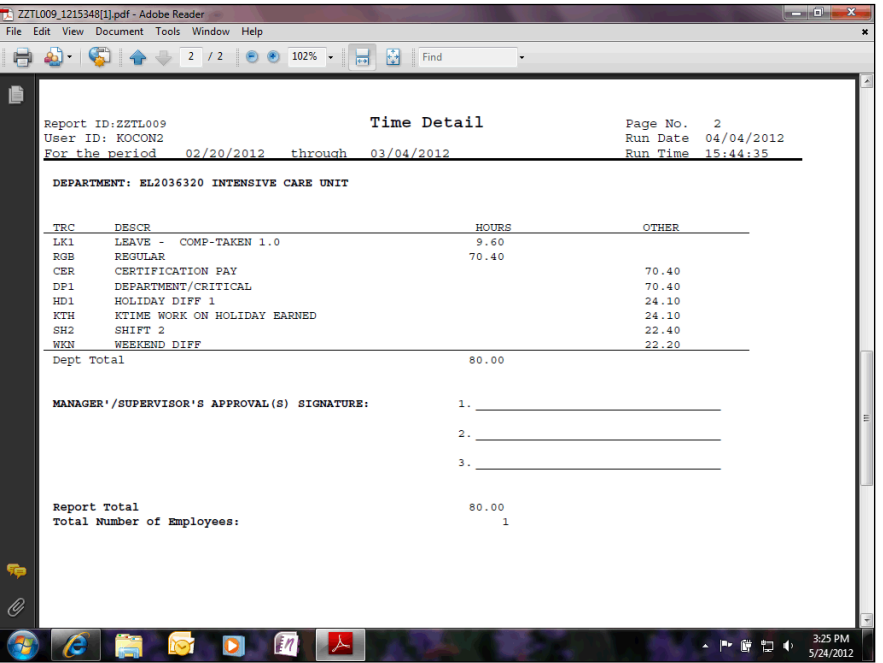

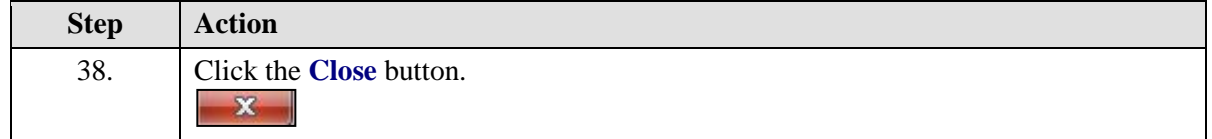
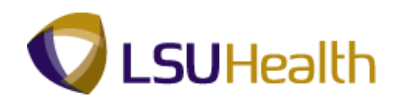

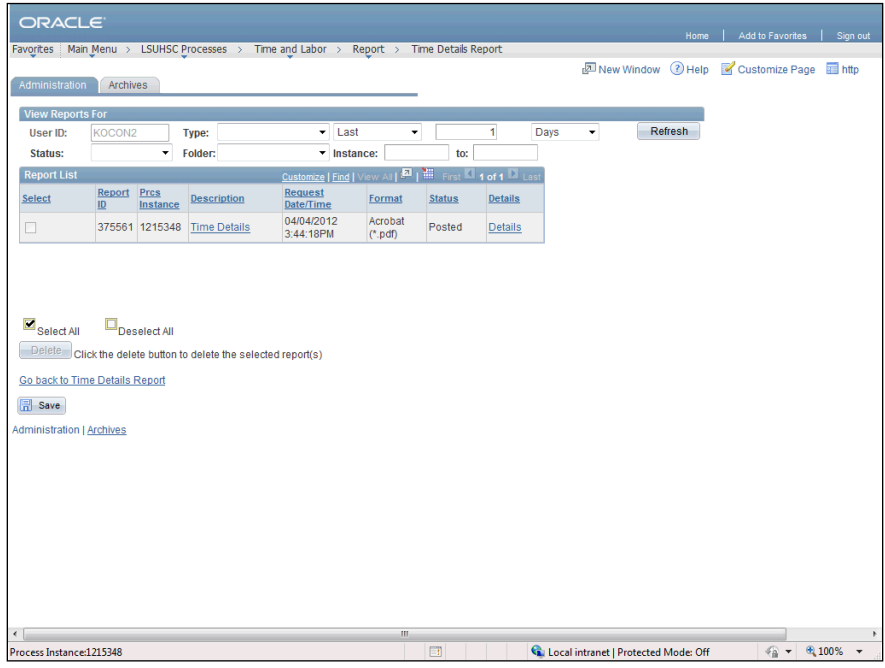

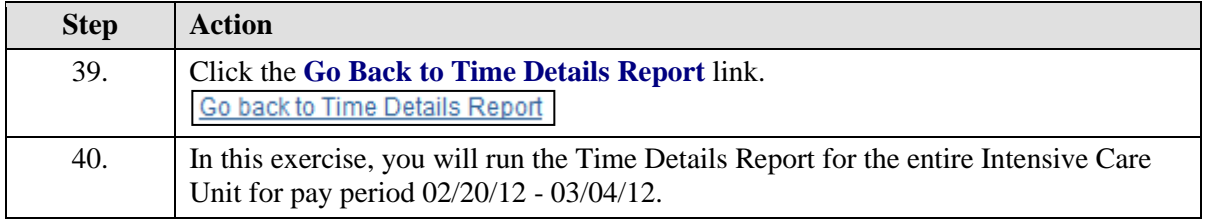

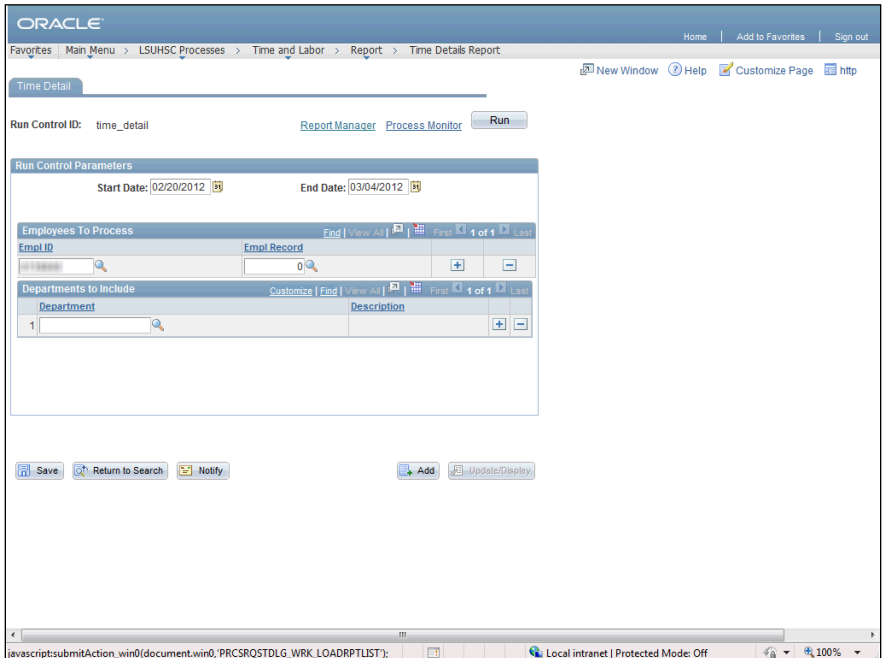

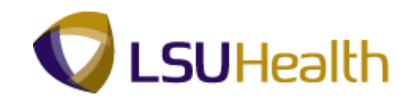

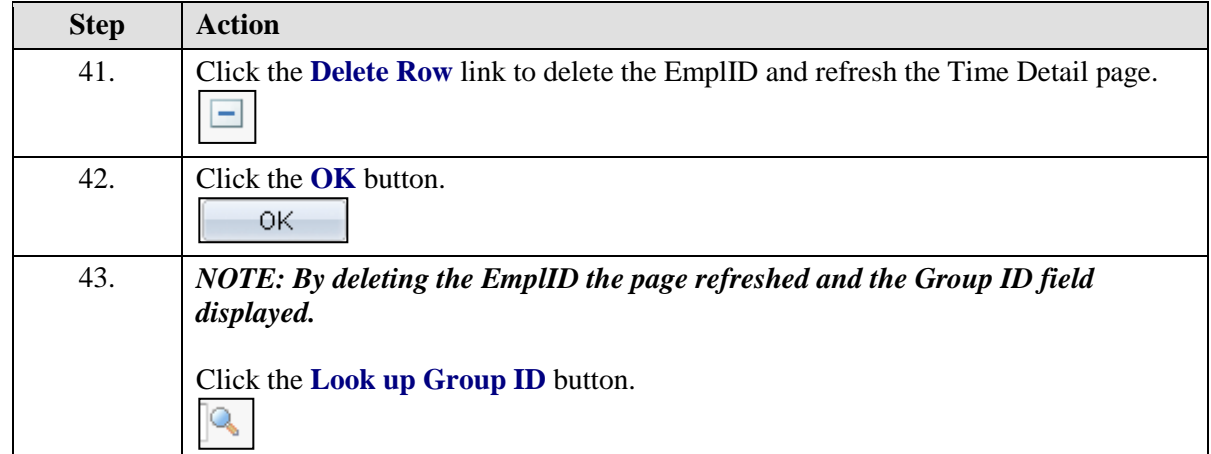

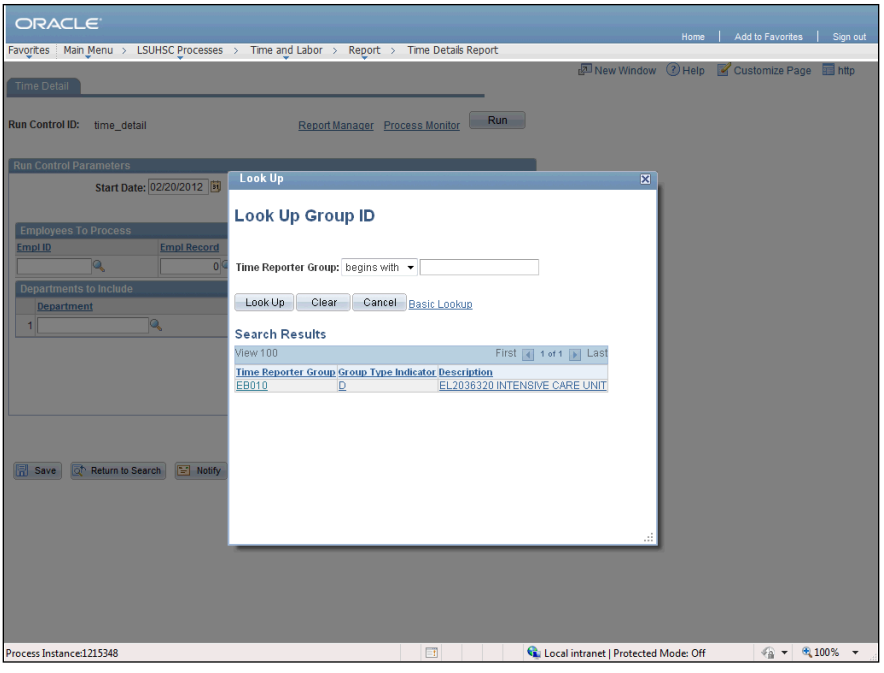

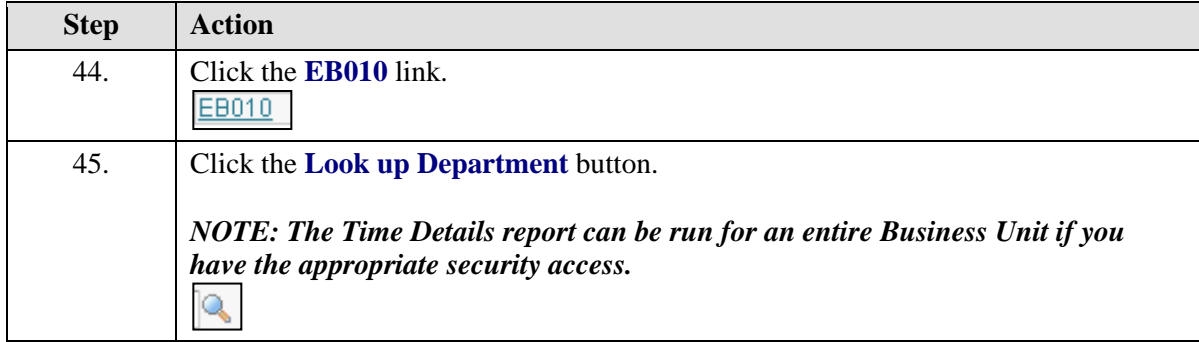

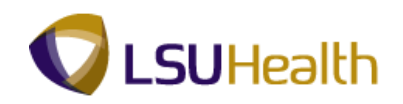

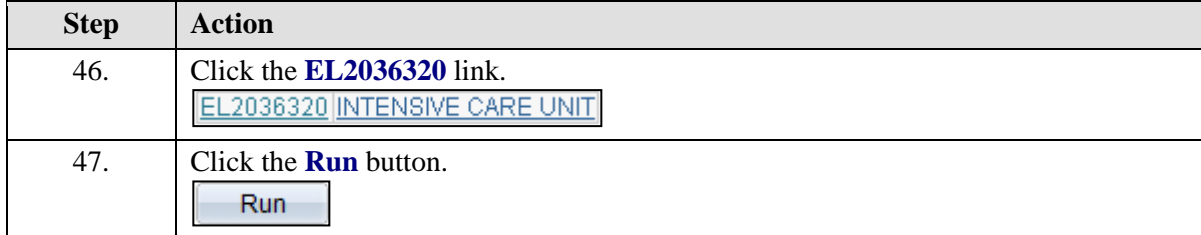

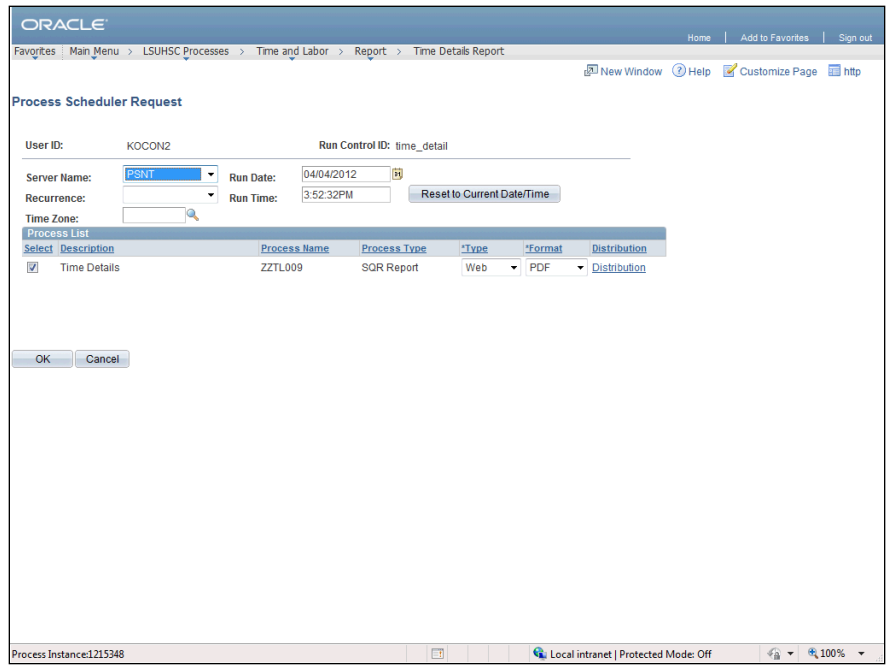

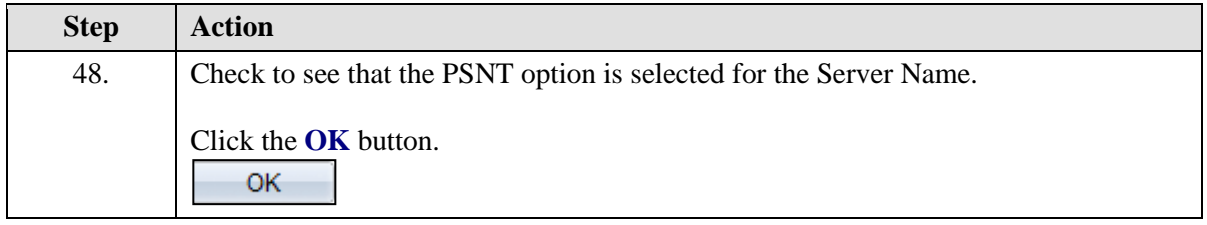

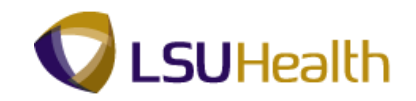

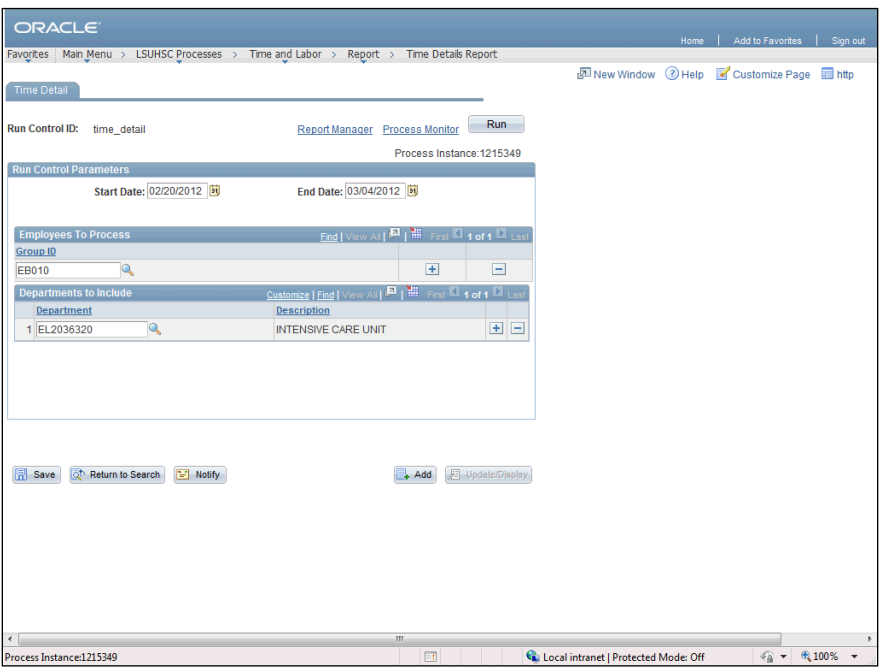

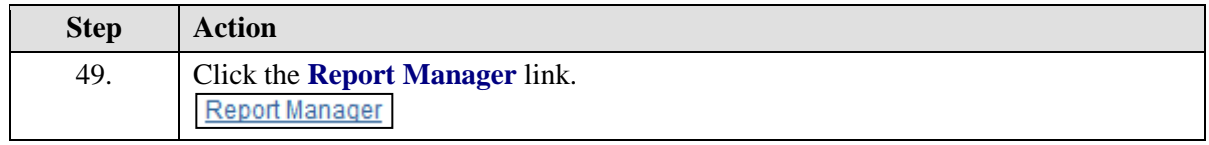

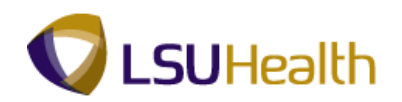

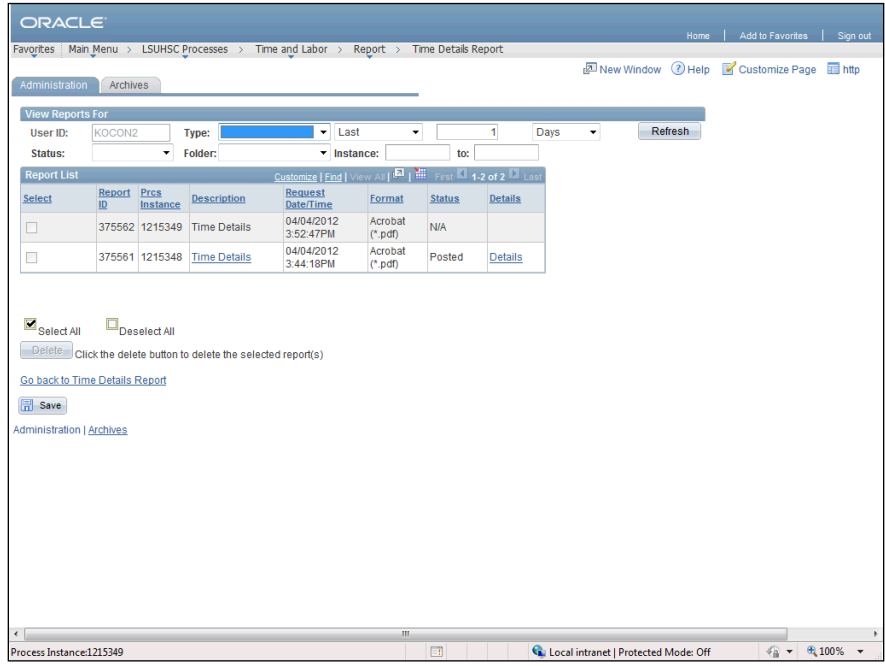

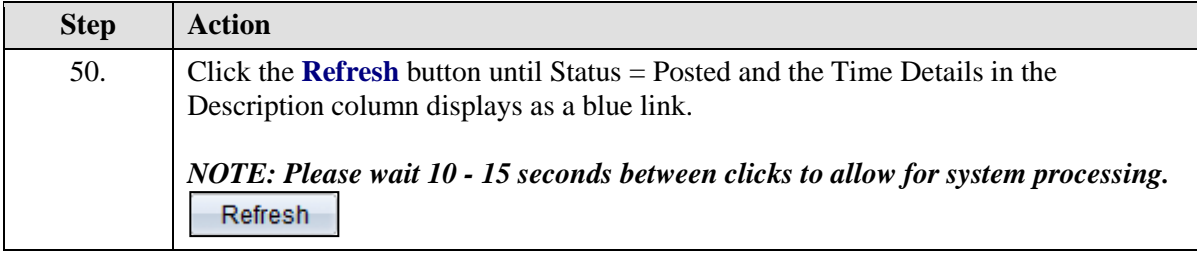

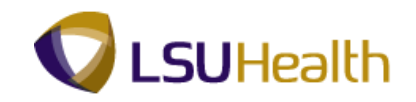

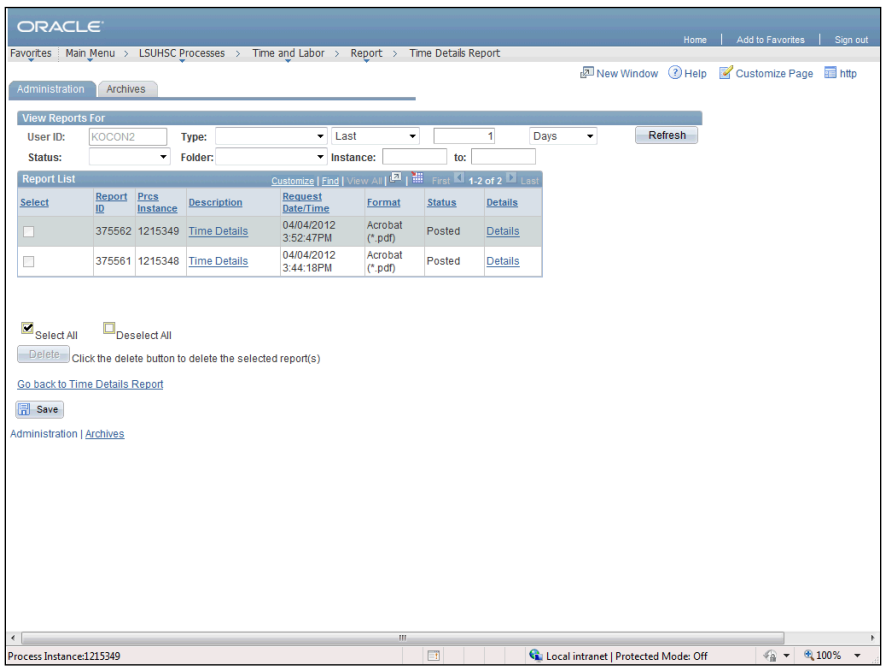

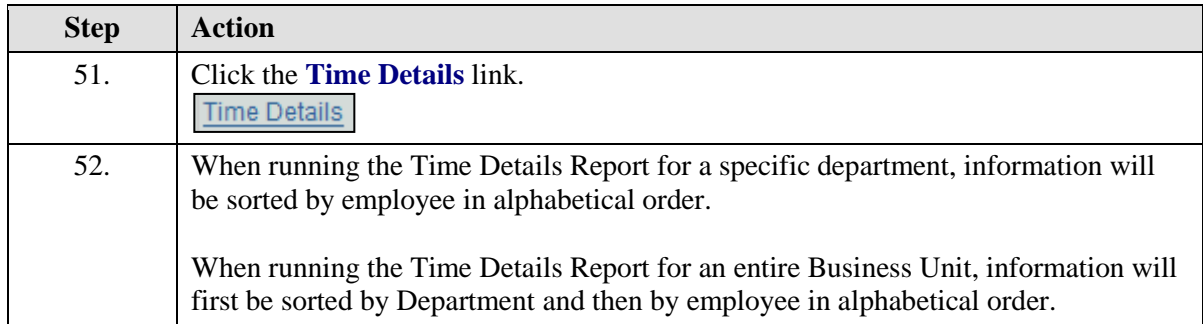

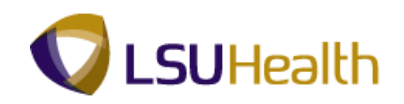

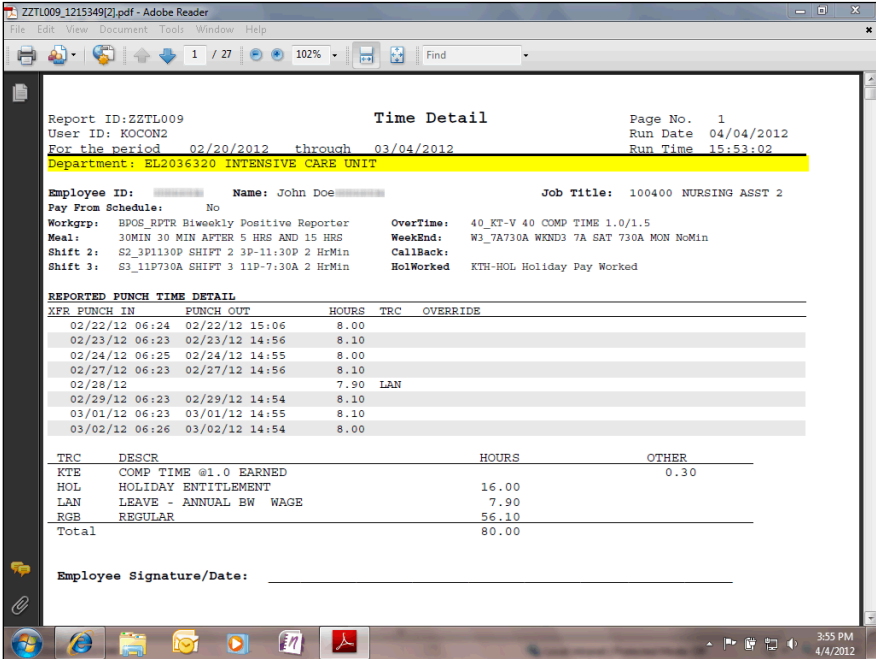

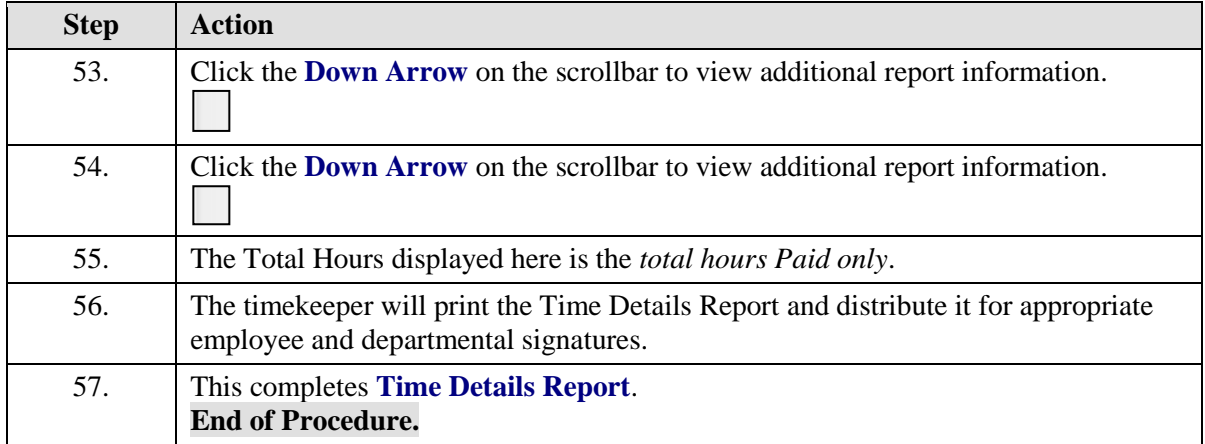

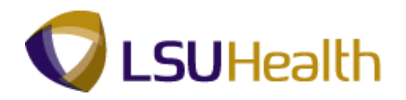

## Attendance History

#### **Procedure**

In this topic you will learn how to run the **Attendance History** report.

### *NOTE: Run the Attendance History report to view information on a single employee, a single department or multiple departments.*

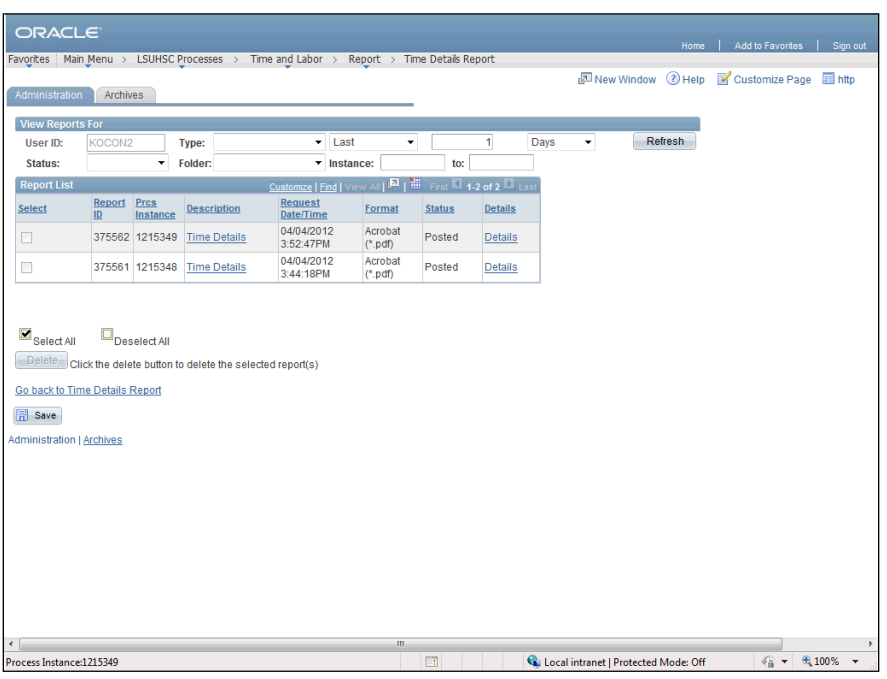

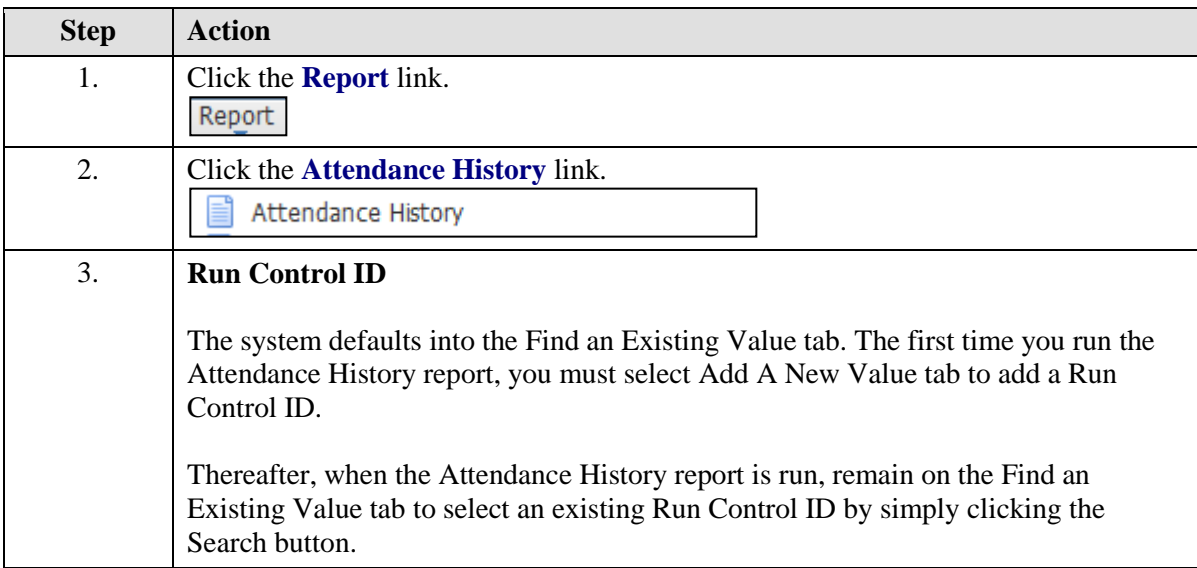

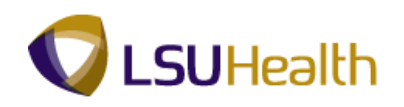

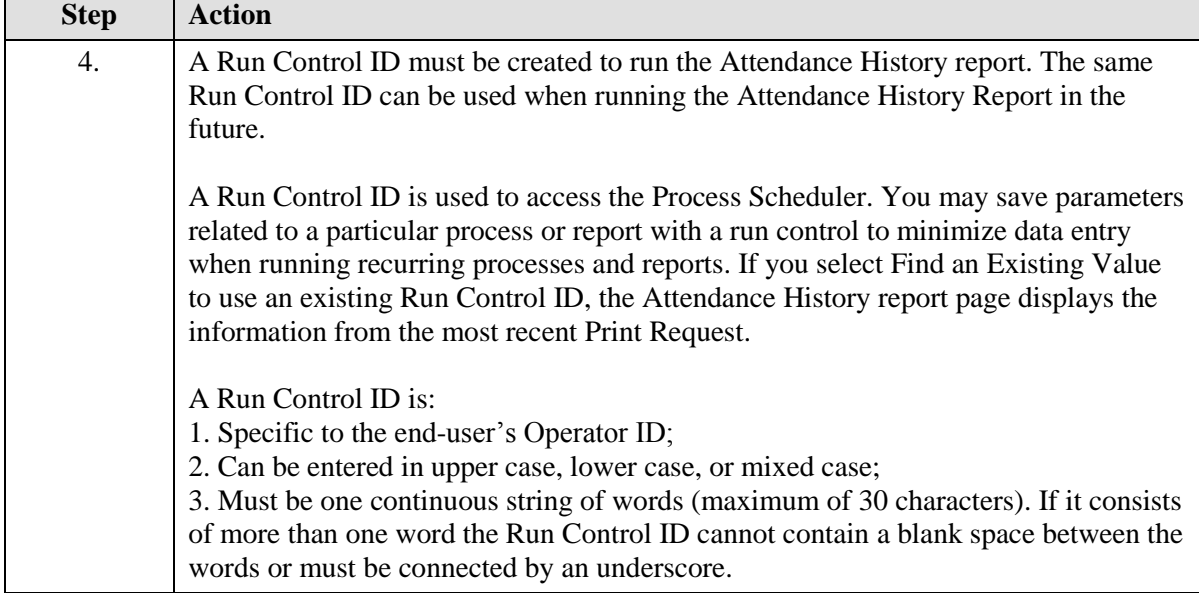

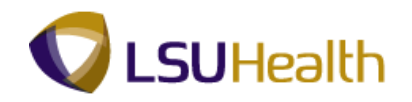

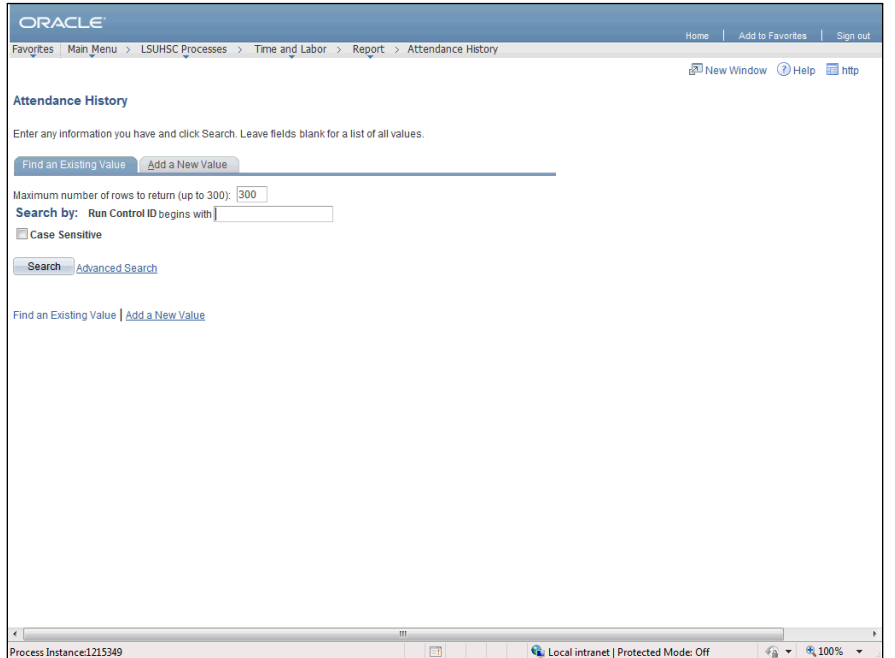

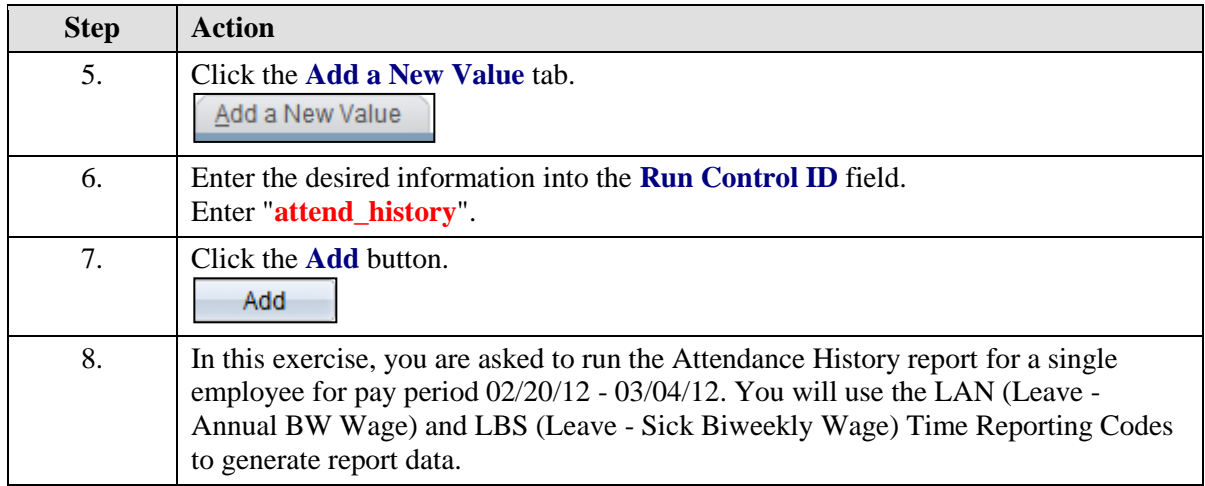

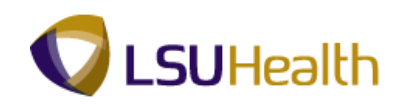

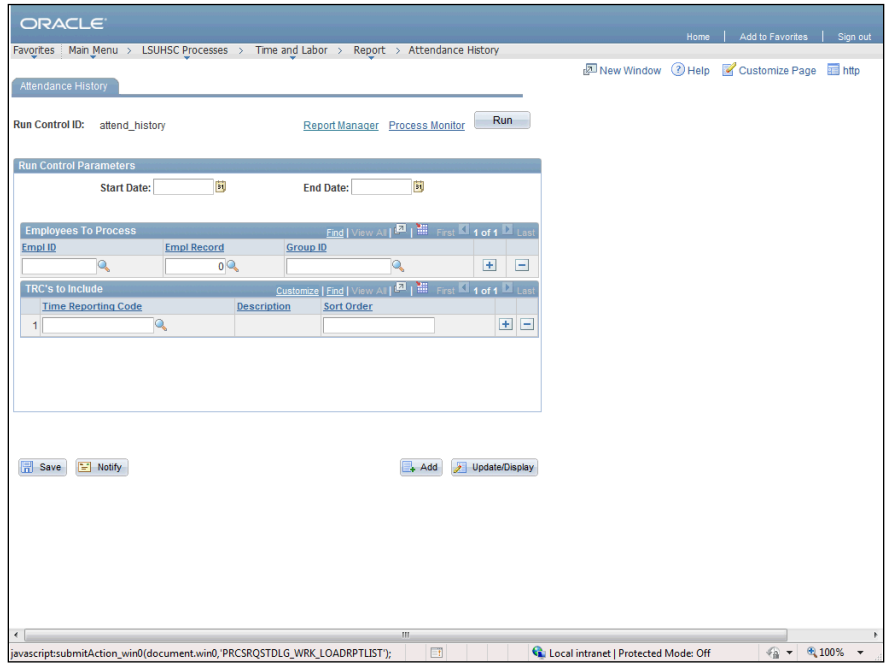

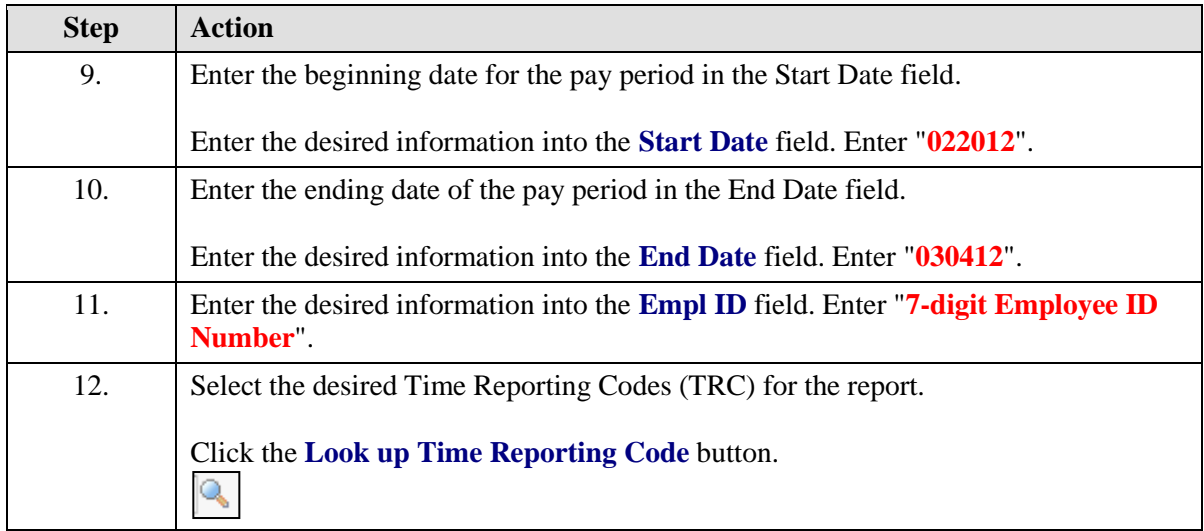

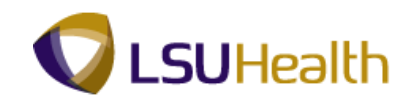

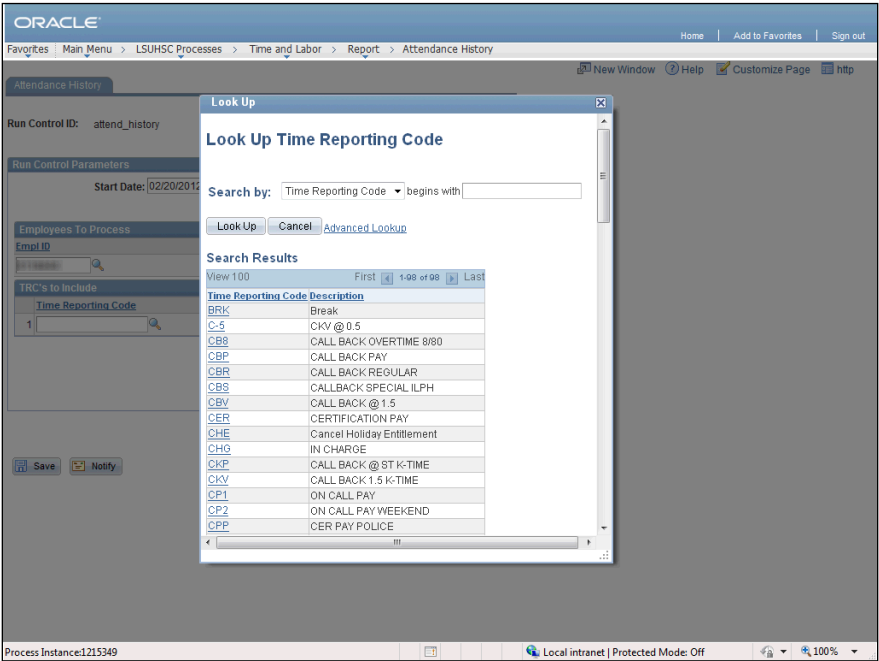

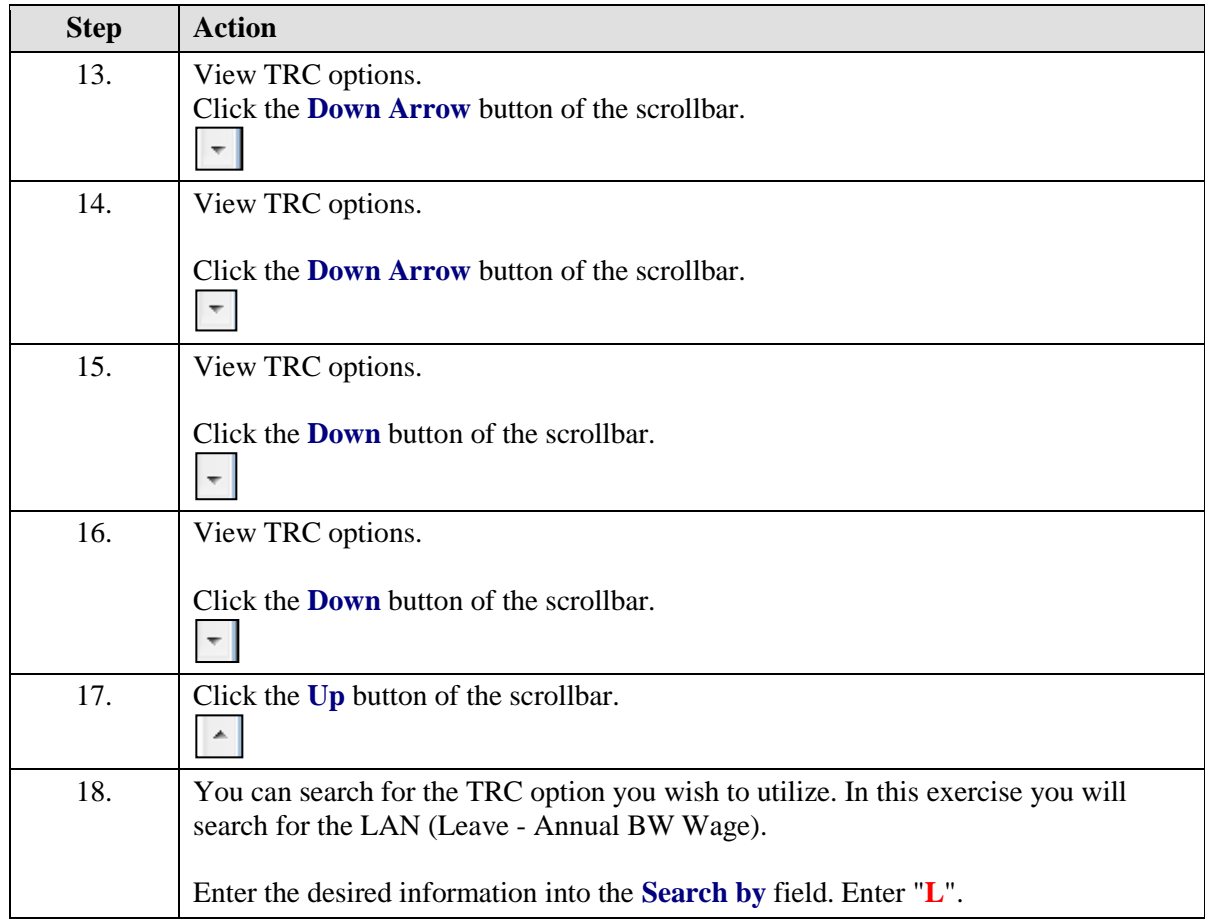

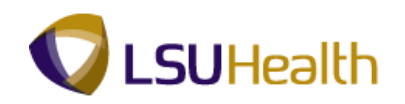

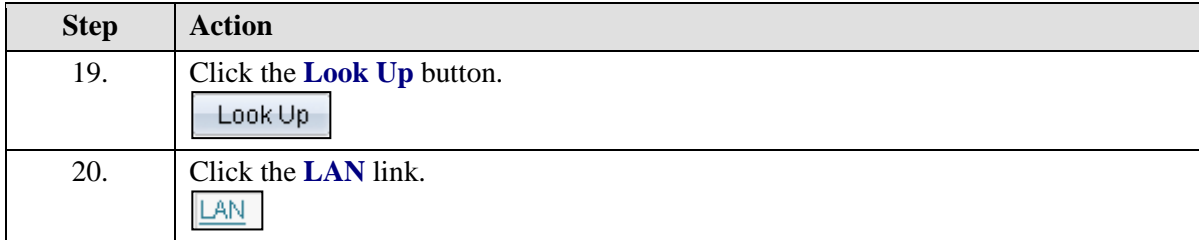

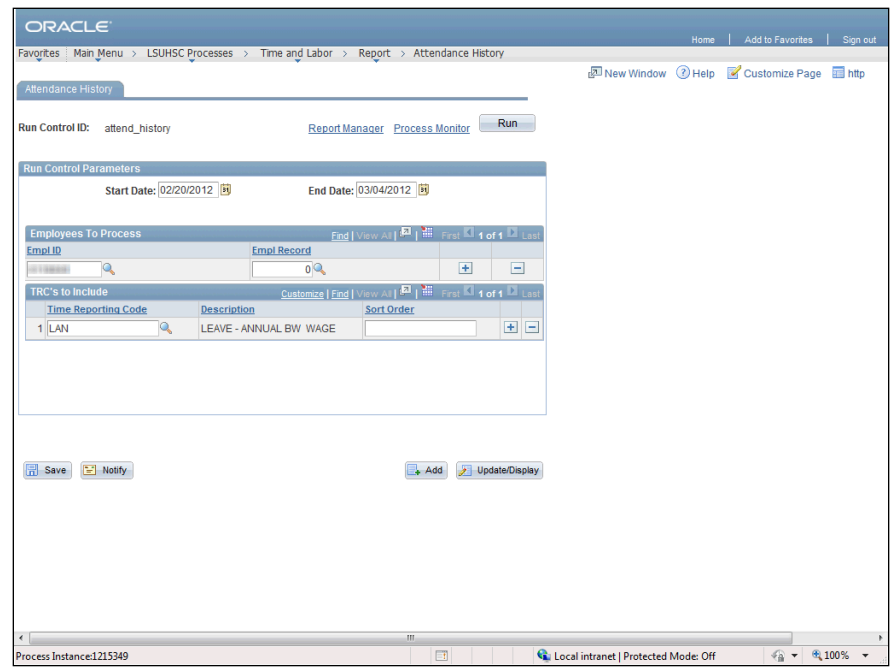

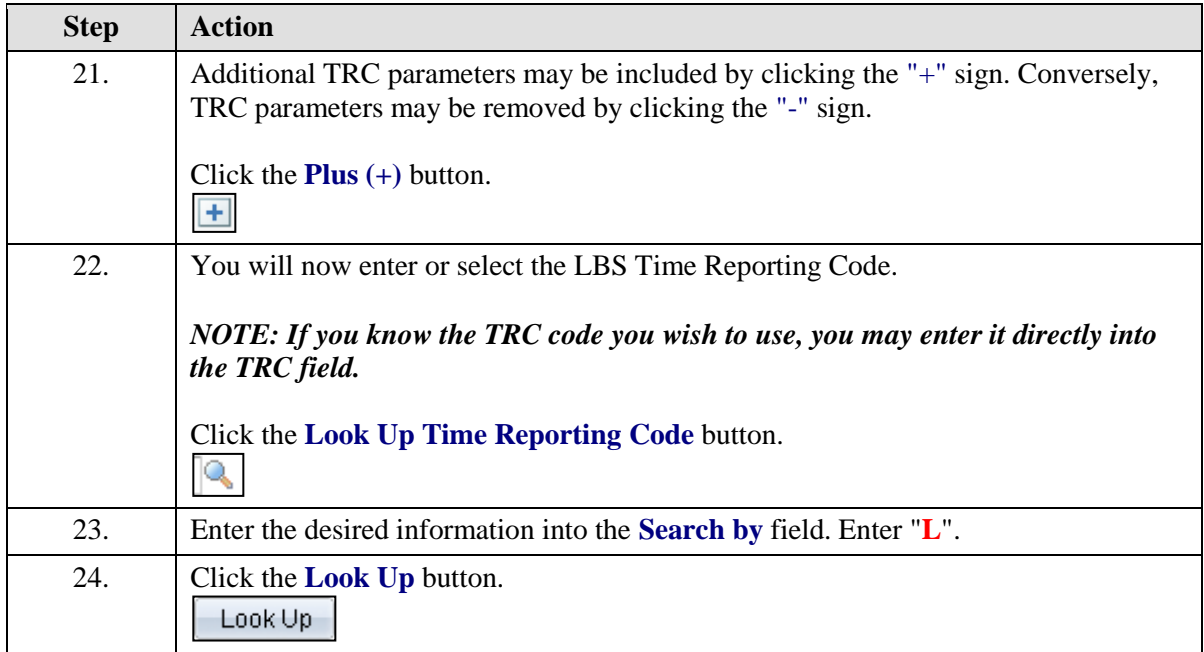

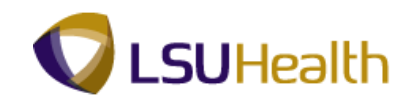

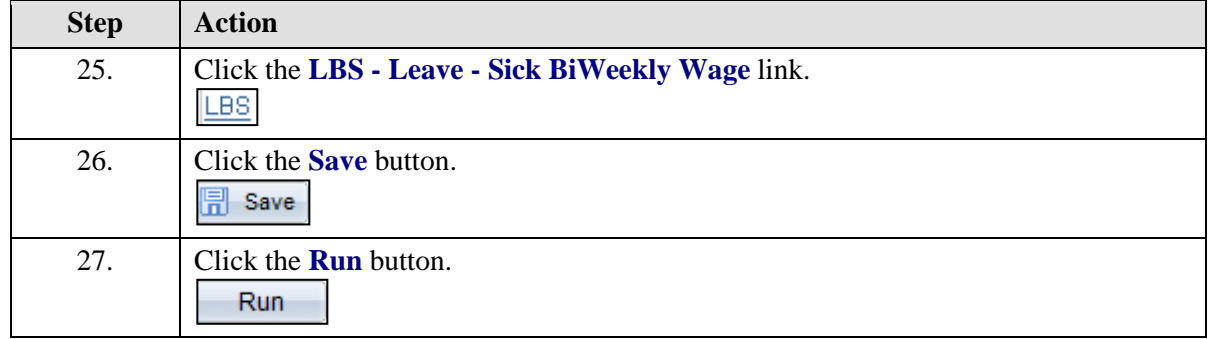

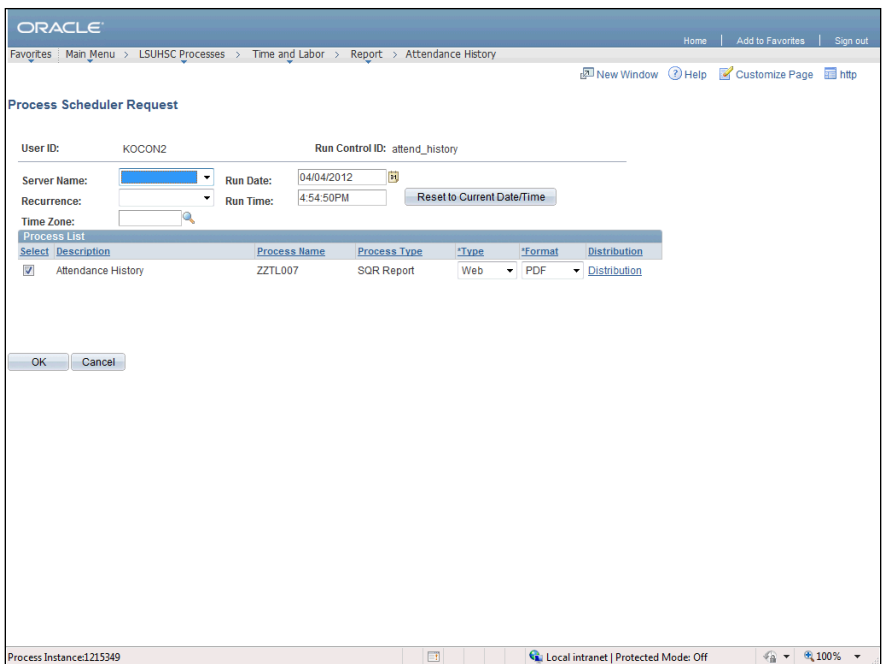

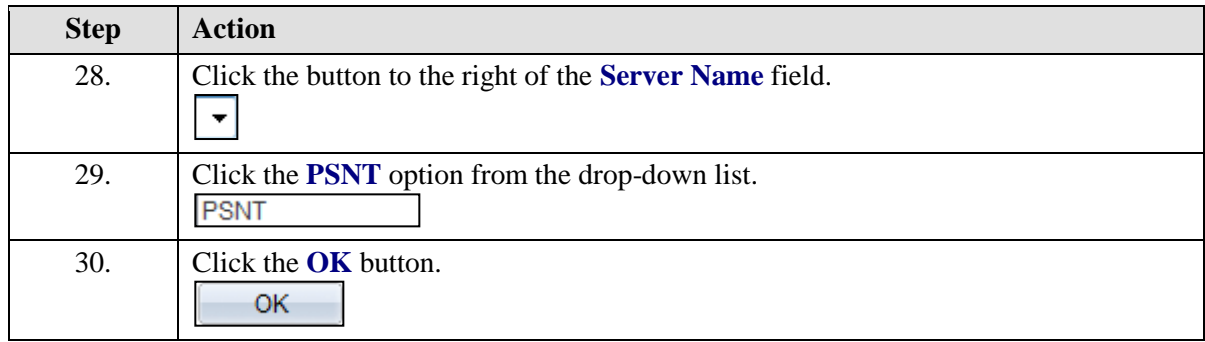

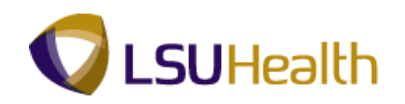

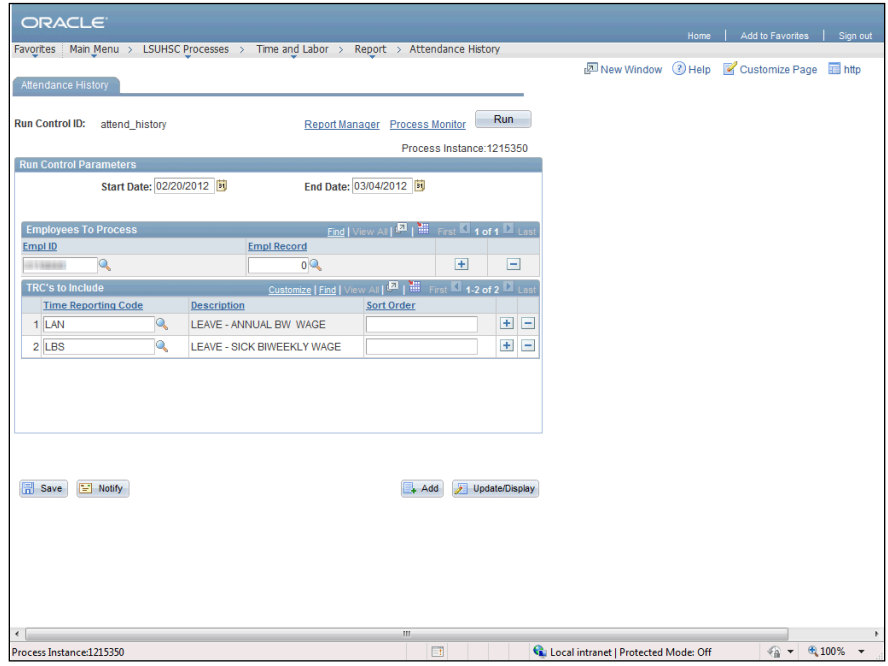

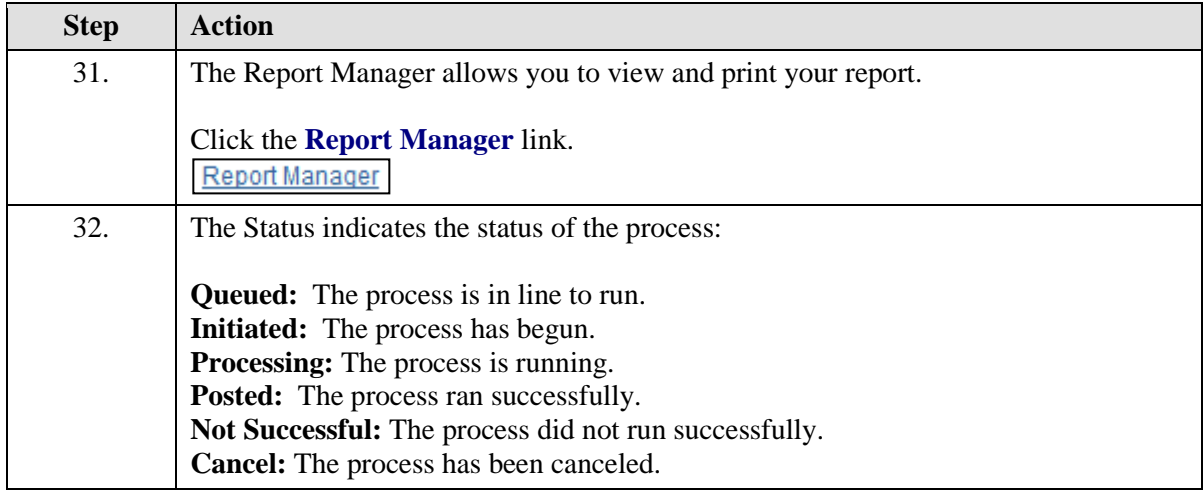

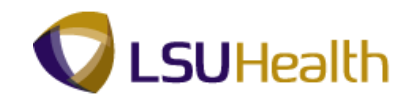

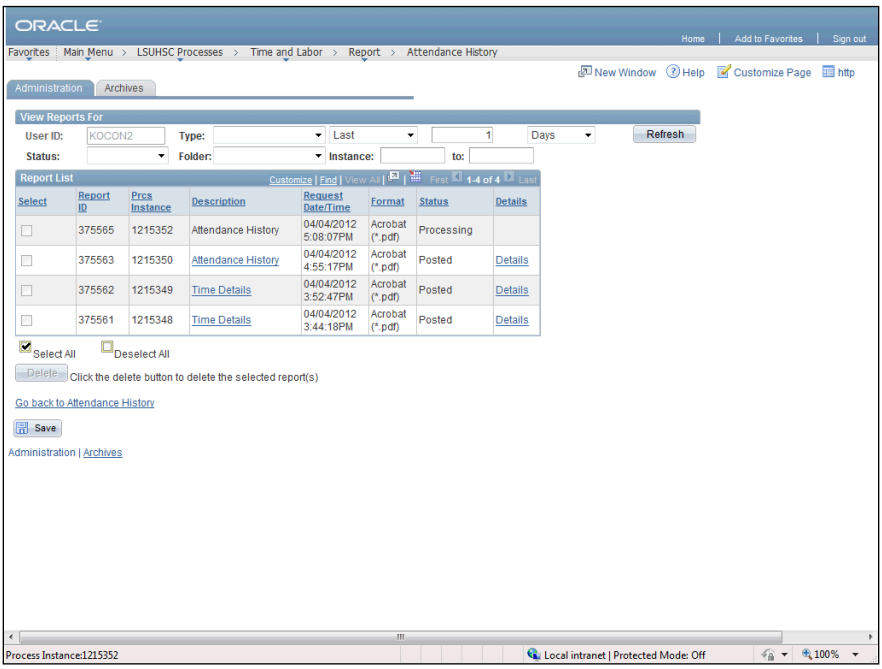

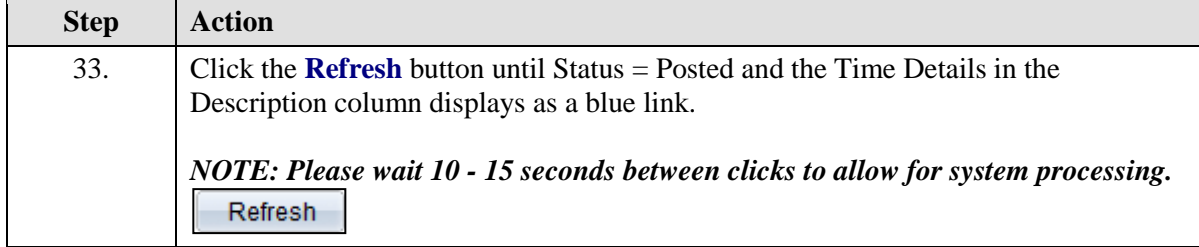

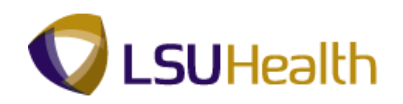

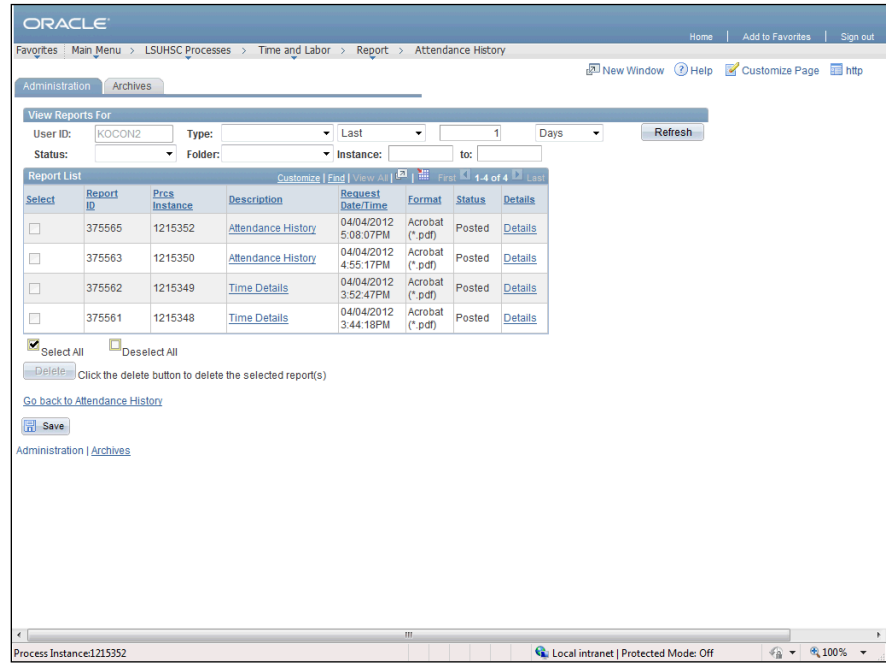

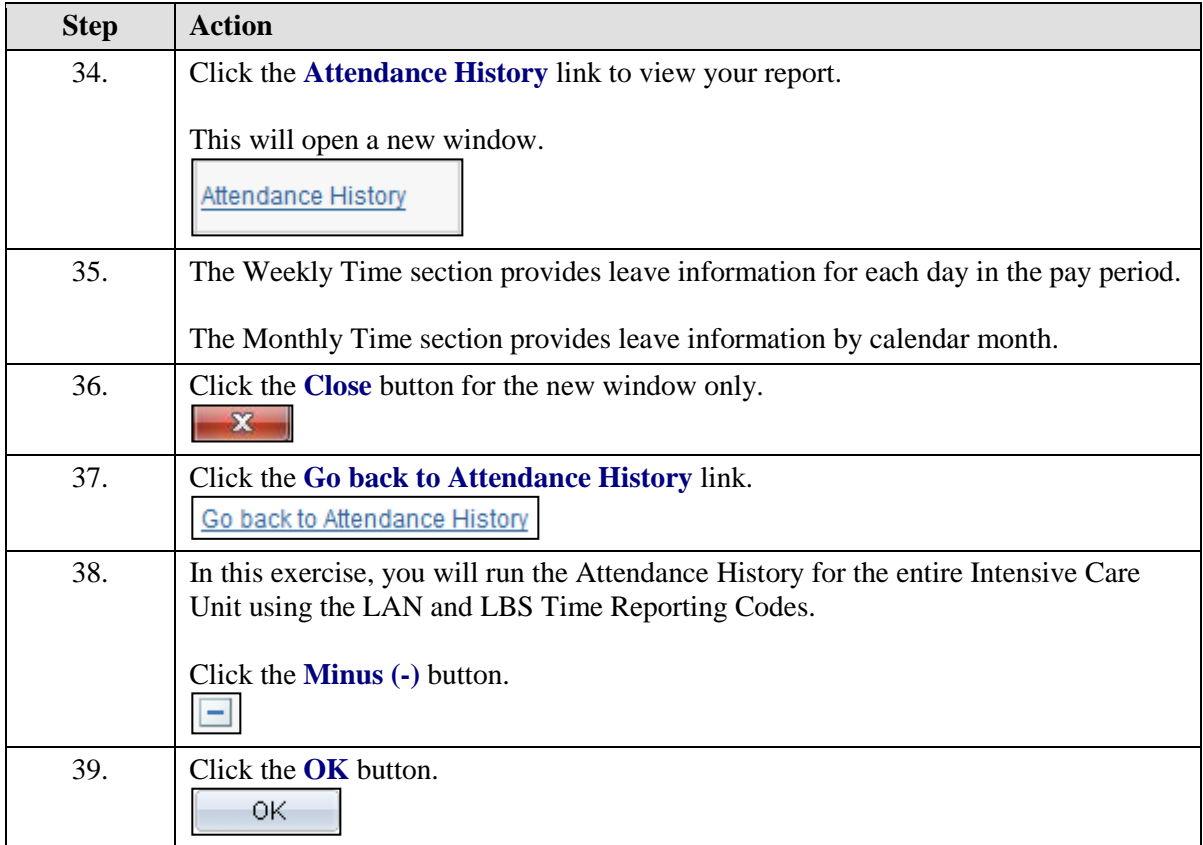

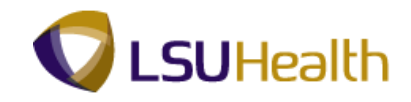

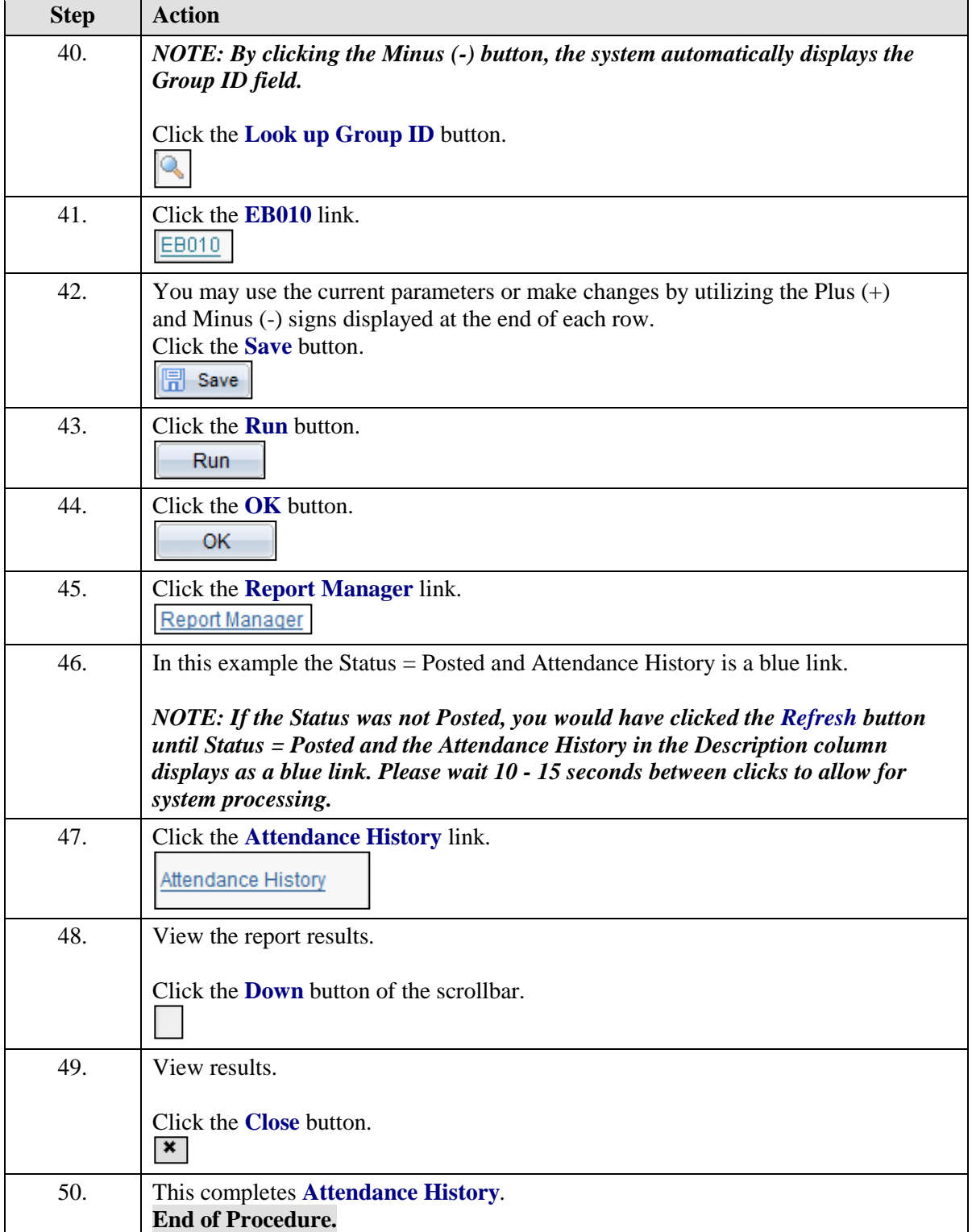

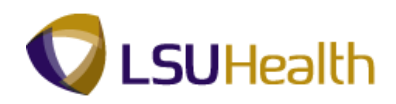

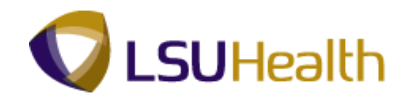

# Early/Late Exceptions Report

### **Procedure**

In this topic you will learn how to run the **Early/Late Exceptions Report**.

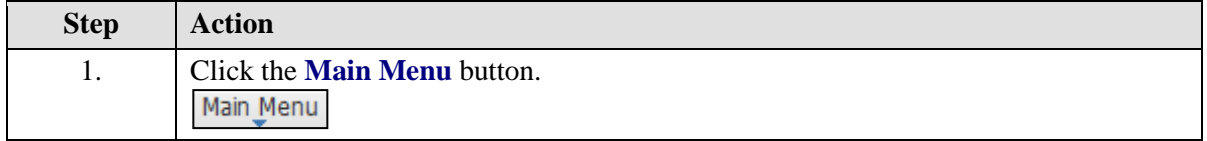

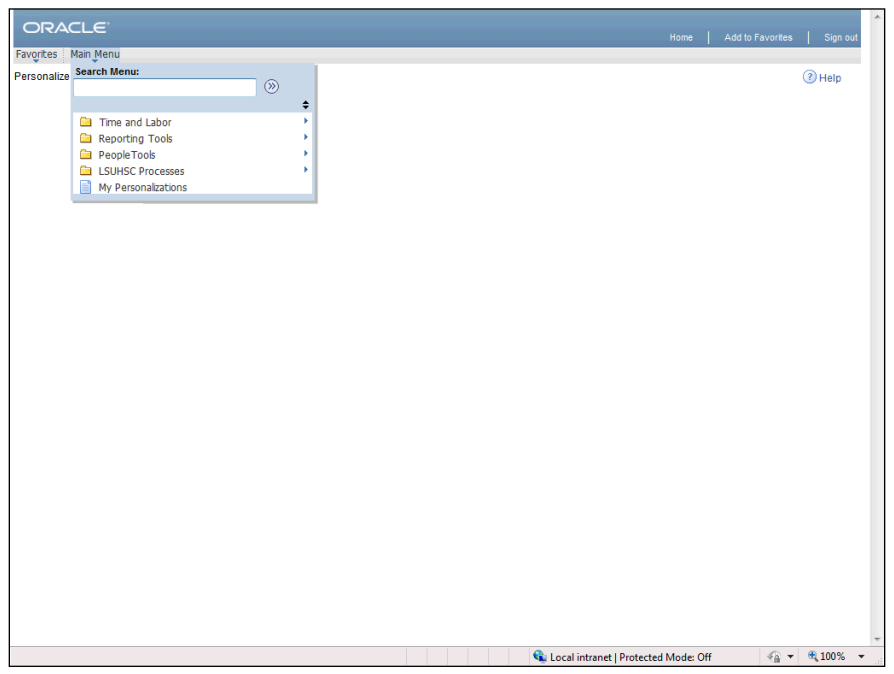

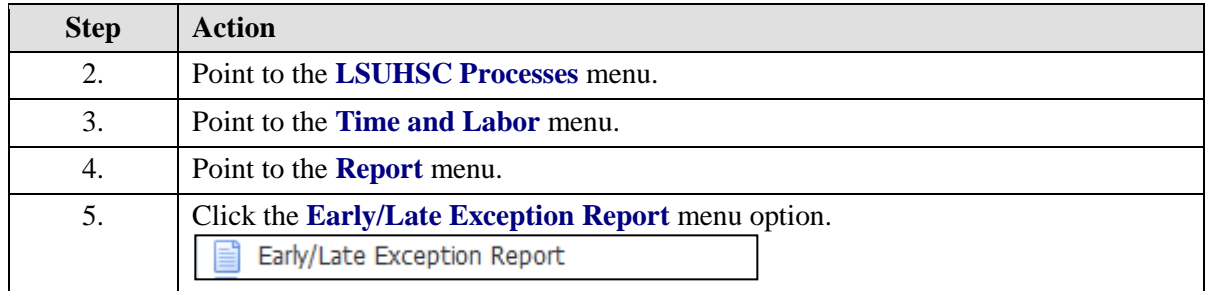

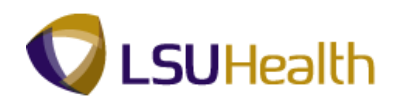

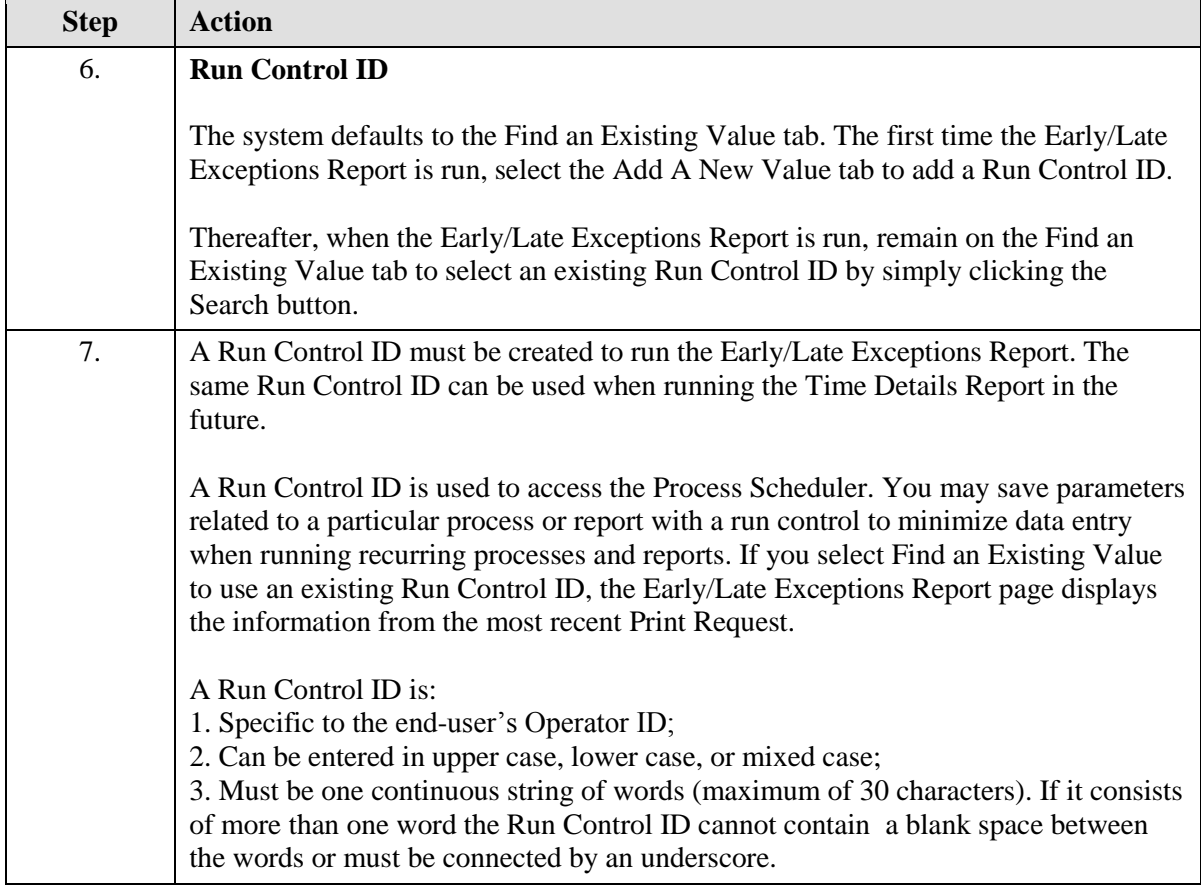

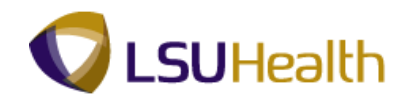

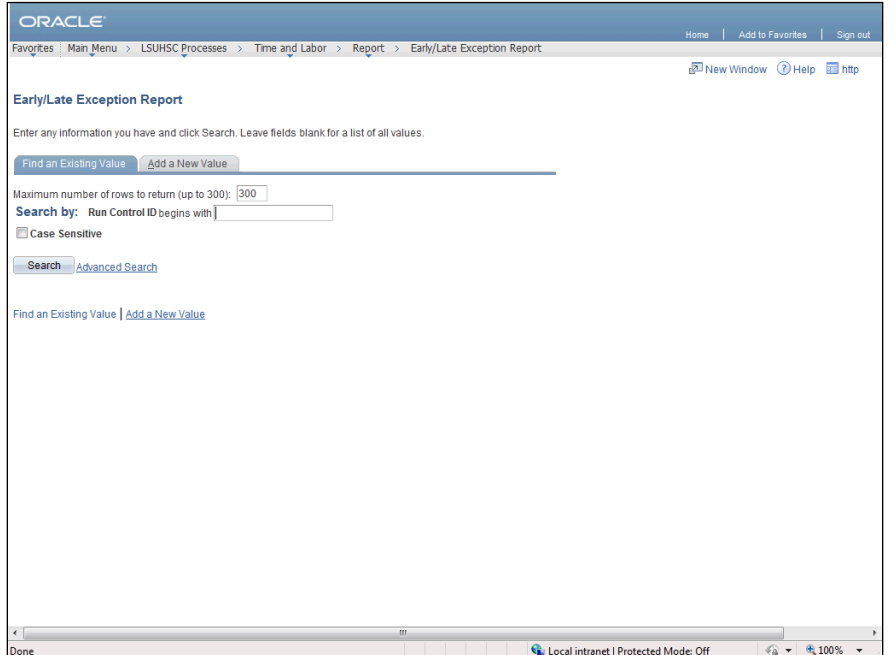

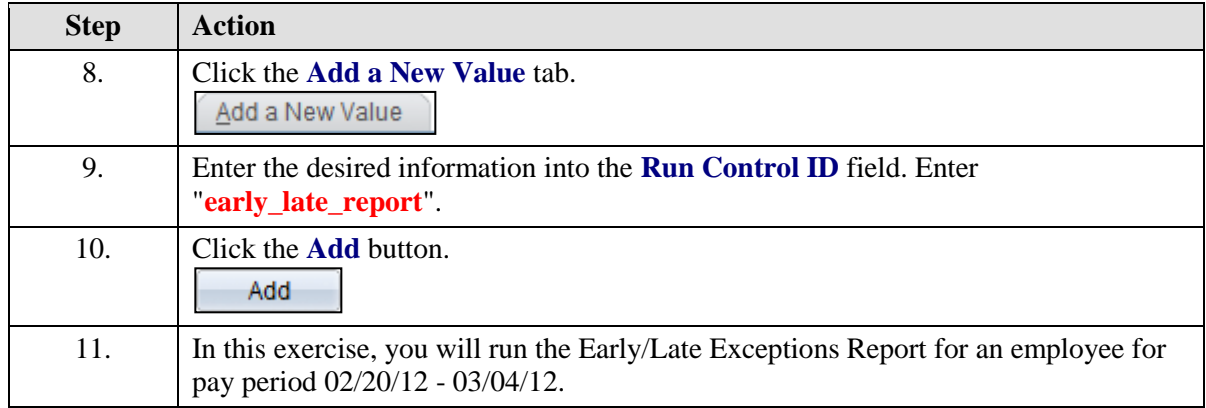

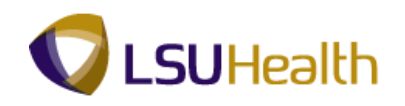

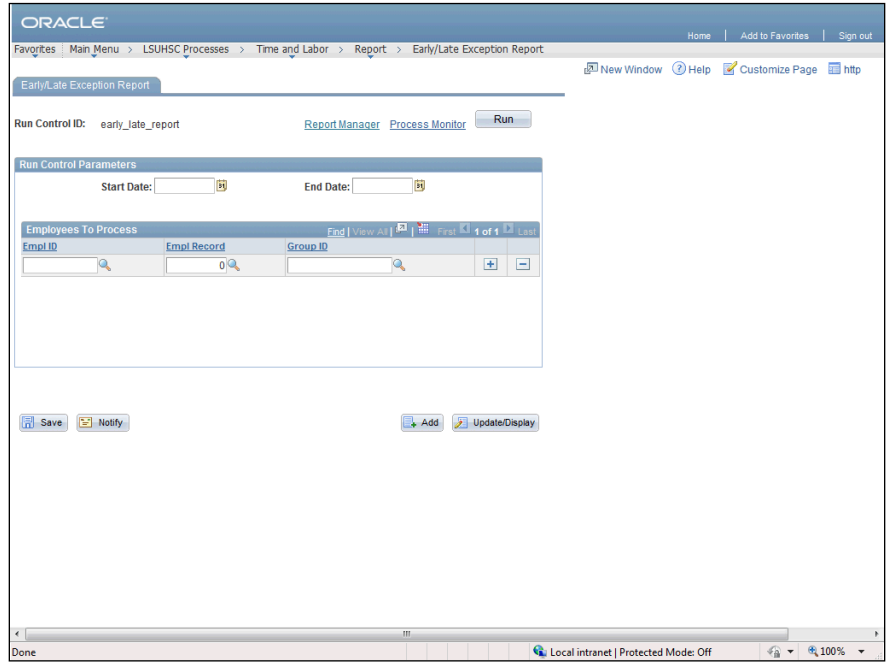

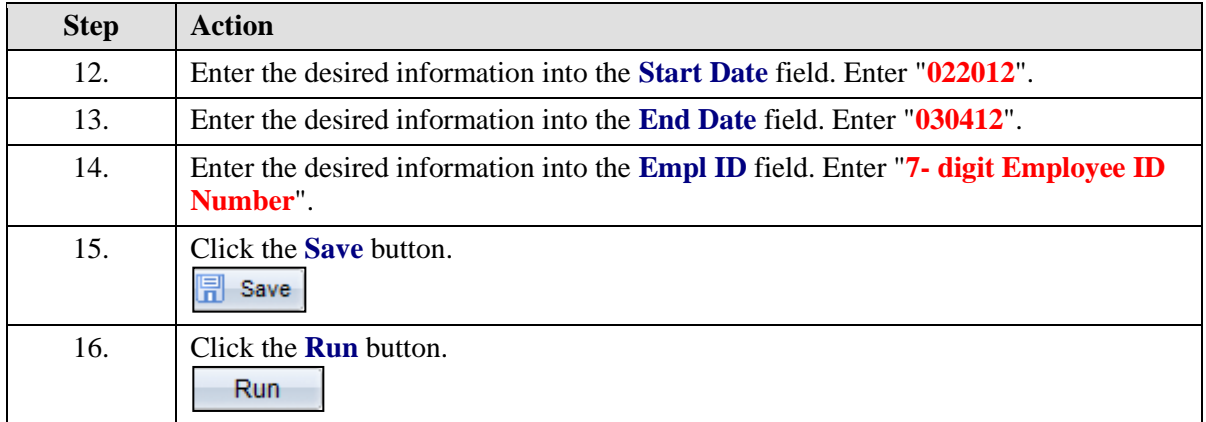

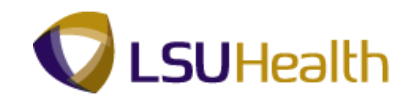

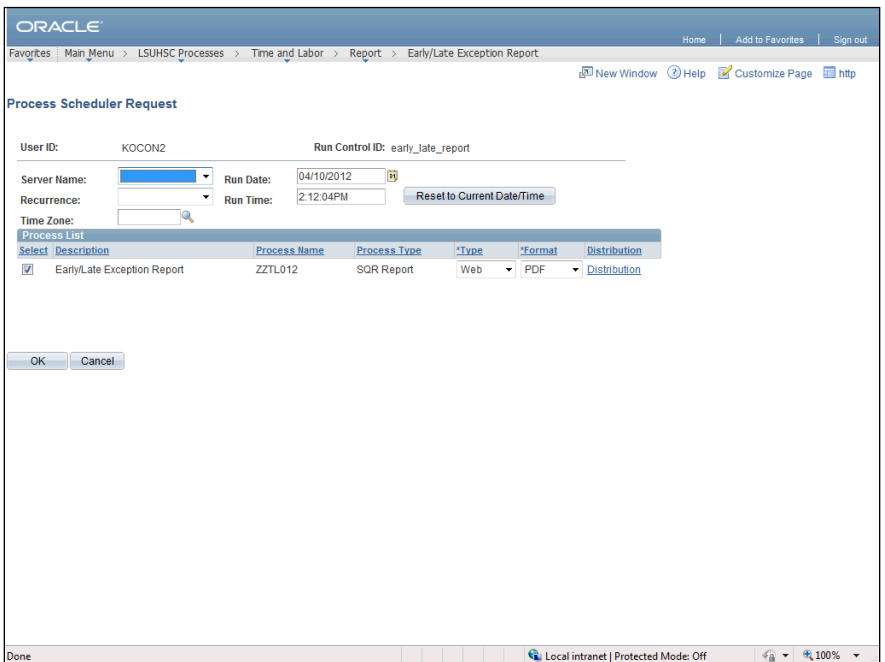

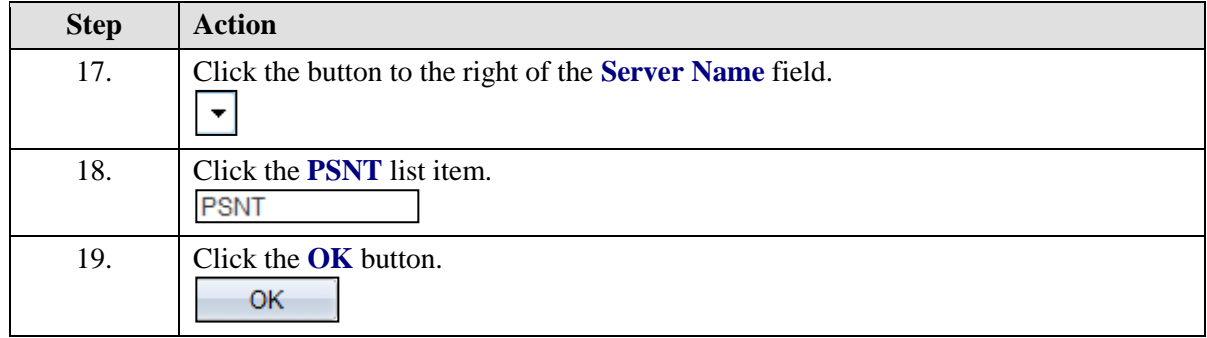

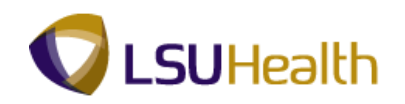

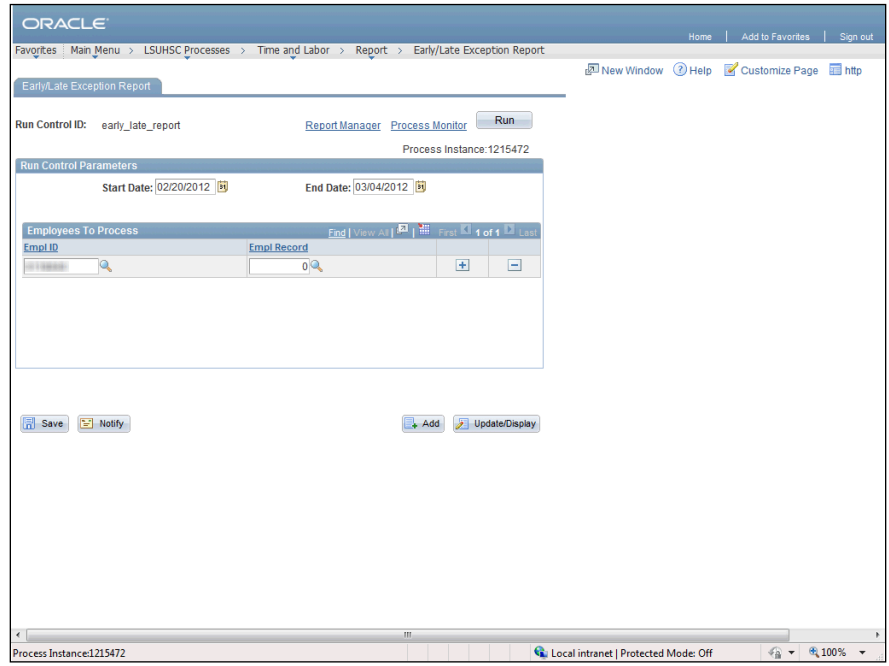

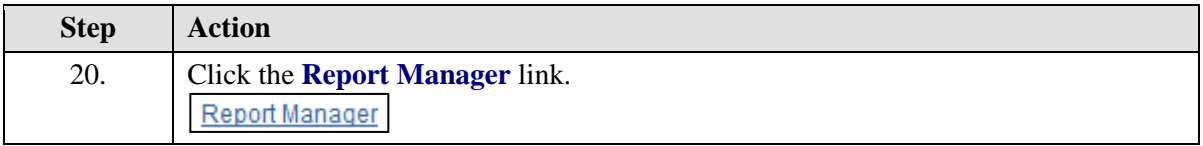

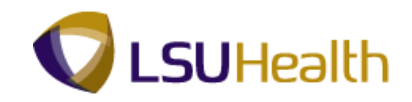

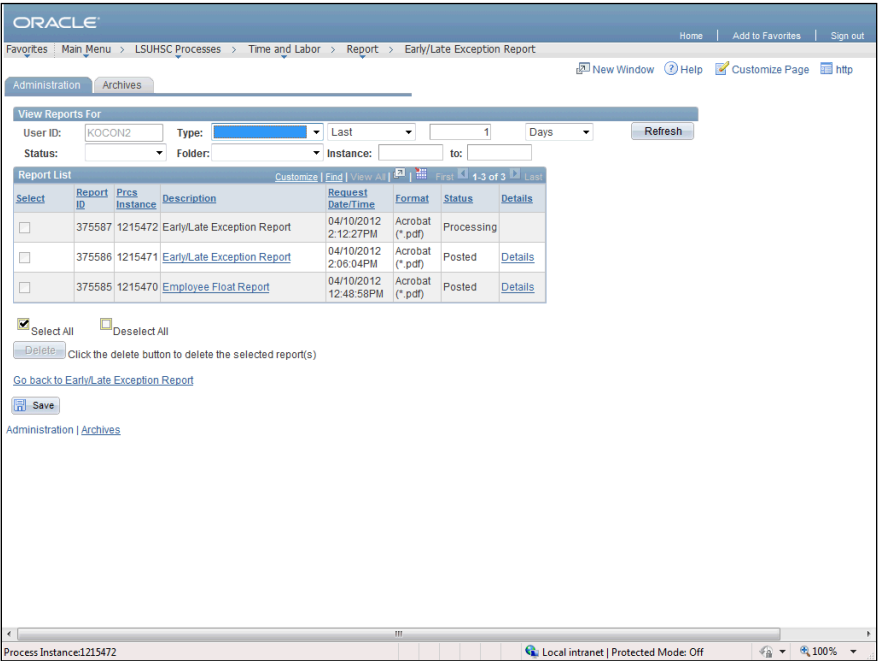

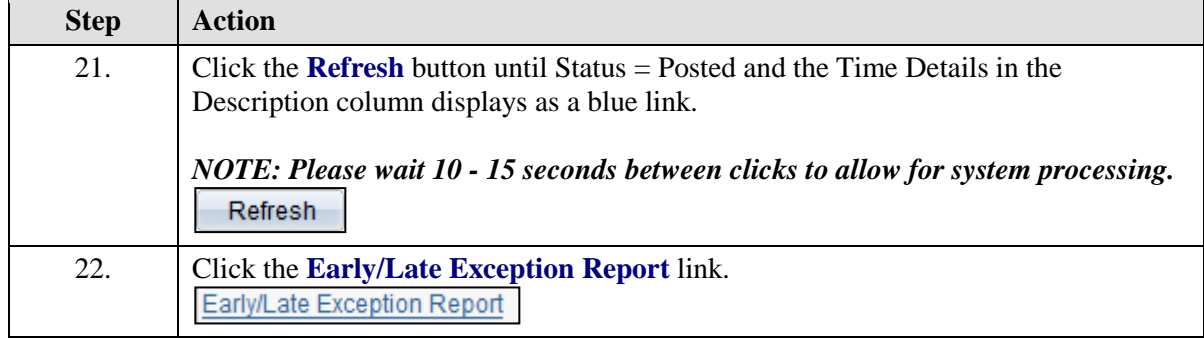

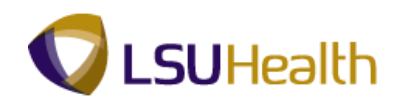

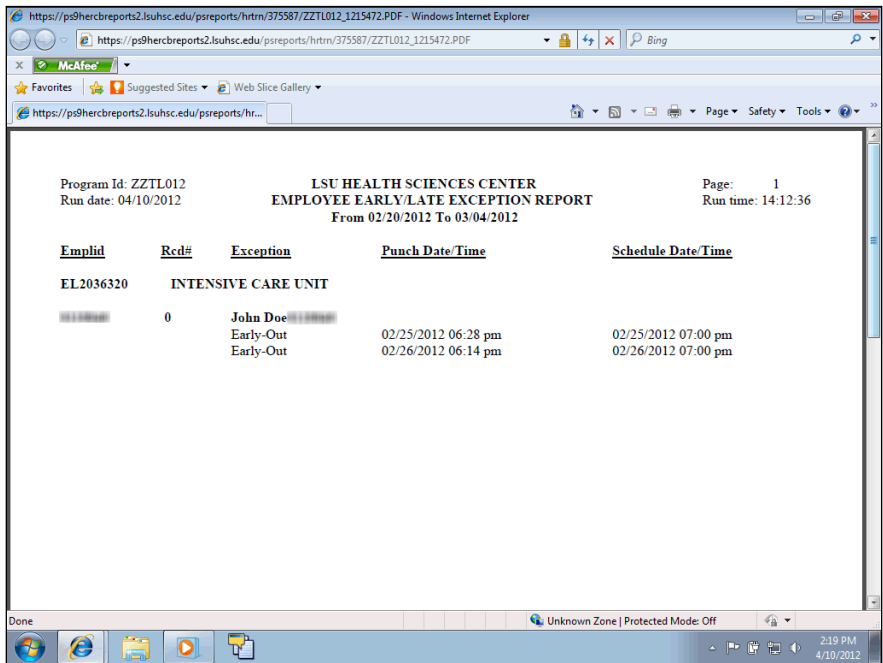

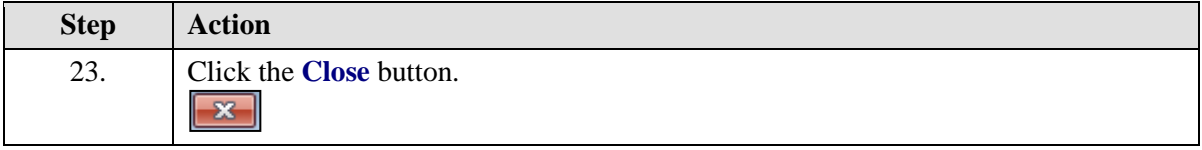

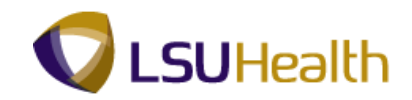

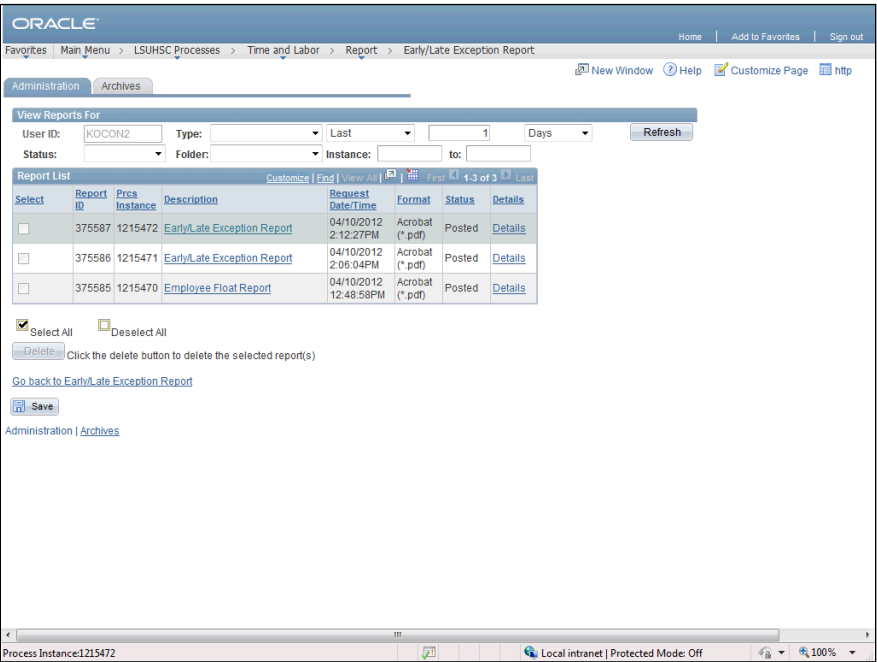

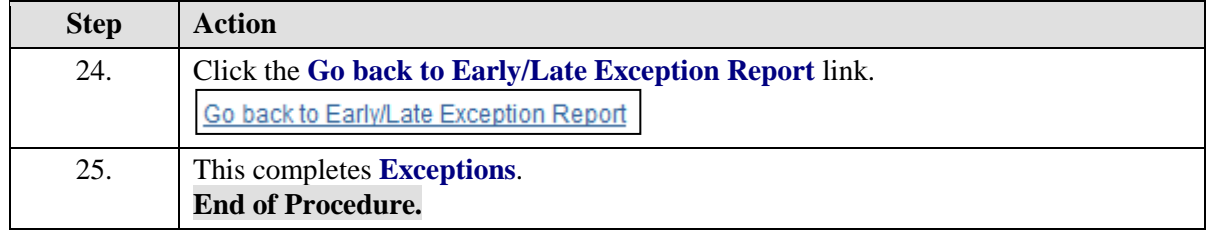

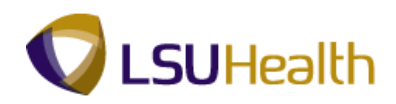

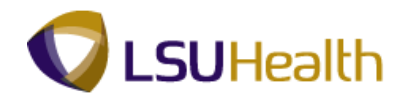

# Employee Float Report

#### **Procedure**

In this topic you will learn how to run **Employee Float**.

#### *NOTE: Run the Employee Float report to view information on a single employee, a single department or for multiple departments.*

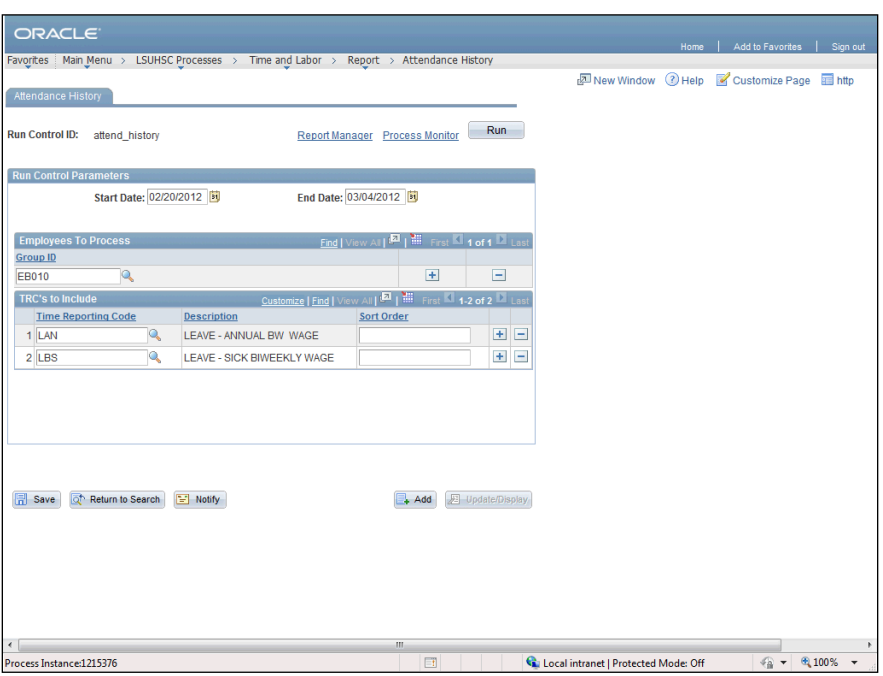

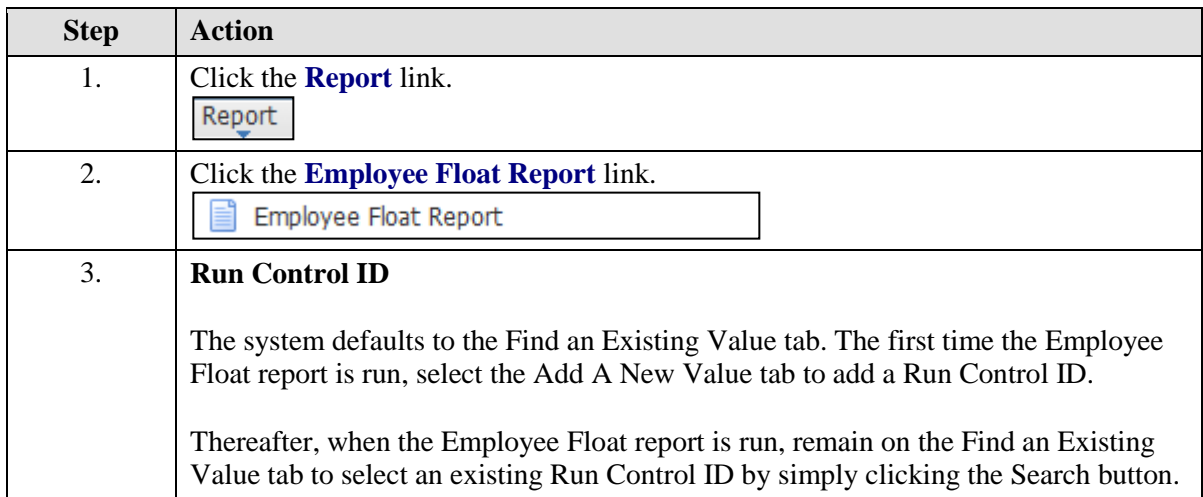

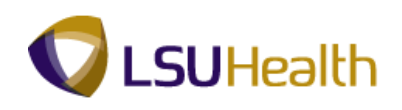

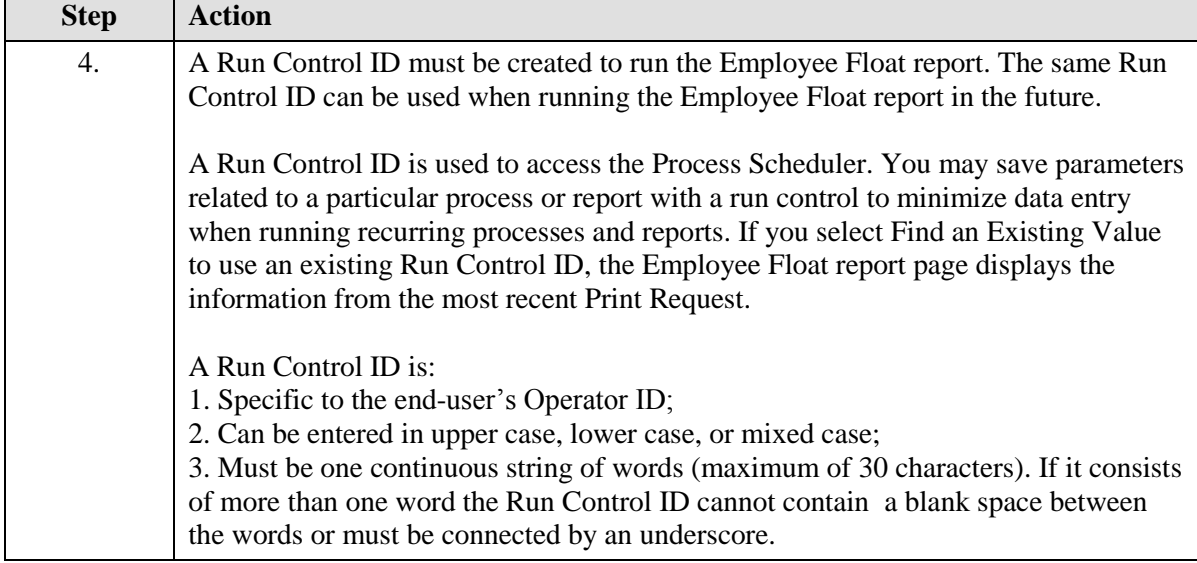

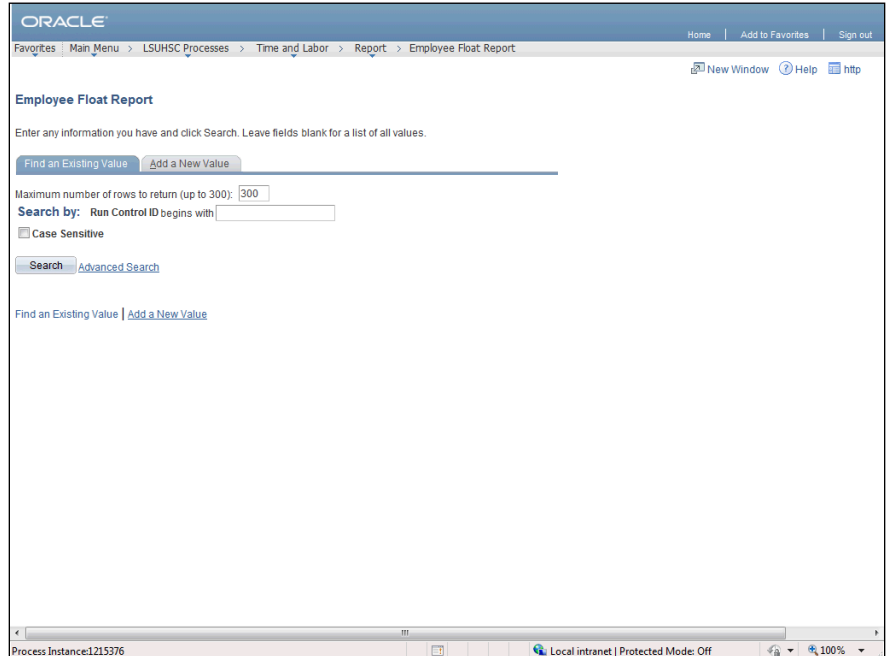

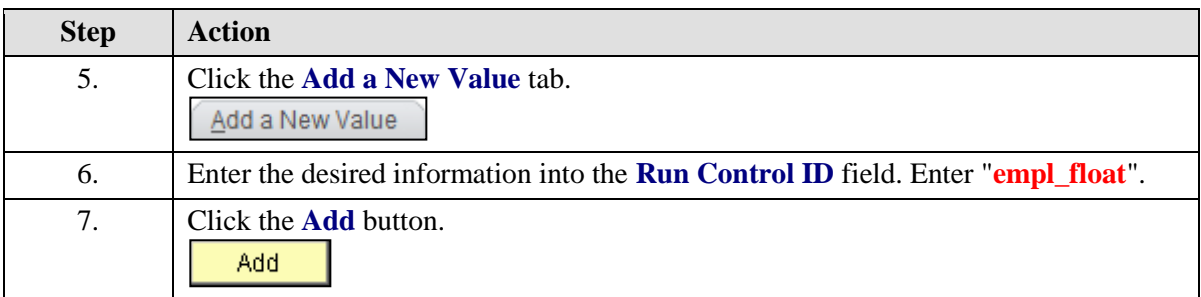

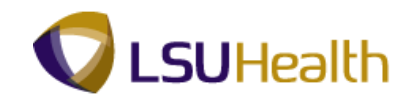

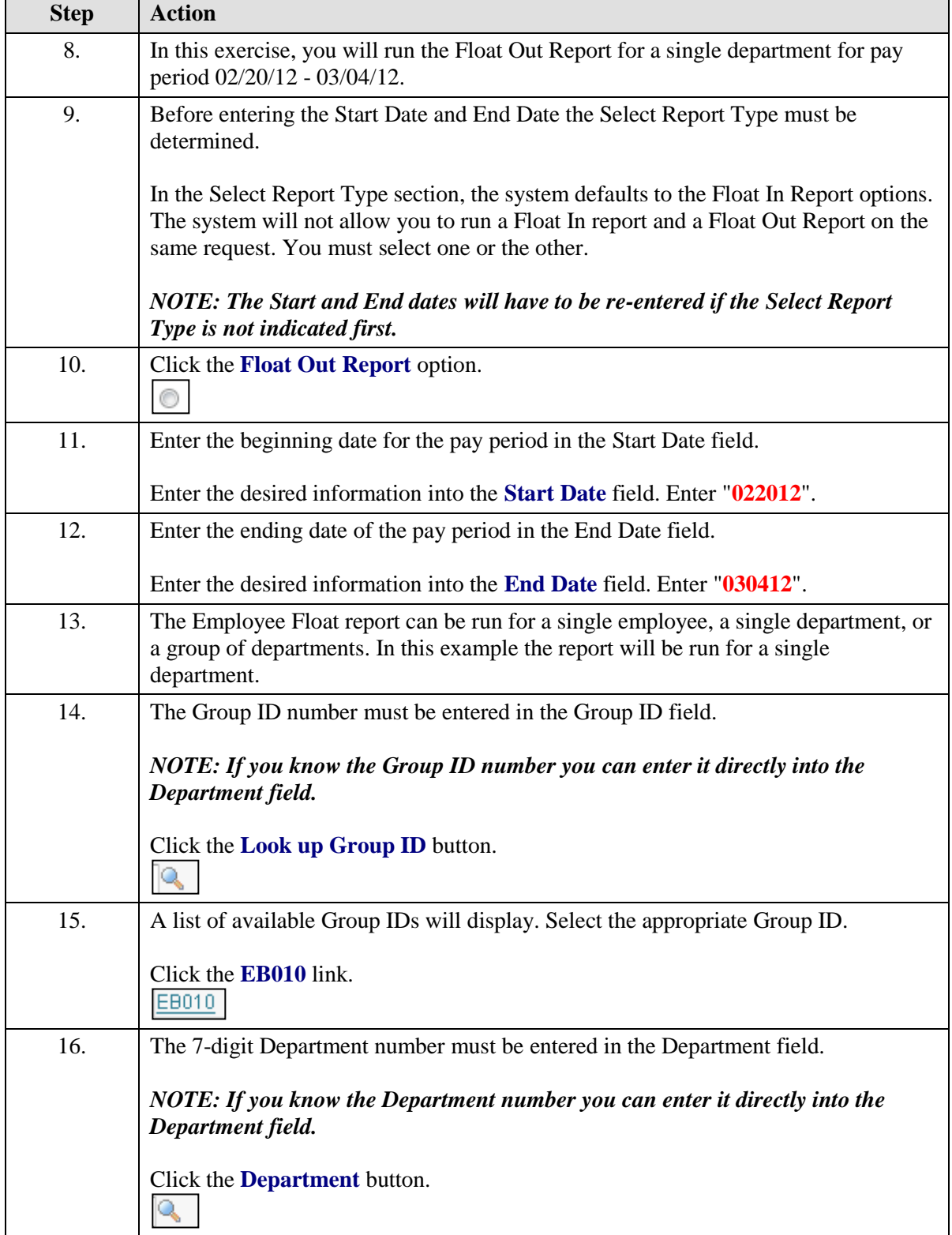

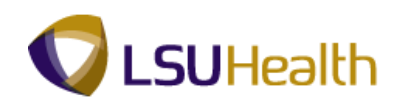

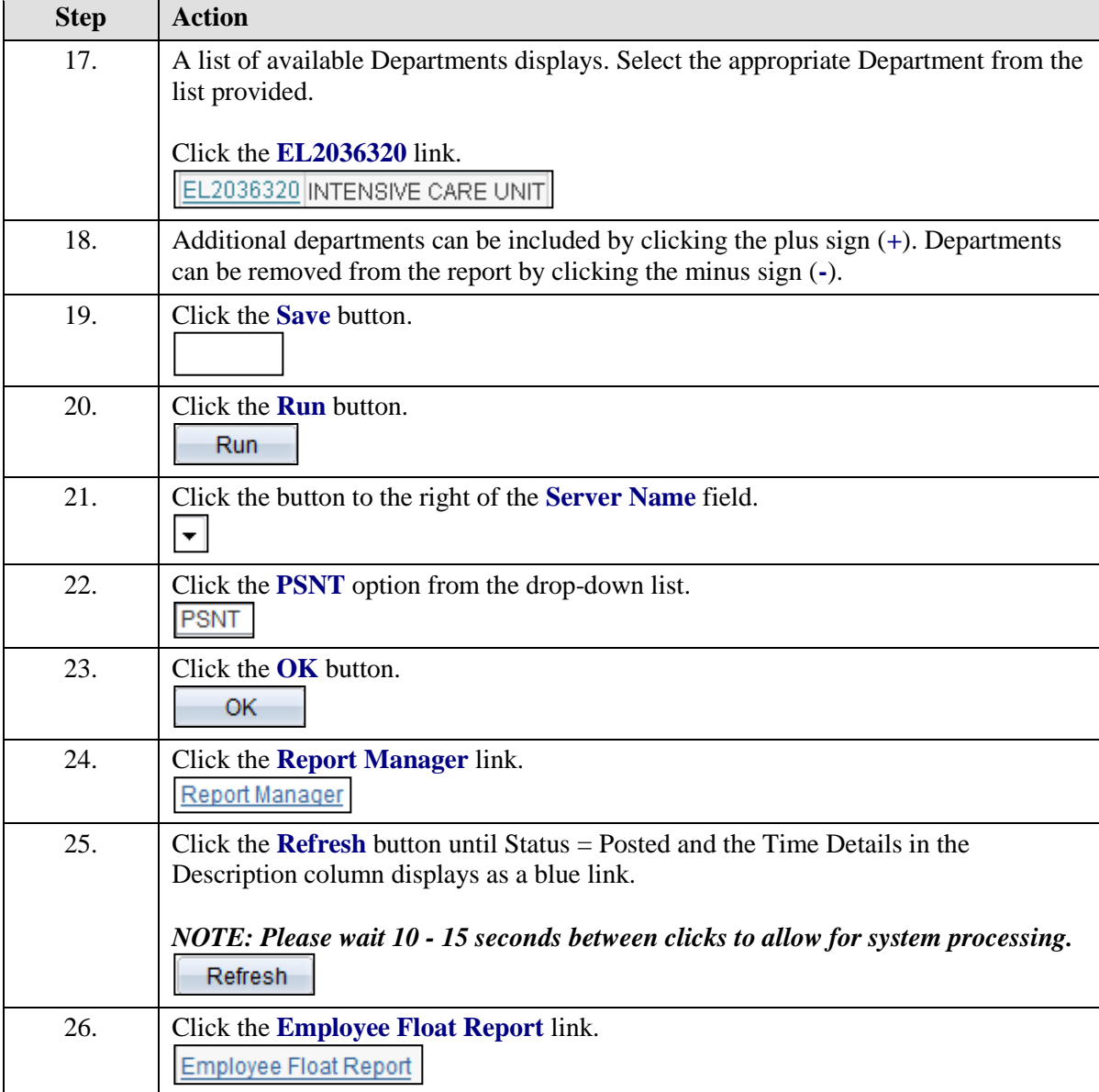

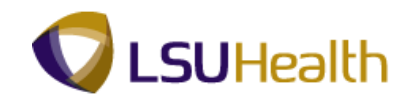

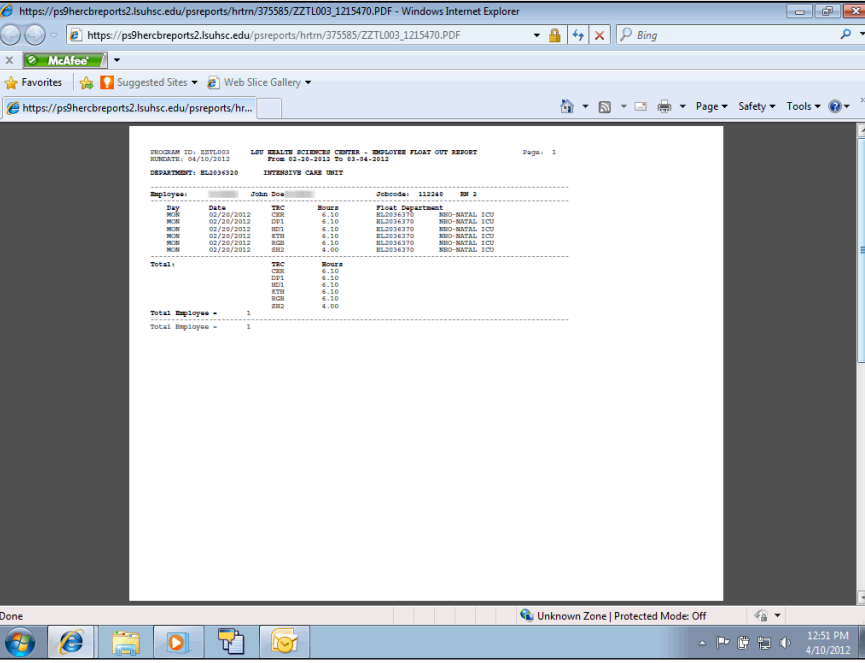

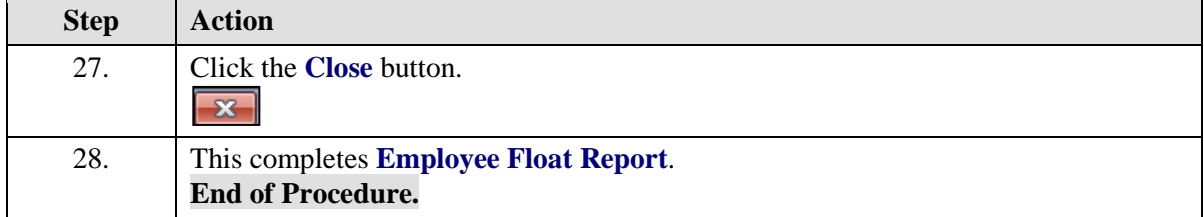

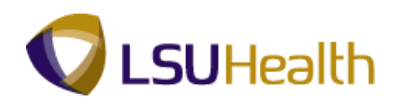

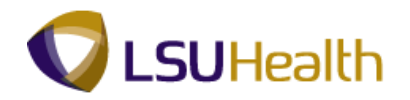

# **Inquire**

BI TL Employee No Payable Time

### **Procedure**

In this topic you will learn how to run the **BI TL Employee No Payable Time**.

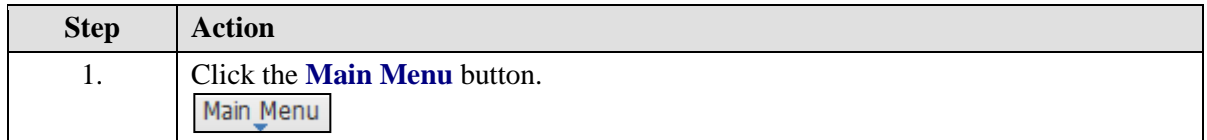

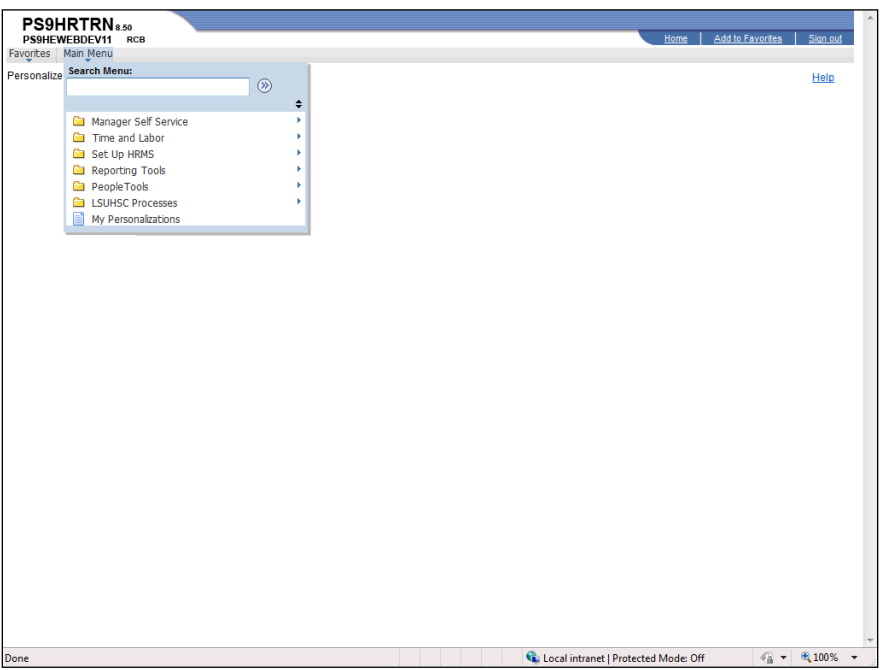

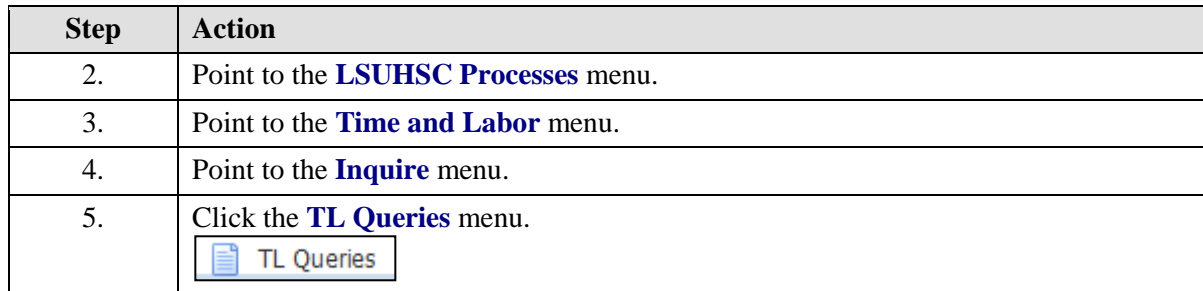
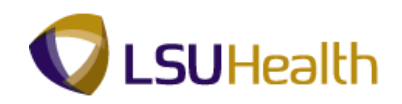

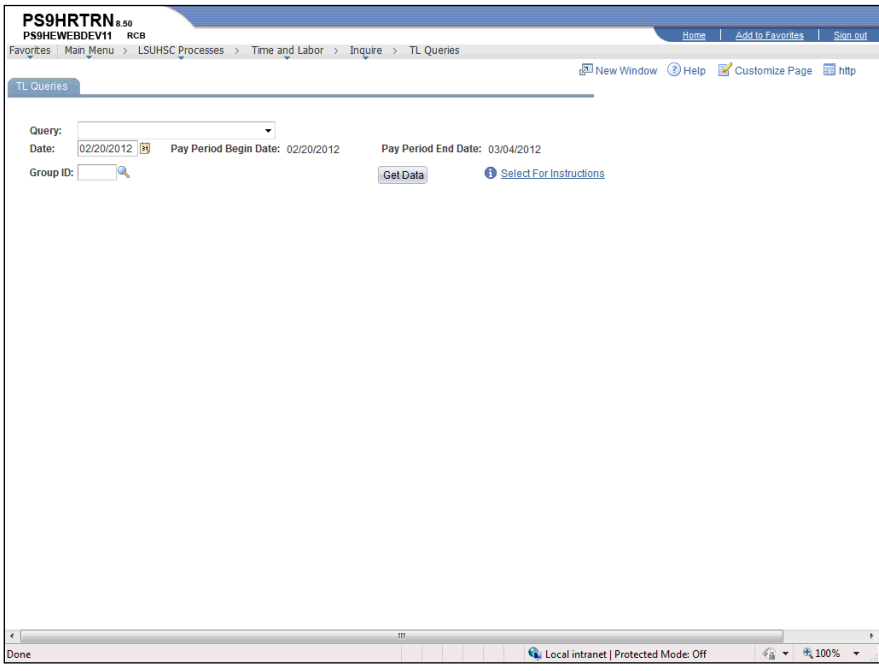

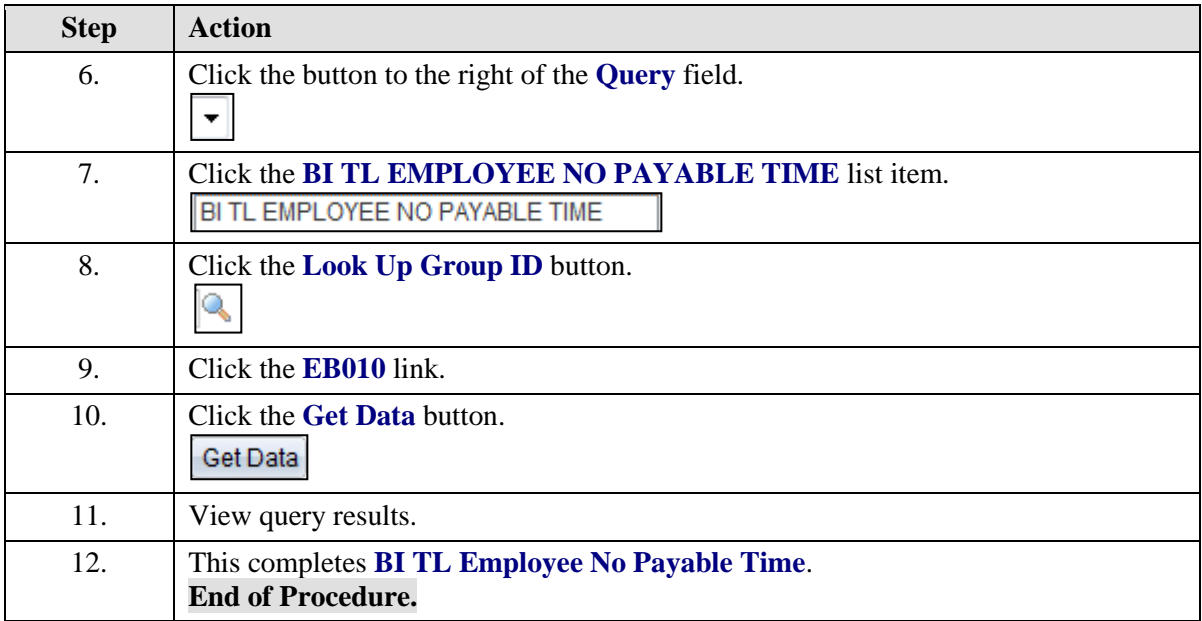

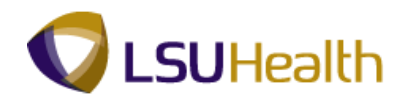

## BI TL Employees < 80 Hrs

### **Procedure**

In this exercise you will learn how to run **BI TL Employees < 80 Hrs**.

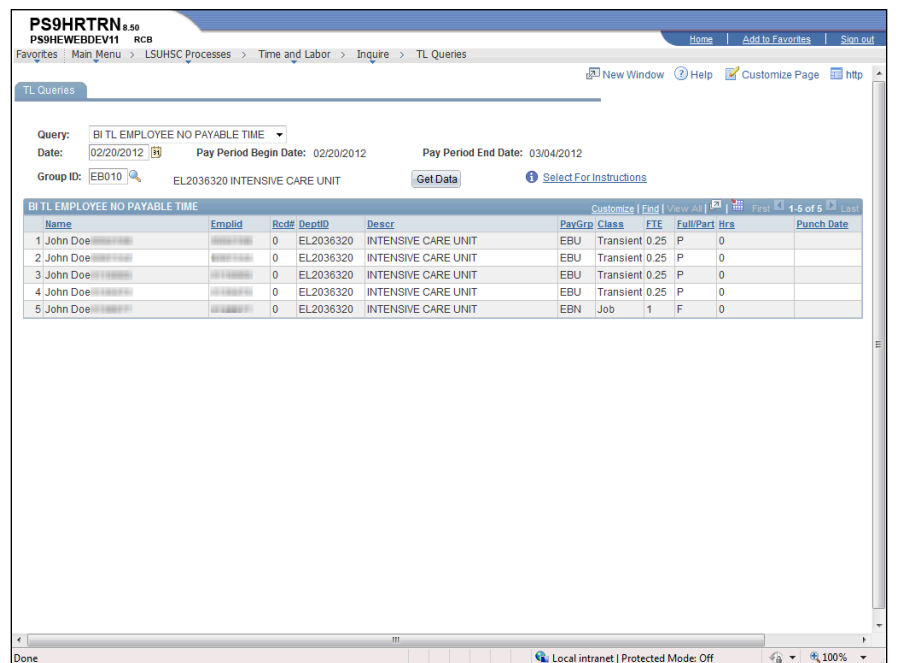

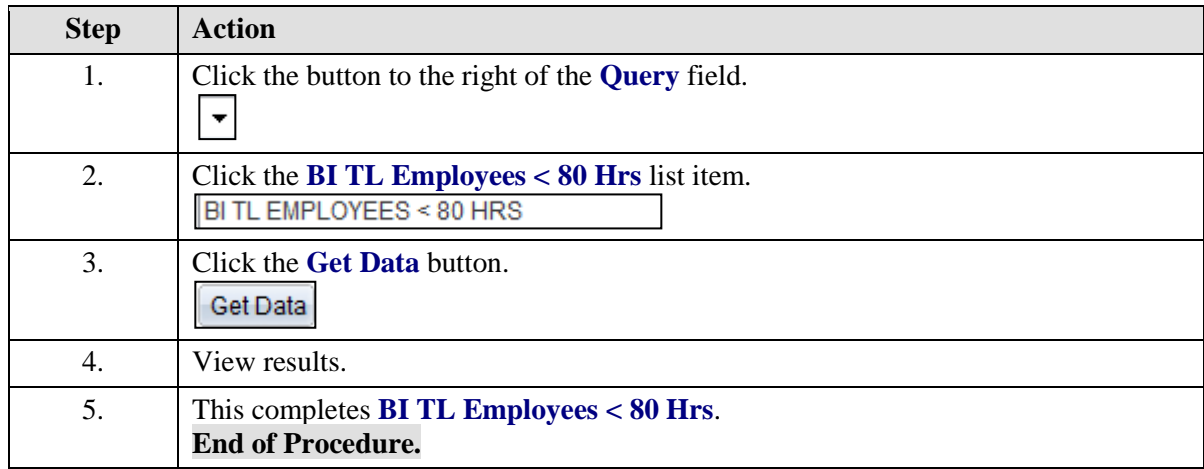

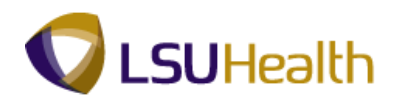

## BI TL Employees < FTE

### **Procedure**

In this topic you will learn how to run **BI TL Employees < FTE**.

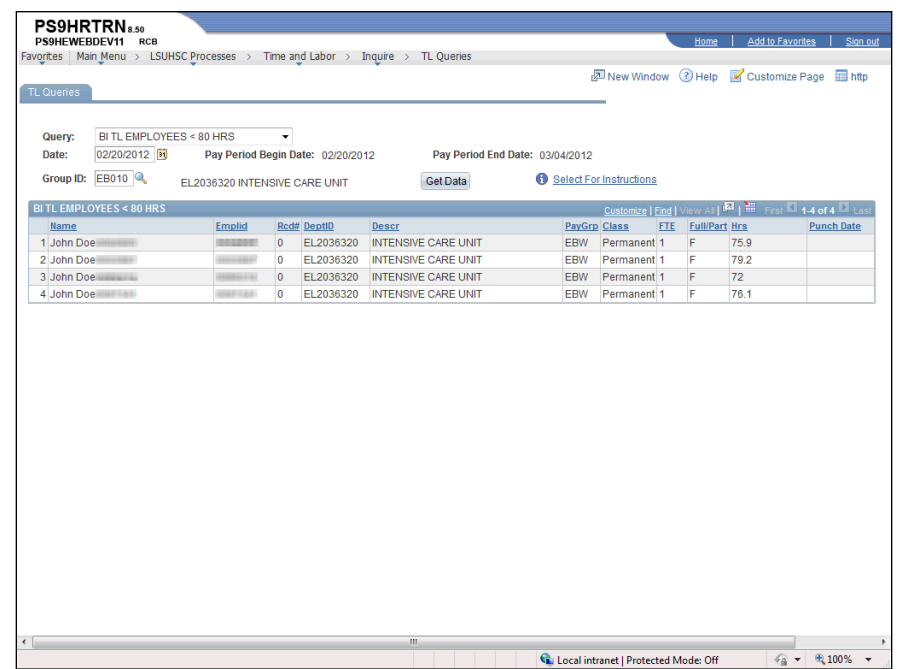

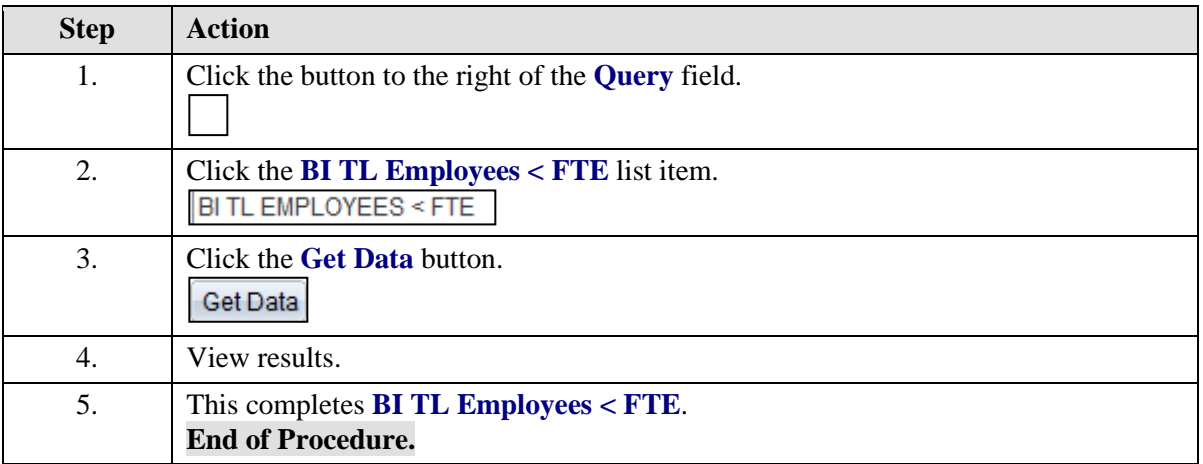

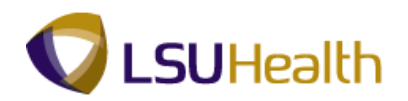

# BI TL Employees > 80 Hrs

### **Procedure**

In this topic you will learn how to run **BI TL Employees > 80 Hrs**.

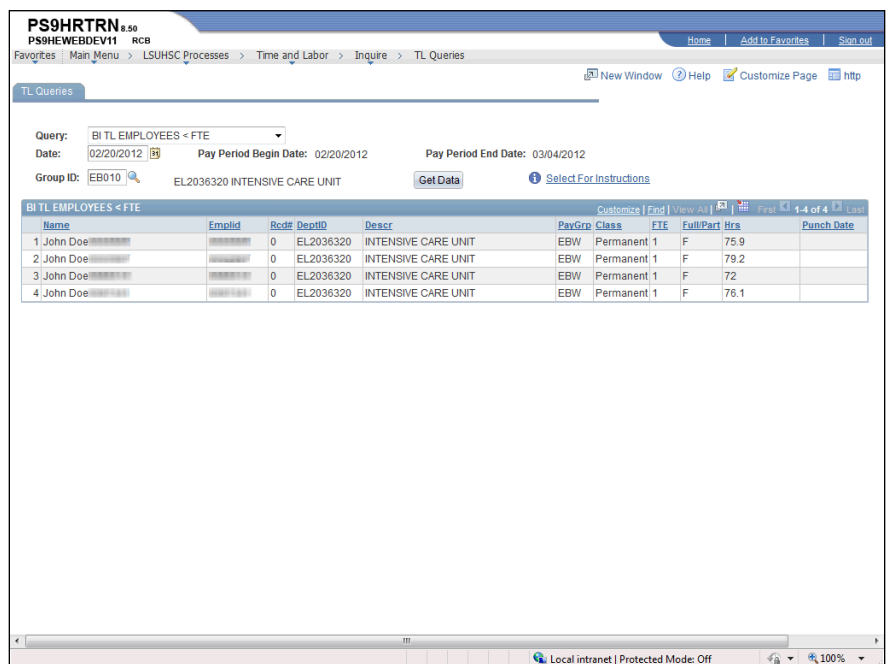

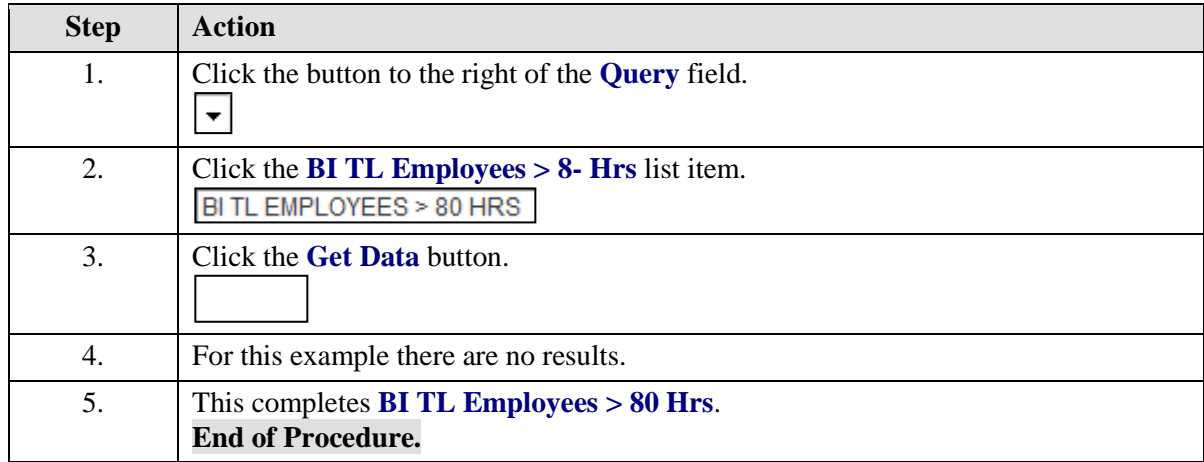

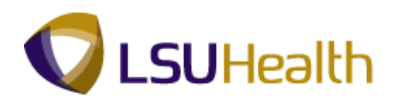

# BI TL Employees > FTE

### **Procedure**

In this topic you will learn how to run **BI TL Employees > FTE**.

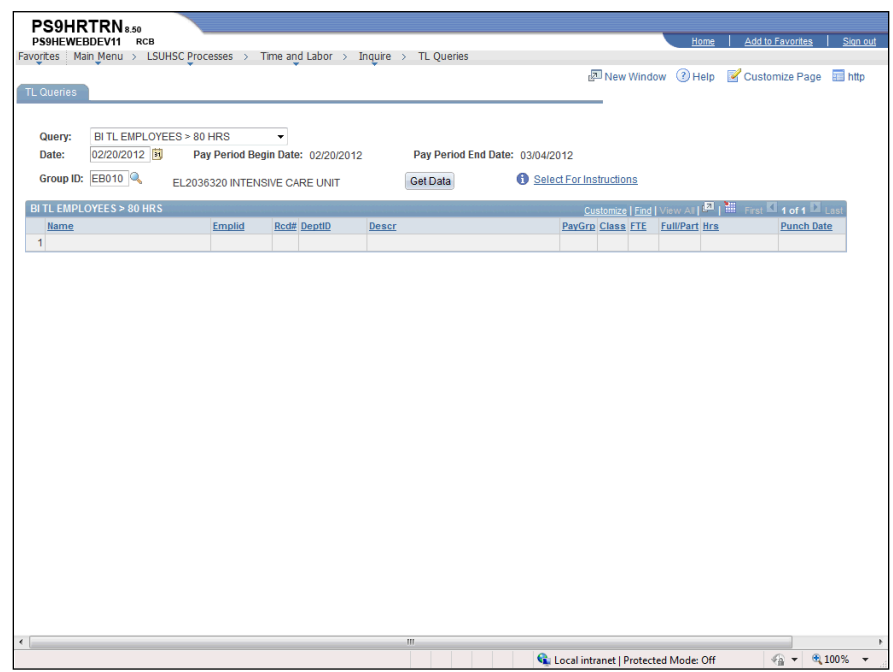

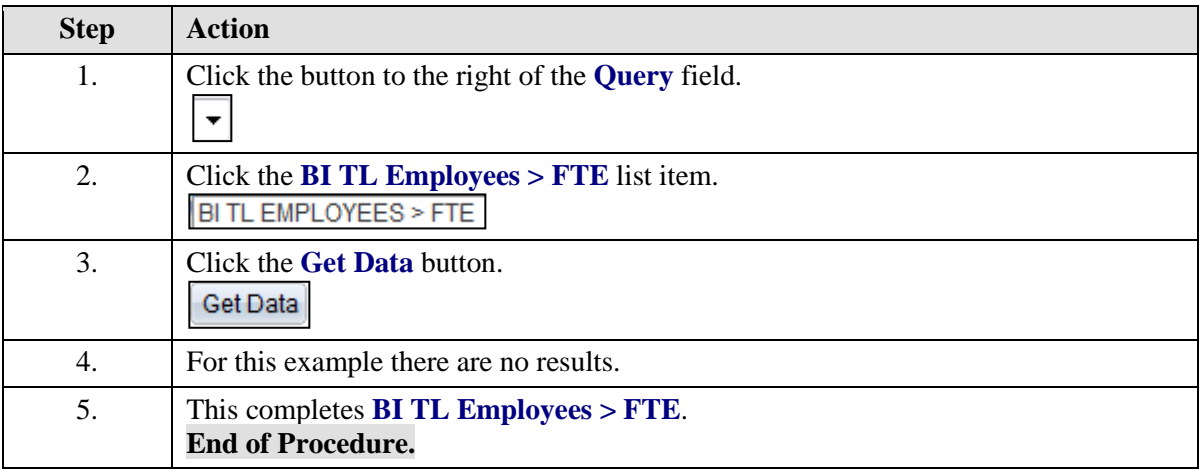

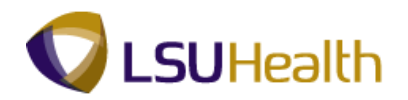

## BI TL Exceptions

#### **Procedure**

In this topic you will learn how to run **BI TL Exceptions**.

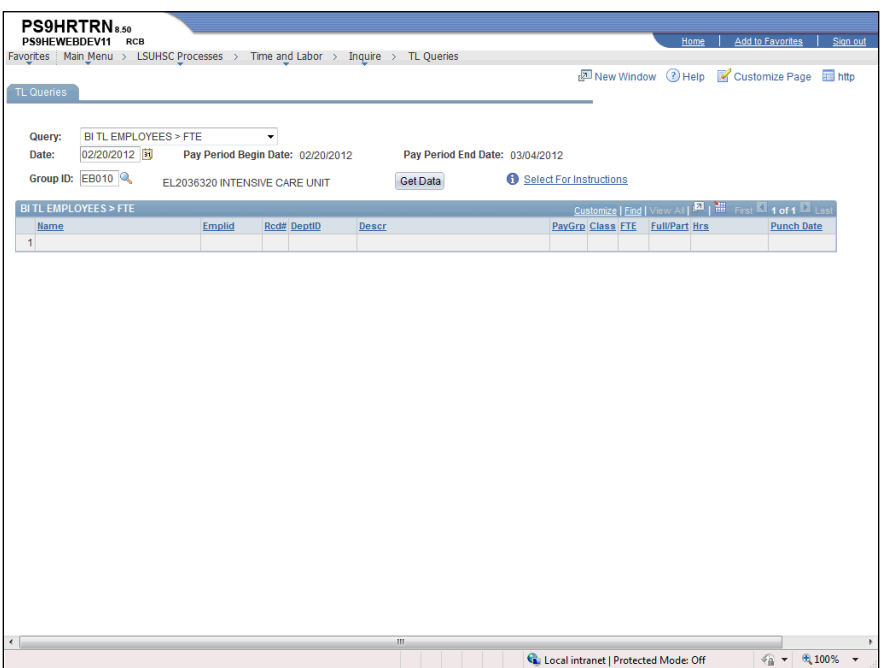

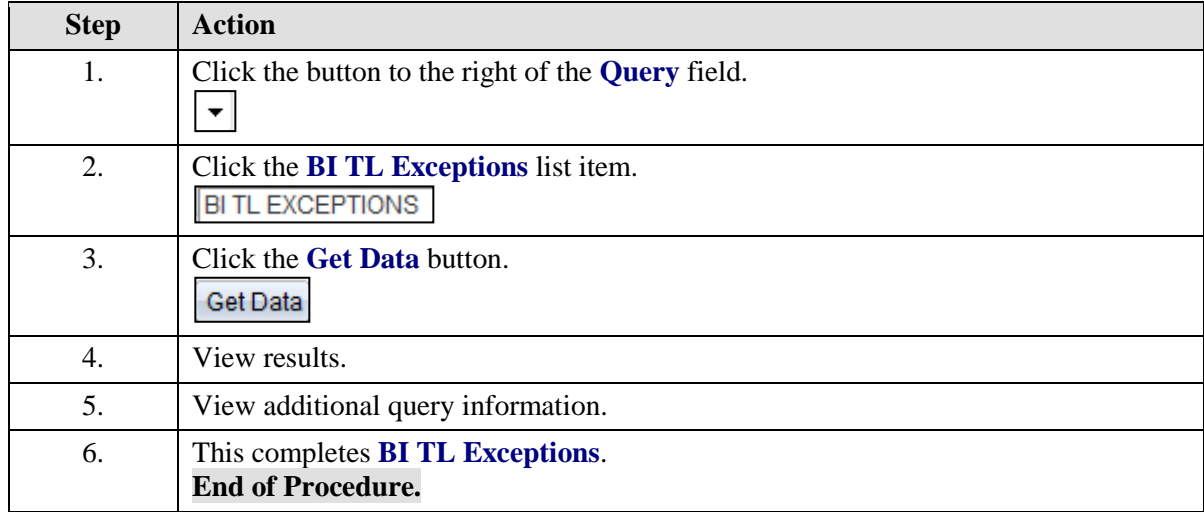

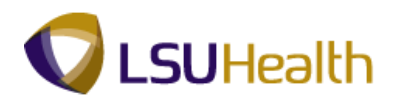

## BI TL General TRC Query

#### **Procedure**

In this topic you will learn how to run **BI TL General TRC Query**.

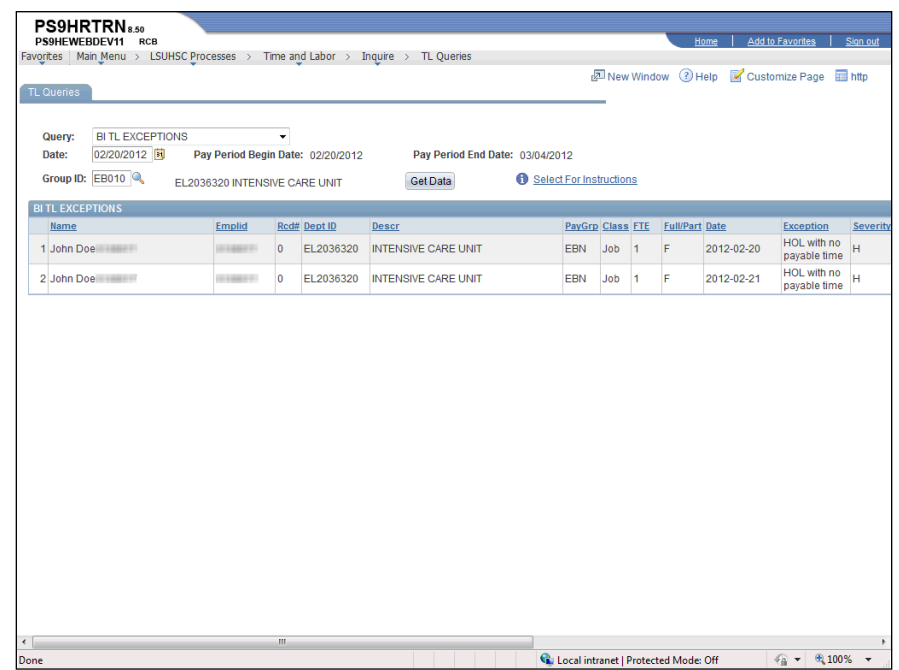

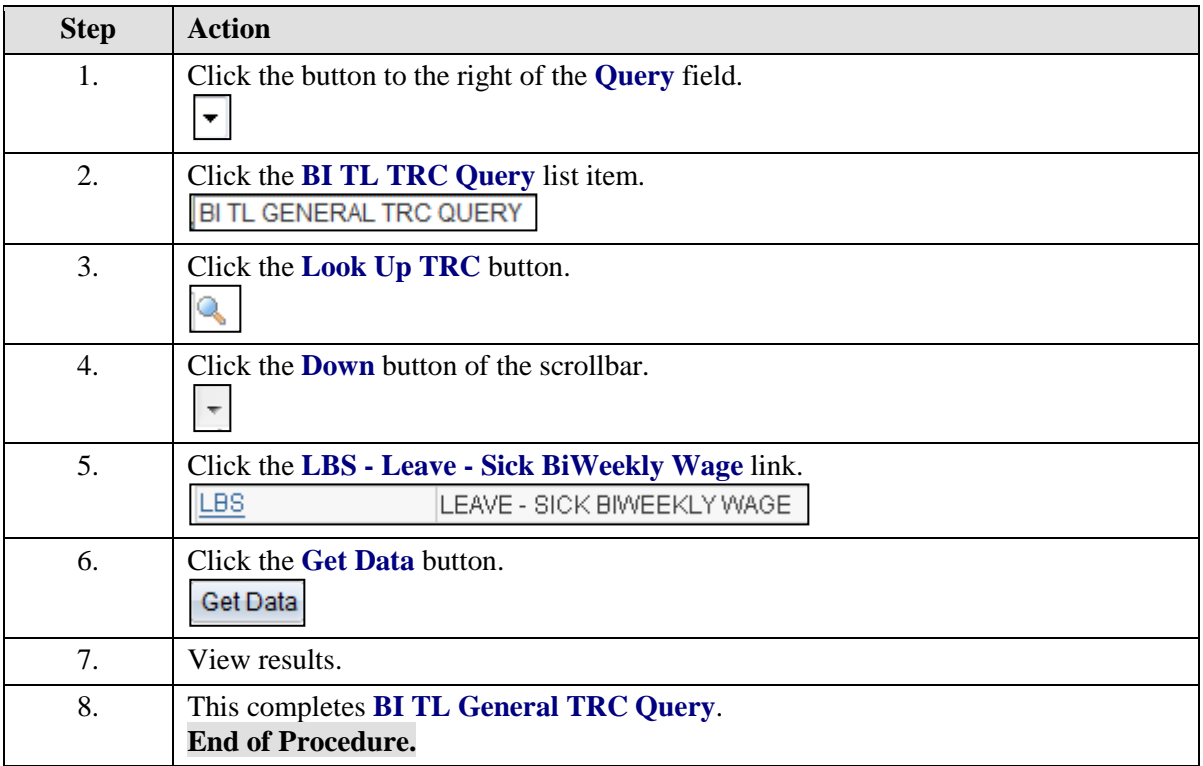

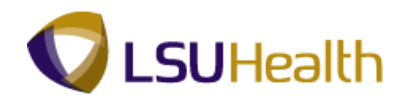

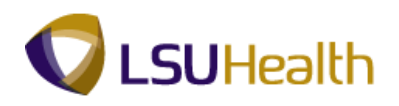

# BI TL Long Shift Punch

#### **Procedure**

In this topic you will learn how to run **BI TL Long Shift Punch**.

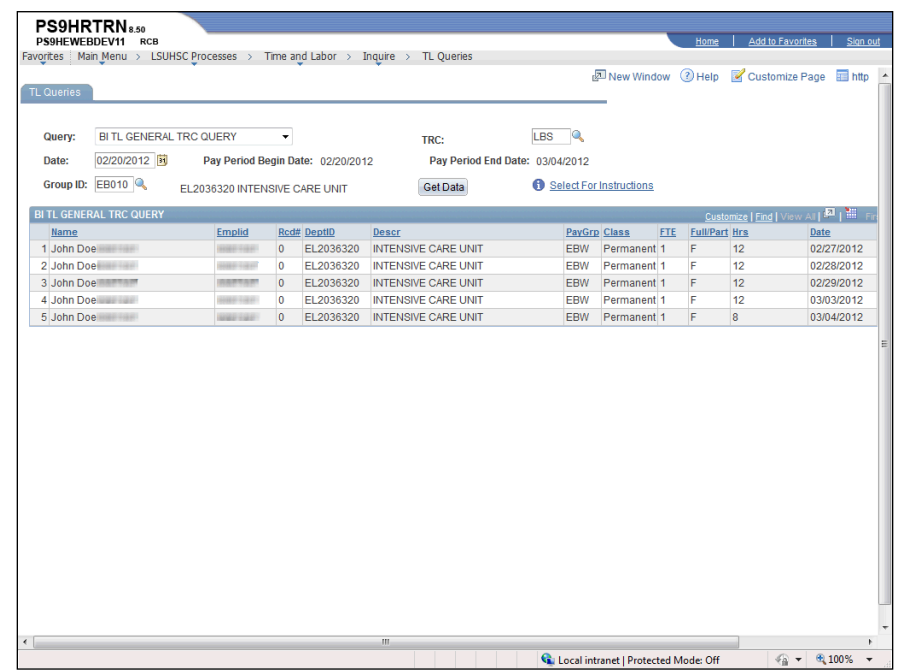

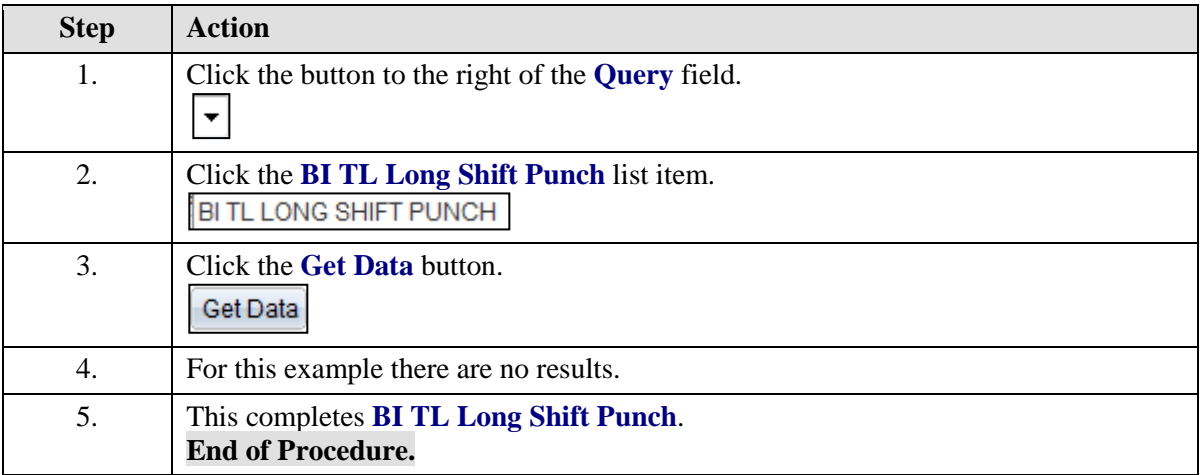

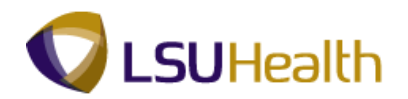

## BI TL Punch with Comment

#### **Procedure**

In this topic you will learn how to run **BI TL Punch with Comment**.

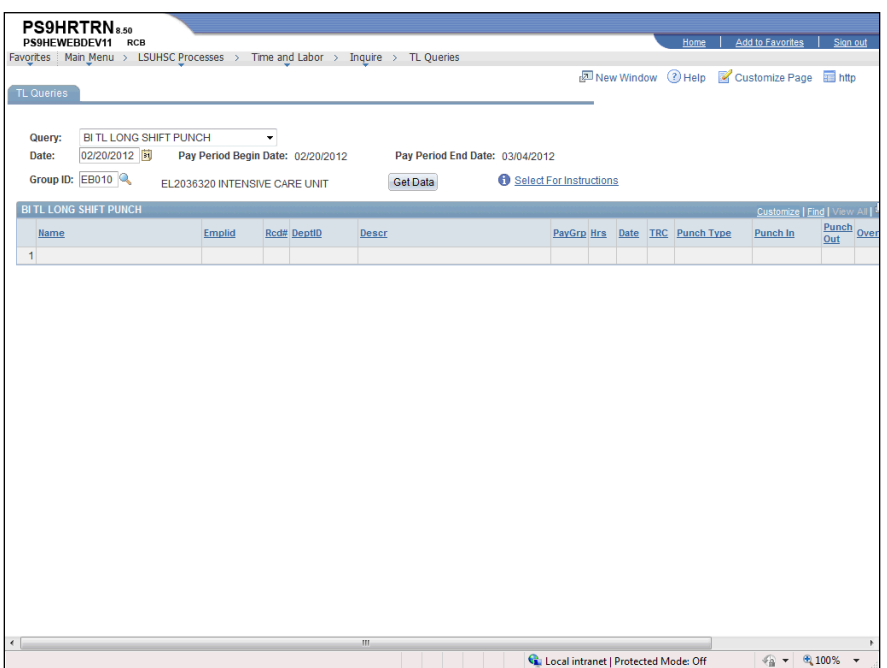

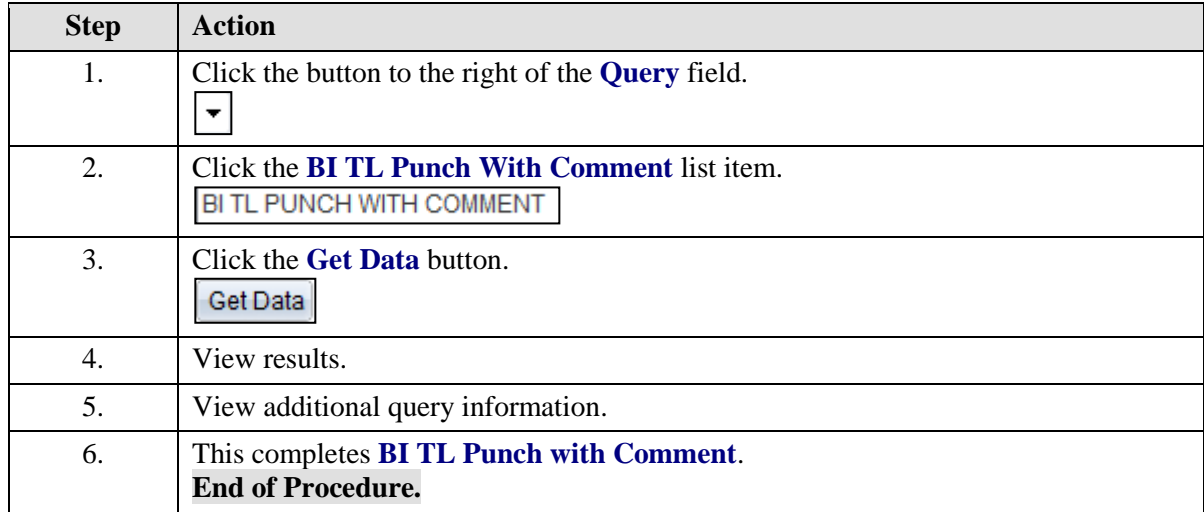

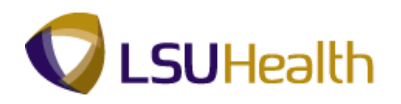

# WK TL Employees < 40 Hrs

#### **Procedure**

In this topic you will learn how to run **WK TL Employees < 40 Hrs**.

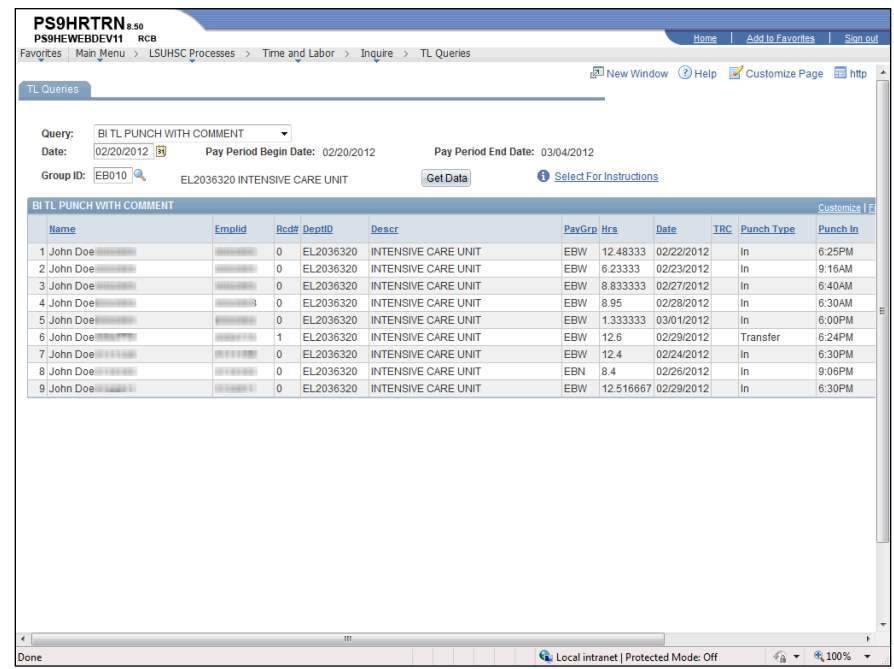

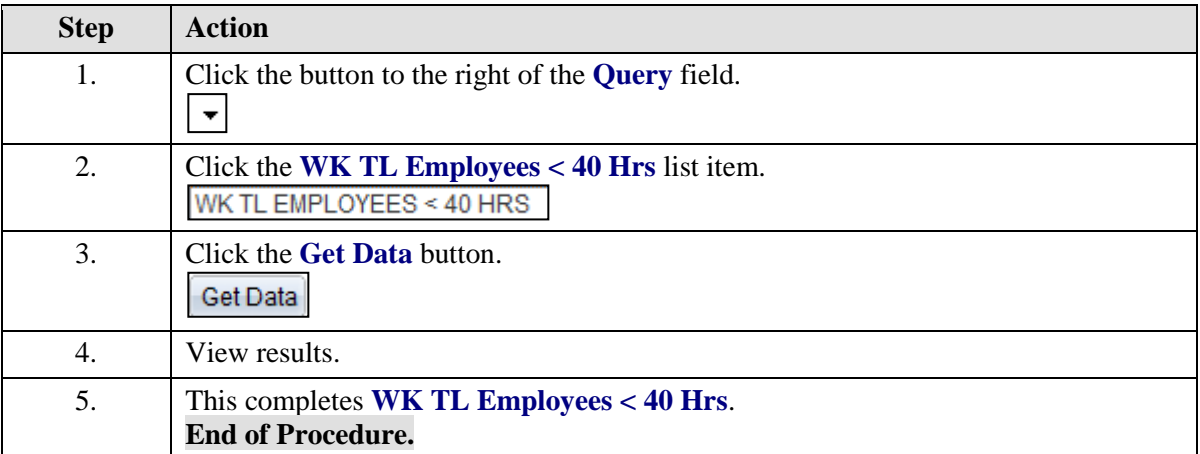